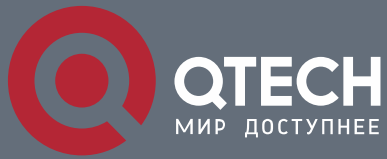

**РУКОВОДСТВО ПОЛЬЗОВАТЕЛЯ**

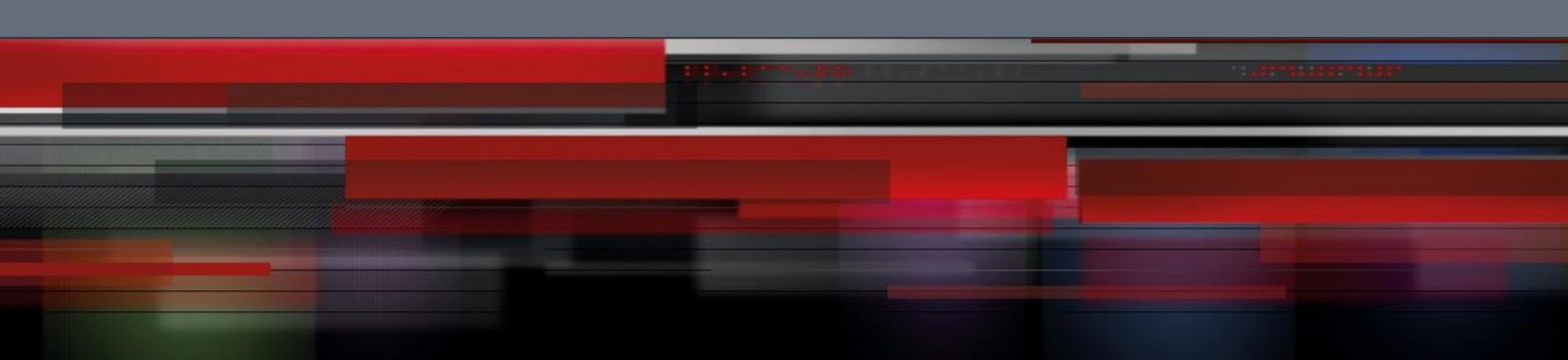

# **Руководство пользователя**

**QSR-2830**

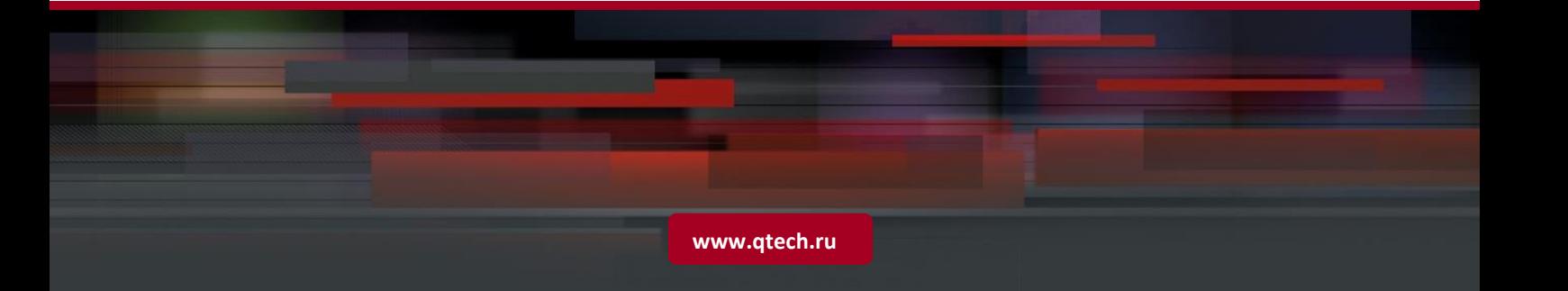

# Оглавление

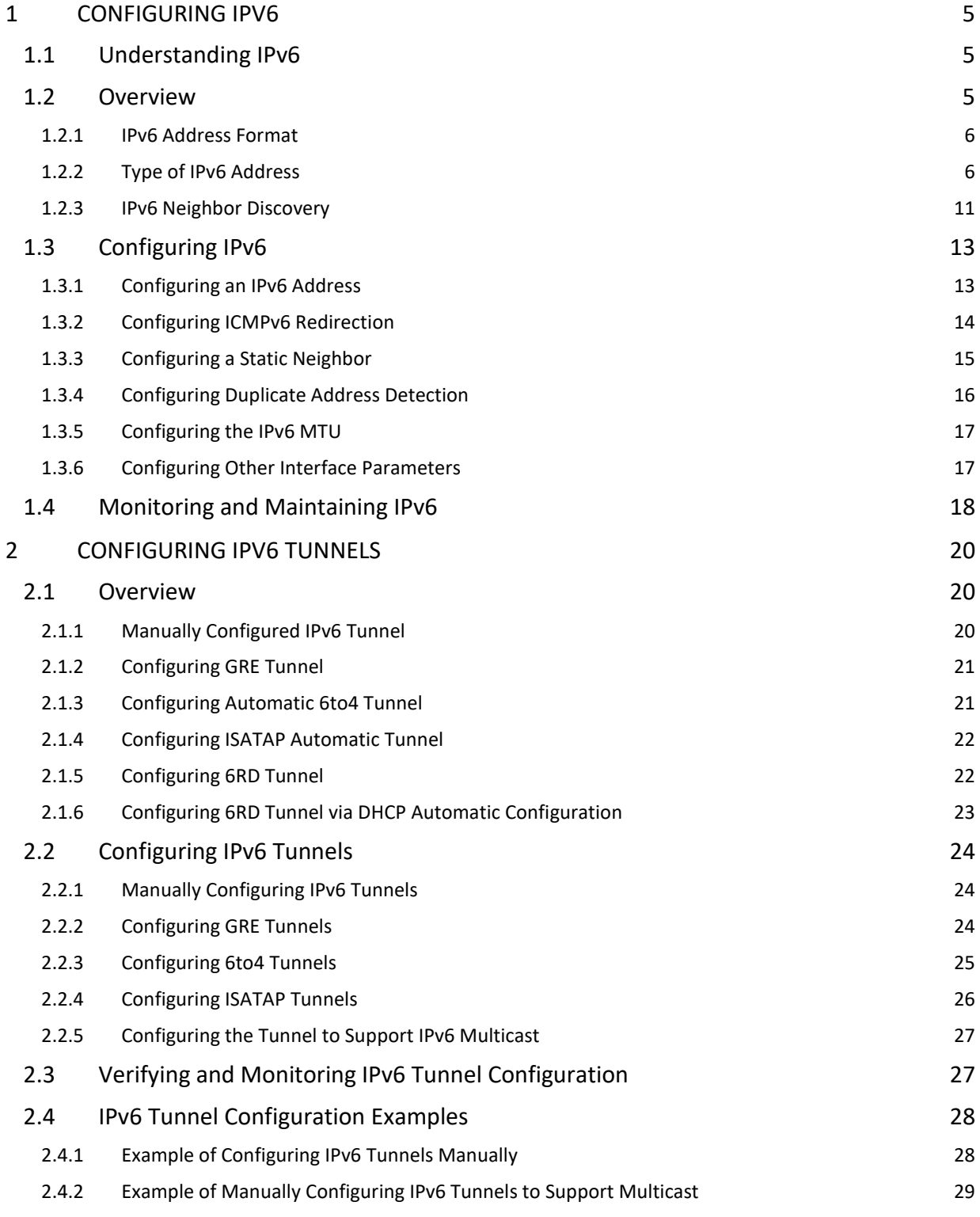

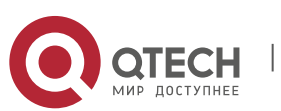

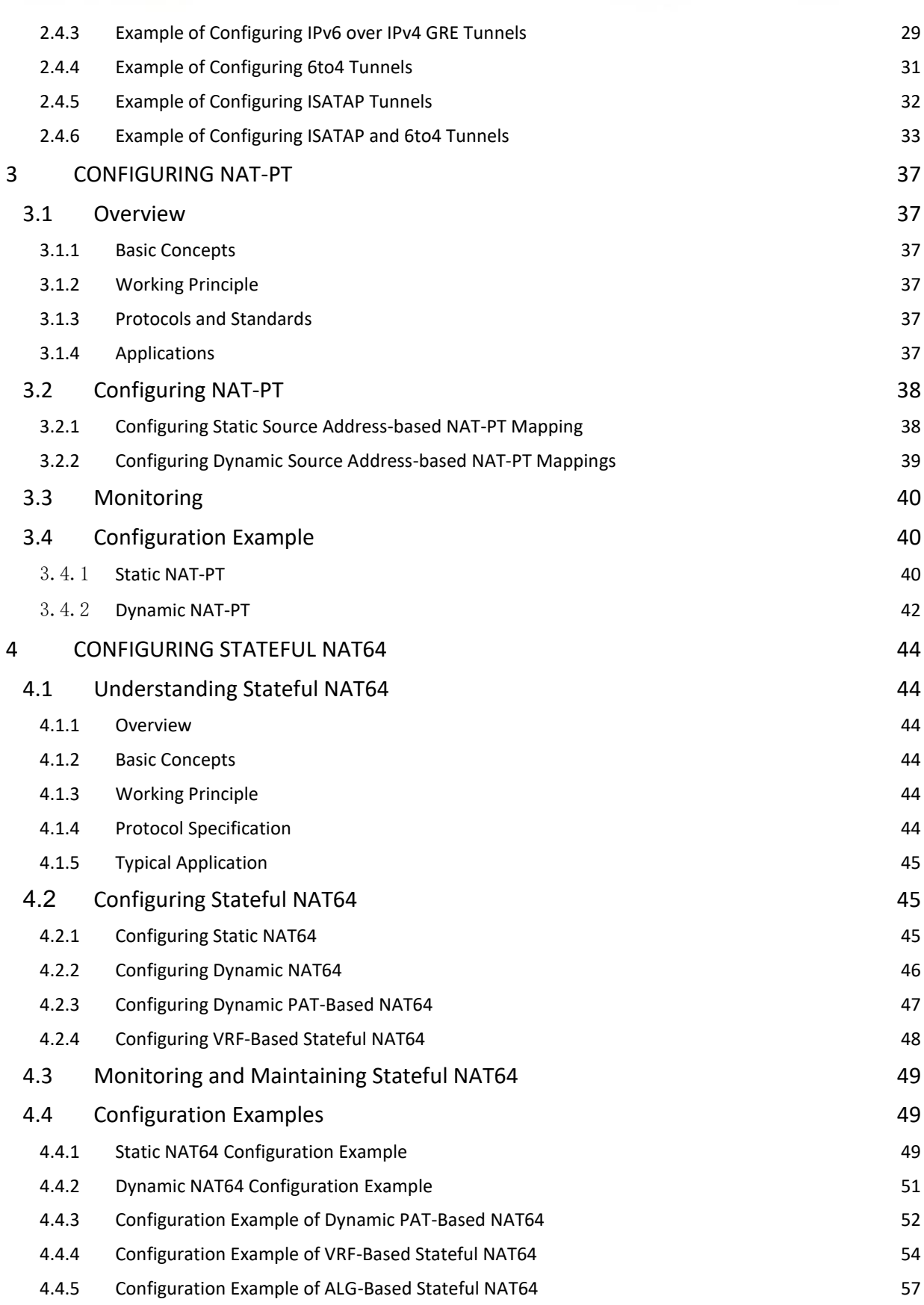

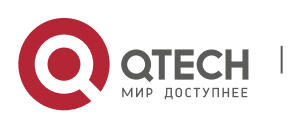

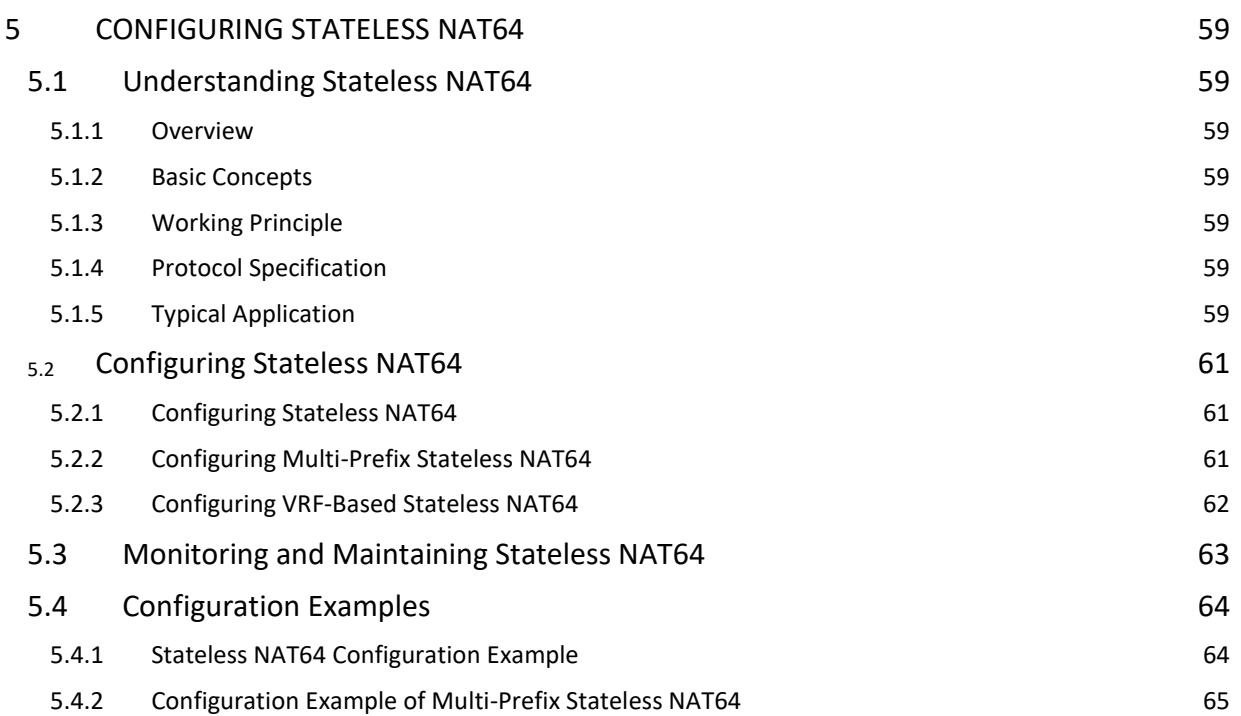

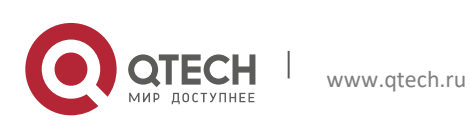

**1**. **Configuring IPv6** 5

# <span id="page-4-0"></span>**1CONFIGURING IPV6**

# <span id="page-4-1"></span>**1.1 Understanding IPv6**

# <span id="page-4-2"></span>**1.2 Overview**

As the Internet is growing rapidly and the IPv4 address space is exhausting, the limitation of the IPv4 is more obvious. The research and practice of the next generation Internet Protocol (IPng) become popular. Furthermore, the IPng working group of the IETF has determined the protocol specification of IPng referred to as IPv6. See RFC 2460 for details.

### **Key Features**

More address space

The length of an address is extended to 128 bits from 32 bits of IPv4. Namely, there are 2^128-1 addresses for IPv6. IPv6 adopts hierarchical address mode and supports multiple-level IP address assignment, for example, from the Internet backbone network to the internal subnet of enterprises.

Simplified format of packet header

The design principle of the new IPv6 packet header is to minimize the overhead. For this reason, some non-critical fields and optional fields are removed from the packet header and placed into the extended packet header. The length of an IPv6 address is 4 times the length of an IPv4 address; the size of the IPv6 packet header is only 2 times the size of the IPv4 packet header. The improved IPv6 packet header is more efficient for forwarding, for example, there is no checksum in the IPv6 packet header and it is not necessary for an IPv6 device to process the fragments during forwarding (the fragments are completed by the originator).

High-efficient hierarchical addressing and routing structure

IPv6 adopts the aggregation mechanism and defines a flexible hierarchical addressing and routing structure, and several networks at the same level are represented with a unified network prefix at a higher-layer device. So it obviously reduces the routing entries that the device must maintain and greatly minimizes the routing and storage overhead.

Simple management: plug and play

The management and maintenance of network nodes are simplified by the implementation of a series of autodiscovery and auto-configuration functions. For example, the neighbor discovery, MTU discovery, router advertisement (RA), router solicitation (RS) and auto-configuration technologies provide the related service for plug and play. It should be mentioned that IPv6 supports such address configuration methods as stateful configuration and stateless configuration. In IPv4, the Dynamical Host Configuration Protocol (DHCP) implements the automatic configuration of a host IP address and related configuration, while IPv6 inherits this auto-configuration service of IPv4 and refers to it as the stateful auto-configuration. Furthermore, IPv6 also adopts an auto-configuration service, referred to as stateless auto-configuration. During the stateless auto-configuration, the host obtains the link-local address, the address prefix of the local device and some other related configuration information automatically.

■ Security

IPSec is an optional extended protocol of IPv4, but it is only a component of IPv6 used to provide security. At present, IPv6 implements the authentication header (AH) and encapsulated security payload (ESP) mechanisms. The former authenticates the integrity of data and the source of an IP packet to ensure that the packet does come from the node marked by the source address, while the latter provides the data encryption function to implement end-to-end encryption.

More excellent QoS support

A new field in the IPv6 packet header defines how to identify and process a data flow. The Flow Label field in an IPv6 packet header is used to identify the data flow ID, by which IPv6 allows users to put forward the requirement for the QoS of communication. The device can identify all packets of a specified data flow by this field and provide special processing for these packets as required.

■ New protocol for interactions between neighbor nodes

The Neighbor Discovery Protocol of IPv6 uses a series of IPv6 control information messages (ICMPv6) to manage the interactions between neighbor nodes (the nodes on the same link). The Neighbor Discovery Protocol and highefficient multicast and unicast neighbor discovery messages replace the previous broadcast-based Address Resolution Protocol (ARP) and the ICMPv4 router discovery messages.

Extensibility

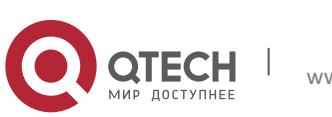

**1**. **Configuring IPv6** 6

IPv6 provides powerful extensibility and the new features can be added to the extended packet header after the IPv6 packet header. Unlike the IPv4 packet header, the IPv6 packet header can only support the options of up to 40 bytes, while the size of the IPv6 extended packet header is only limited by the maximum number of bytes of the whole IPv6 packet.

IPv6 supports the following features:

- IPv6 protocol
- IPv6 address format
- Type of IPv6 address
- ICMPv6
- **IDV6** neighbor discovery
- Path MTU discovery
- ICMPv6 redirection
- **Duplicate address detection**
- IPv6 stateless auto-configuration
- IPv6 address configuration
- IPv6 route forwarding (supporting static route configuration)
- Configuration of various IPv6 parameters
- <span id="page-5-0"></span>Diagnosis tool ping IPv6

## **1.2.1 IPv6 Address Format**

The basic format of an IPv6 address is  $X : X : X : X : X : X : X$ , where X is a 4-digit hexadecimal integer (16 bits). Each digit contains 4 bits, each integer contains 4 hexadecimal digits, and each address contains 8 integers, so the address includes a total of 128 bits. Some legal IPv6 addresses are as follows:

2001:ABCD:1234:5678:AAAA:BBBB:1200:2100

800 : 0 : 0 :0 : 0 : 0 : 0 : 1

1080 : 0 : 0 : 0 : 8 : 800 : 200C : 417A

These integers are hexadecimal integers, where A to F denote 10 to 15 respectively. Each integer in the address must be denoted and the starting 0 need not be denoted. Some IPv6 addresses may contain a series of 0s (such as the second and third examples). In this case, colons (: :) are allowed to denote this series of 0s. Namely, the address 800:0:0:0:0:0:0:1 can be denoted as: 800 :: 1.

These two colons denote that this address can be extended to a complete 128-bit address. In this way, the 16-bit group can be replaced with two colons only when they are all 0s and the two colons can only be present once.

In the hybrid environment of IPv4 and IPv6, there is a hybrid denotation method. The lowest 32 bits in an IPv6 address can be used to denote an IPv4 address. The address can be expressed in a hybrid mode, that is,  $X: X: X$ :  $X: X: X: d. d. d. d.$  degree, X denotes a 16-bit integer, while d denotes an 8-bit decimal integer. For instance, the address 0 : 0 : 0 : 0 : 0 : 0 : 192 .168 . 20 : 1 is a legal IPv6 address. After the abbreviated expression method is used, this address can be denoted as follows: : : 192.168. 20. 1. One typical example is an IPv4-compatible IPv6 address, which is expressed as "::A.B.C.D", with the first 96 bits being all 0s, such as "::1.1.1.1", but this expression method is revoked. Another typical example is an IPv4-mapped IPv6 address, which is expressed as "::FFFF:A.B.C.D" and used to express an IPv4 address as an IPv6 address, that is, map the IPv4 address"1.1.1.1" to the IPv6 address"::FFFF:1.1.1.1".

Because the IPv6 address is divided into two parts, the subnet prefix and the interface identifier, it can be denoted as an address including an additional numeric value by the method like the CIDR address. This numeric value indicates how many bits represent the network part (the network prefix). Namely the IPv6 node address indicates the length of the prefix, and the length is differentiated from the IPv6 address by a slash. For instance: 12AB::CD30:0:0:0:0/60. The length of the prefix used for routing in this address is 60 bits.

## <span id="page-5-1"></span>**1.2.2 Type of IPv6 Address**

RFC 4291 defines three types of IPv6 addresses:

- Unicast: Identifier of a single interface. The packet to be sent to a unicast address will be transmitted to the interface identified by this address.
- Anycast: Identifiers of a set of interfaces. The packet to be sent to an anycast address will be transmitted to one of the interfaces identified by this address (the nearest one is selected according to the routing protocol).
- Multicast: Identifiers of a set of interfaces (In general, these interfaces belong to different nodes). The packet to be sent to a multicast address will be transmitted to all the interfaces that join this multicast address.

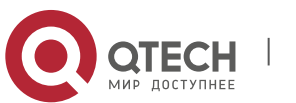

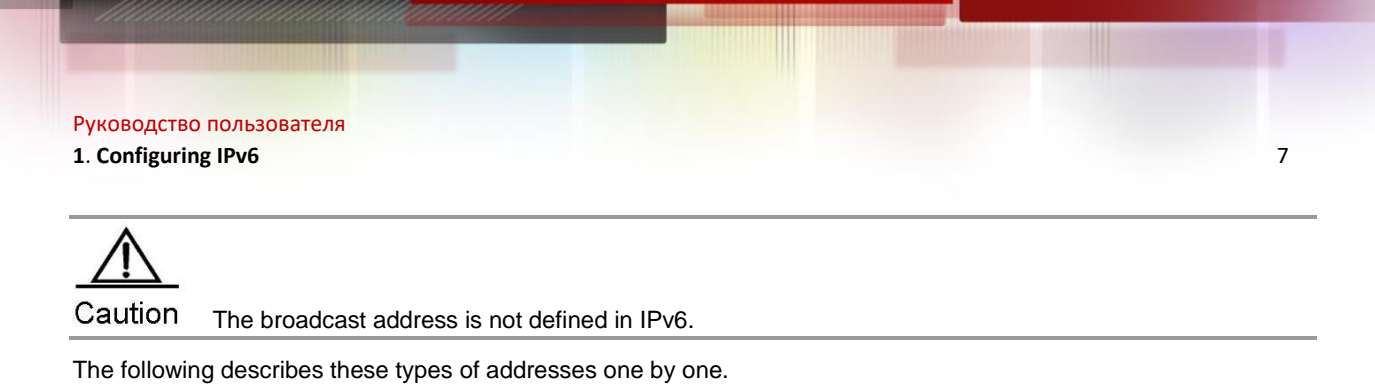

## *1.2.2.1 Unicast Addresses*

The unicast addresses are divided into unspecified address, loopback address, link-local address, site-local address and global unicast address. Now the site-local address has been revoked. The unicast addresses excepting the unspecified address, loopback address and link-local address are all global unicast addresses.

1) Unspecified address

The unspecified address is 0:0:0:0:0:0:0:0, generally abbreviated as :: and used for the following purposes.

- If there is no unicast address when a host is started, use the unspecified address as the source address, send an RS, and obtain the prefix information from the gateway to automatically generate the unicast address.
- When configuring an IPv6 address for the host, check whether the IPv6 address conflicts with the address of any other host in the same network segment or not. If so, use the unspecified address as the source address to send a neighbor solicitation (NS) message, same as free ARP.
- 2) Loopback address

The loopback address is 0:0:0:0:0:0:0:1, abbreviated as ::1, which is equal to the IPv4 address 127.0.0.1 and used when the node sends the packets to itself.

3) Link–local address

The format of link-local address:

Figure 1

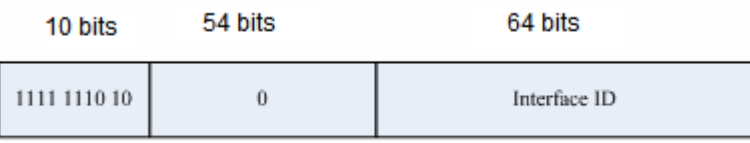

The link-local address is used to number the host on the single network link. The address identified by the first 10 bits of the prefix is the link-local address. The device will never forward the packet of the source address or the destination address with the link-local address. The intermediate 54 bits are all 0s. The last 64 bits indicate the interface identifier, and this part allows the single network to connect up to  $2^{64}$ -1 hosts.

## 4) Site-local address

The format of site-local address:

Figure 2

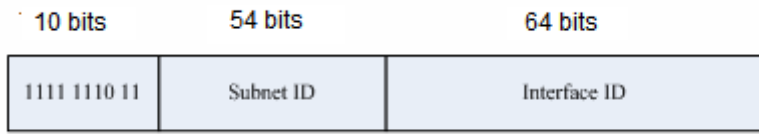

The site-local address can be used to transmit data within the site, and the device will not forward the packet of the source address or the destination address with the site-local address to the Internet. Namely, such packet can only be forwarded within the site, but cannot be forwarded out of the site. The site may be deemed as the LAN of a company, and the site-local address is similar to a private IPv4 address, for example, 192.168.0.0/16. RFC 3879 has revoked the site-local address. In new implementations, this prefix is no longer supported and is uniformly deemed as a global unicast address. In existing implementations and deployments, this prefix may be still used. 5) Global unicast address

The format of global unicast address:

Figure 3

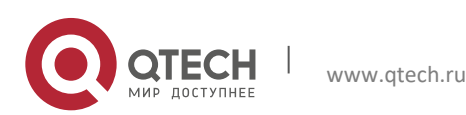

**1**. **Configuring IPv6** 8

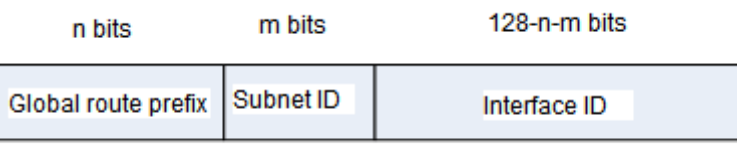

One class of the global unicast address is the IPv6 address embedded with an IPv4 address, which is used to interconnect the IPv4 nodes and the IPv6 nodes and divided into IPv4-compatible IPv6 address and IPv4-mapped IPv6 address.

The format of IPv4-compatible IPv6 address:

Figure 4

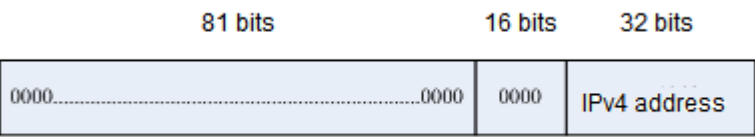

The format of IPv4-mapped IPv6 address:

Figure 5

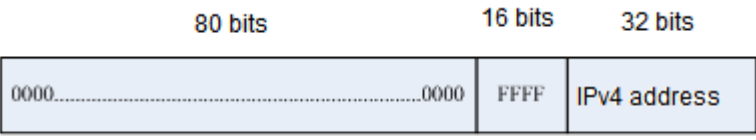

The IPv4-compatible IPv6 address is mainly used for automatic tunneling, which supports both IPv4 and IPv6. The IPv4-compatible IPv6 address is used to transmit an IPv6 packet via an IPv4 device in the tunneling way. Now the IPv4-compatible IPv6 address has been revoked. The IPv4-mapped IPv6 address is used by IPv6 nodes to access the nodes that only support IPv4. For example, when one IPv6 application of the IPv4/IPv6 host requests the resolution of a host name (the host only supports IPv4), the name server will internally generate an IPv4-mapped IPv6 address dynamically and return it to the IPv6 application.

## *1.2.2.2 Multicast Addresses*

The format of the IPv6 multicast address is as follows:

| 8 | 4 | 4 | 112 bits | +----------+----+----+-----------------------------------------------------------------+ |11111111|flgs|scop| group ID | +----------+----+----+-----------------------------------------------------------------+

The first byte of the address format is all 1s, which denote a multicast address.

**Flag field:** 

It consists of 4 bits. At present, only the fourth bit is specified. The bit is used to indicate whether the address is a known multicast address specified by the Internet Assigned Numbers Authority (IANA) or a temporary multicast address used on a specific occasion. If this flag bit is 0, it indicates this address is a known multicast address. If this bit is 1, it indicates that this address is a temporary one. Other 3 flag bits are reserved for future use.

Range field:

The Range field is composed of 4 bits and used to denote the range of multicast, namely, whether the multicast group contains the local node, the local link and the local site or nodes in any positions in the IPv6 global address space.

Group ID field:

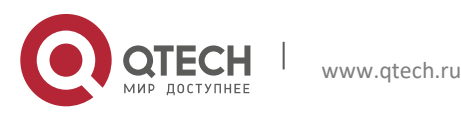

**1**. **Configuring IPv6** 9

This field is 112 bits long and used to identify a multicast group. Depending on whether a multicast address is temporary or known and the range of the address, a multicast identifier can denote different groups.

The multicast address of IPv6 is this type of address using FF00::/8 as the prefix. One multicast address of IPv6 usually identifies the interfaces of a serial of different nodes. When one packet is sent to one multicast address, this packet will be distributed to the interfaces of each node with this multicast address. One node (host or device) should join the following multicast addresses:

- The multicast address of all nodes on the local link, that is, FF02::1
- The multicast address of the solicited node, with the prefix of FF02:0:0:0:0:1:FF00:0000/104

For the device, it is necessary to join the multicast address FF02::2 of all devices on the local link.

If the multicast address of the solicited node corresponds to the IPv6 unicast and anycast address, it is necessary for the IPv6 node to join the corresponding multicast address of the solicited node for each configured unicast address and anycast address. The prefix of the multicast address of the solicited node is FF02:0:0:0:0:1:FF00:0000/104, another 24 bits are comprised of the unicast address or the lower 24 bits of the anycast address, for example, the multicast address of the solicited node corresponding to the unicast address FE80::2AA:FF:FE21:1234 is FF02::1:FF21:1234.

The multicast address of the solicited node is usually used in an NS message. The format of the solicited node is as follows:

Figure 6

IPv6 Unicast or Anycast Address

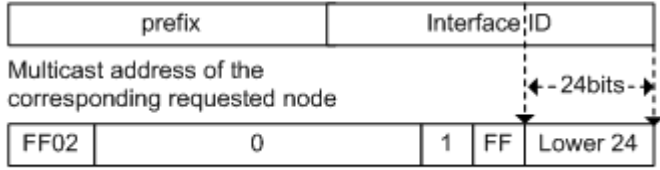

## *1.2.2.3 Anycast Addresses*

The anycast address is similar to the multicast address as more than one node shares an anycast address. The difference is that only one node expects to receive the data packet of the anycast address, while all nodes of the multicast group members expect to receive all packets sent to this address. The anycast address is assigned to the normal IPv6 unicast address space, so the anycast address cannot be differentiated from the unicast address from the style. For this reason, each member of an anycast group represented by an anycast address must be configured explicitly to identify the anycast address.

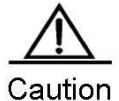

The anycast address can only be assigned to the device, but cannot be assigned to the host. Furthermore, the anycast address cannot be used as the source address of the packet.

RFC 2373 predefines an anycast address, referred to as the anycast address of a subnet router. The following figure shows the anycast address format of the subnet router, which consists of the subnet prefix followed by a series of 0s (as the interface identifier).

The subnet prefix identifies a specified link (subnet) and the packet to be sent to the anycast address of the subnet router will be distributed to a device of this subnet. The anycast address of the subnet router is usually used for a node which needs to communicate with one device of a remote subnet.

Figure 7

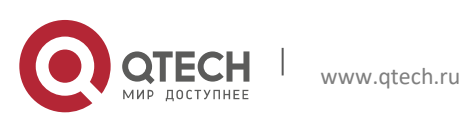

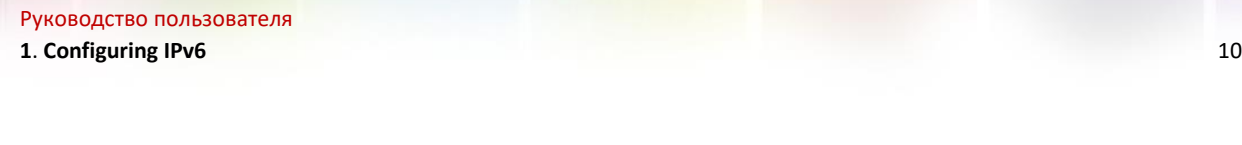

Anycast Address Format of Subnet Router

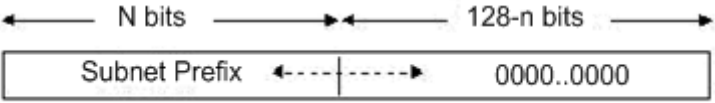

## **IPv6 Packet Header Structure**

The format of the IPv6 packet header is shown in the following figure. Figure 8

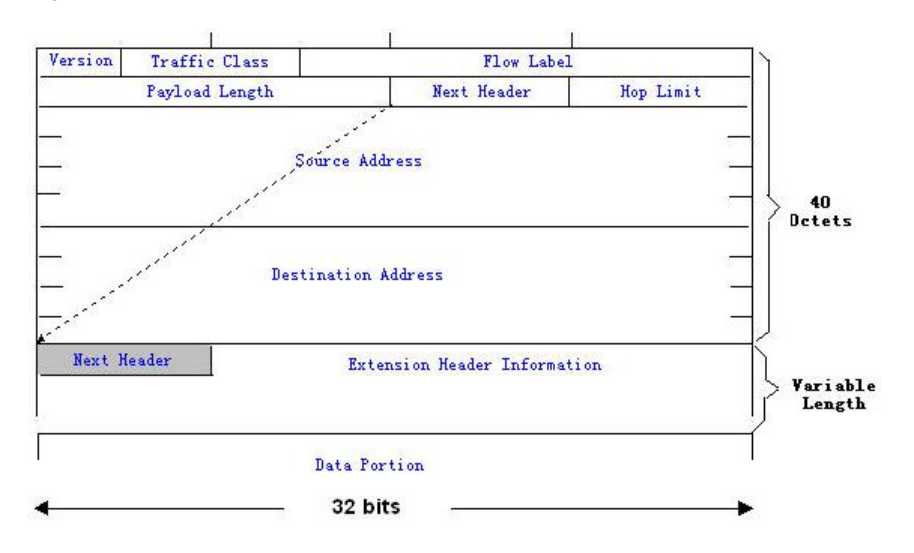

In IPv4, the packet header is measured in units of 4 bytes; in IPv6, the packet header is measured in units of 8 bytes, and the total size of the packet header is 40 bytes. In the IPv6 packet header, the following fields are defined: Version:

The length is 4 bits. For IPv6, the field must be 6.

Traffic Class:

The length is 8 bits. It indicates a type of service provided to the packet and is equal to the "TOS" in IPv4. **Flow Label:** 

The length is 20 bits. This field is used to identify the packets of the same service flow. One node can be used as the source of several service flows. The flow label and source node IP address identify a service flow uniquely. Payload Length:

The length is 16 bits, including the byte length of the payload and the length of various IPv6 extension options (if any). In other words, it includes the length of an IPv6 packet except for the IPv6 header.

Next Header:

This field indicates the protocol type in the header field following the IPv6 header. Similar to the IPv4 protocol field, the Next Header field can be used to indicate whether the upper layer protocol is TCP or UDP. It can also be used to indicate whether an extended IPv6 header exists.

**Hop Limit:** 

The length is 8 bits. When the device forwards the packet for one time, the value of this field will decrease by 1. When the value of this field is 0, this packet will be discarded. It is similar to the lifetime field in the IPv4 packet header.

Source Address:

The length is 128 bits. It indicates the sender address of an IPv6 packet.

Destination Address:

The length is 128 bits. It indicates the receiver address of an IPv6 packet.

At present, the following extended headers are defined in IPv6:

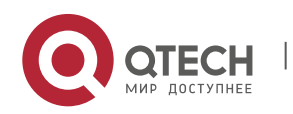

**1**. **Configuring IPv6** 11

Hop-by-Hop Options:

This extended header must immediately follow an IPv6 header. It contains the option data that must be checked by each node along the path.

■ Routing Header (Routing (Type 0)):

This extended header indicates the nodes that a packet will go through before reaching the destination. It contains the addresses of various nodes that the packet goes through. The initial destination address of the IPv6 header is the first one of a series of addresses in the routing header, other than the final destination address of the packet. After receiving this packet, the node of this address will process the IPv6 header and the routing header, and send the packet to the second address in the routing header. This process continues until the packet reaches the final destination.

**Fragment:** 

This extended header is used to fragment the packets longer than the MTU of the path between the source node and destination node.

Destination Options:

This extended header replaces the IPv4 option field. At present, the only defined destination option is an option to be filled with an integral multiple of 64 bits (8 bytes) when necessary. This extended header can be used to carry the information checked by the destination node.

Upper-layer header:

It indicates the upper layer transmission protocol, such as TCP(6) and UDP(17).

Furthermore, the extended header of Authentication and Encapsulating Security Payload will be described in the IPSec section. At present, the IPv6 implemented by the device does not support IPSec.

## **IPv6 Path MTU Discovery**

Similar to the path MTU discovery of IPv4, the path MTU discovery of IPv6 allows one host to discover and adjust the size of the MTU in the data transmission path.

Furthermore, when the data packet to be sent is larger than the MTU of the data transmission path, the host will fragment the packet by itself. This behavior makes it not necessary for the device to process the fragment, and thus save resources and improve the efficiency of the IPv6 network.

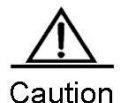

The minimum link MTU is 68 bytes in IPv4, indicating that the links along the path over which the packets are transmitted should support at least the link MTU of 68 bytes. The minimum link MTU is 1280 bytes in IPv6. It is strongly recommended that the link MTU of 1500 bytes should be used for the link in IPv6.

## <span id="page-10-0"></span>**1.2.3 IPv6 Neighbor Discovery**

The main functions of the IPv6 Neighbor Discovery Protocol include router discovery, prefix discovery, parameter discovery, address auto-configuration, address resolution (ARP), next-hop determination, neighbor unreachability detection, duplicate address detection, and redirection. Neighbor discovery defines 5 types of ICMP messages, which are router solicitation (ICMP type133), RA (ICMP type134), NS or ARP request (ICMP type135), neighbor advertisement or APR response (ICMP type136) and ICMP redirection message (ICMP type137).

The following describes the neighbor discovery function in detail:

## *1.2.3.1 Address Resolution*

A node must obtain the link layer address of another node before communicating with it. At this time, the node should send an NS message to the solicited multicast address, that is, the IPv6 address of the destination node. The NS message also contains the link layer address of itself. After receiving this NS message, the destination node responds with a message, referred to as neighbor advertisement (NA), with its link layer address. After receiving the response message, the source node can communicate with the destination node.

The following is the address resolution procedure:

Figure 9

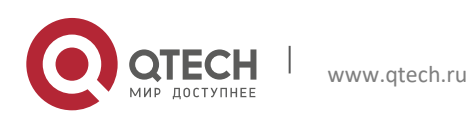

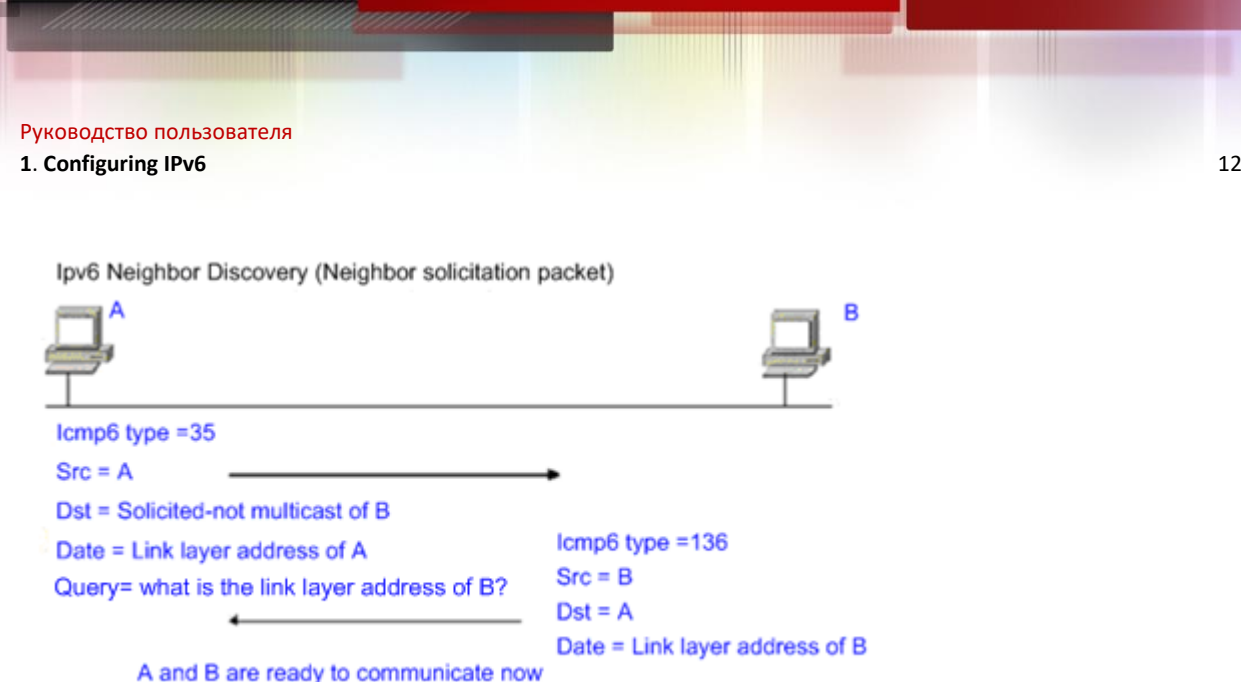

# *1.2.3.2 Neighbor Unreachability Detection*

When the reachable time of a neighbor expires, neighbor unreachability detection is performed if an IPv6 unicast packet needs to be sent to this neighbor.

Neighbor unreachability detection and sending the IPv6 packet to the neighbor can be performed concurrently. During the detection, the device continues to forward the IPv6 packet to the neighbor.

## *1.2.3.3 Duplicate Address Detection*

After an IPv6 address is configured for the host, duplicate address detection may be performed to know whether the IPv6 address is unique on the link, by sending an NS message with the source IPv6 address being an unspecified address.

## *1.2.3.4 Router, Prefix and Parameter Discovery*

The router sends an RA to all the local nodes of the link periodically.

The following figure shows the process of sending the RA.

Figure 10

Ipv6 Neighber Discovery (Router Advertisement Packet)

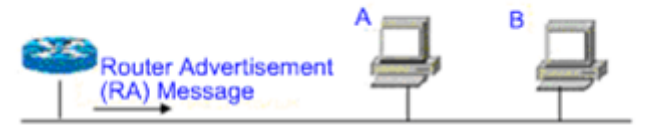

Icmp6 type=134

Src=Link local address of router

Dst=Multicast Link local address of all nodes FF02 : : 1

Data=Including options, router life span, address prefix list, and some other information for automatic configuration of hosts

In general, the RA contains the following contents:

- One or more IPv6 address prefixes used for the on-link determination or the stateless address autoconfiguration.
- Effective period of the IPv6 address prefix.
- Host auto-configuration mode (stateful or stateless).
- Information for the default device (namely, the device determines whether it is used as the default device. If yes, it will announce the time to act as the default device).
- Other information for host configuration such as the hop limit, the MTU and the NS retransmission interval.

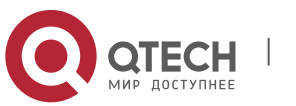

**1. Configuring IPv6** 13

The RA is also used to respond to the RS message sent by the host. The RS message allows the host to obtain the auto-configuration information immediately without waiting for the device to send the RA. If there is no unicast address when the host is started, the RS message sent by the host will use the unspecified address (0:0:0:0:0:0:0:0) as the source address of the RS message. Otherwise, the existing unicast address is used as the source address, while the RS message uses the multicast address (FF02::2) of all devices on the local link as the destination address. The RA message, in response to the RS message, will use the source address of the RS message as the destination address (if the source address is the unspecified address, it will use the multicast address FF02::1) of all nodes on the local link.

The following parameters can be configured in the RA message.

Ra-interval: interval for sending the RA

Ra-lifetime: router lifetime, namely, whether the device acts as the default router of the local link and the time to act this role

Prefix: IPv6 address prefix of the local link, which can be used for the on-link determination or the stateless address auto-configuration, including the configuration of other parameters for the prefix

Rs-initerval: interval for sending the NS message

Reachabletime: time maintained after the neighbor is considered reachable

The above parameters are configured in the IPv6 interface properties.

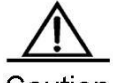

Caution 1. No RA message is sent actively on the interface by default. To allow the device to send the RA message, you can use the **no ipv6 nd suppress-ra** command in interface configuration mode. 2. In order to enable normal stateless address auto-configuration of the node, the length of the prefix for the RA message should be 64 bits.

## *1.2.3.5 Redirection*

After receiving the IPv6 packets, the router discovers an optimal next hop and sends an ICMP redirection message to notify the host of the optimal next hop. Next time the host sends the IPv6 packets to the optimal next hop directly.

# <span id="page-12-0"></span>**1.3 Configuring IPv6**

<span id="page-12-1"></span>The following will describe the configuration of various functional modules of IPv6 respectively.

## **1.3.1 Configuring an IPv6 Address**

This section describes how to configure an IPv6 address on an interface. No IPv6 address is configured by default.

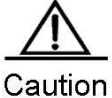

Once an interface is created and its link state is UP, the system will automatically generate the linklocal address for the interface. At present, IPv6 does not support anycast address. For S57 and S76 series, the range of the length of the prefix of the interface IPv6 address is [0, 64] or [128, 128], because the range of the length of the routing prefix supported by the hardware forwarding table of the chip is [0, 64] or [128, 128]. For S86 and S96 series, the range of the length of the prefix of the interface IPv6 address is not limited, but the total number of IPv6 routes within the range [65, 127] of the length of the routing prefix supported by switches is 512.

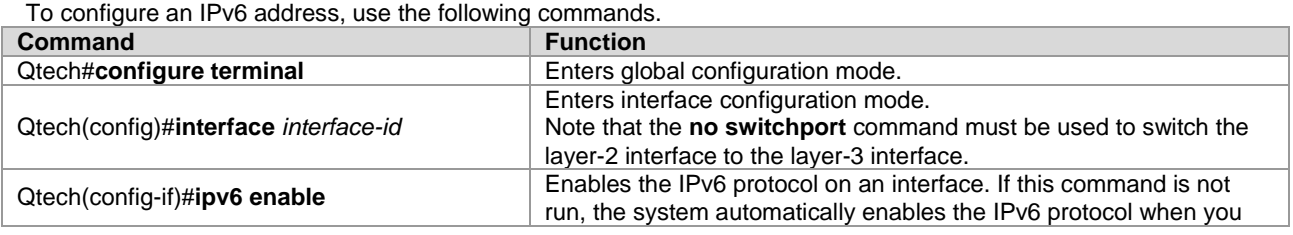

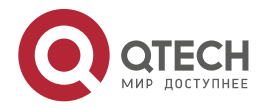

#### **1. Configuring IPv6** 14

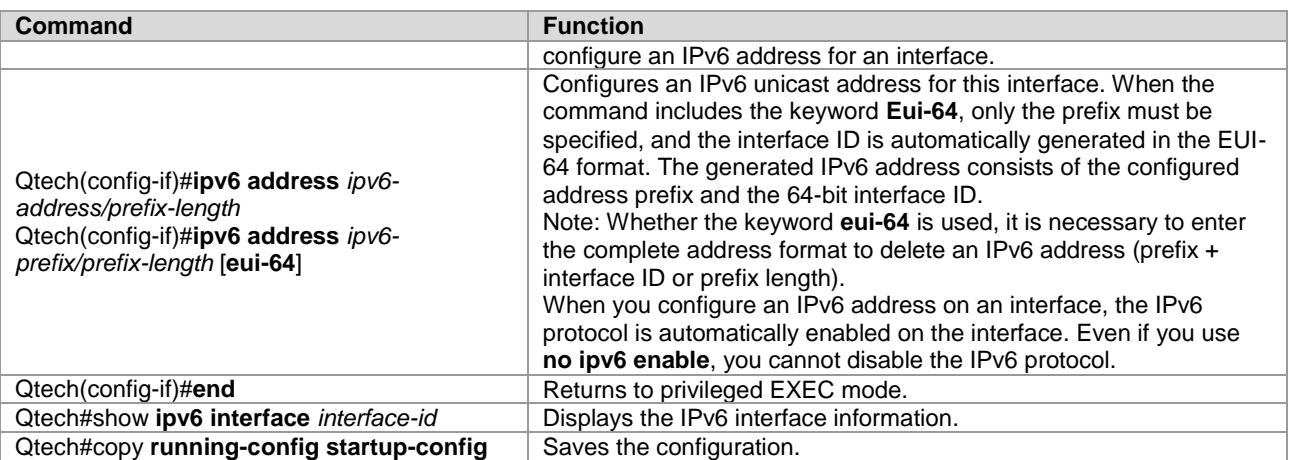

To delete the configured IPv6 address, use the **no ipv6 address** *ipv6-prefix***/***prefix-length* **[eui-64]** command.

The following example configures an IPv6 address. Qtech(config)# **interface GigabitEthernet** 0/*1* Qtech(config-if)# **ipv6 enable** Qtech(config-if)# **ipv6 address** *fec0:0:0:1::1/64*  Qtech(config-if)# **end** Qtech(config-if)# **show ipv6 interface GigabitEthernet** 0/*1* Interface GigabitEthernet 0/*1* is Up, ifindex: 1 address(es): Mac Address: 00:00:00:00:00:01 INET6: fe80::200:ff:fe00:1 , subnet is fe80::/64 INET6: fec0:0:0:1::1 , subnet is fec0:0:0:1::/64 Joined group address(es): ff01:1::1 ff02:1::1 ff02:1::2 ff02:1::1:ff00:1 MTU is 1500 bytes ICMP error messages limited to one every 100 milliseconds ICMP redirects are enabled ND DAD is enabled, number of DAD attempts: 1 ND reachable time is 30000 milliseconds ND advertised reachable time is 0 milliseconds ND retransmit interval is 1000 milliseconds ND advertised retransmit interval is 0 milliseconds ND router advertisements are sent every 200 seconds<160--240> ND router advertisements live for 1800 seconds

## <span id="page-13-0"></span>**1.3.2 Configuring ICMPv6 Redirection**

This section describes how to configure the ICMPv6 redirection function on the interface. The redirection function of the IPv6 on the interface is enabled by default. The device needs to send a redirection message to the initiator during packet forwarding in the following cases:

- The destination address of the message is not a multicast address.
- The destination address of the message is not the device itself.
- The output interface of the next hop determined by the device for this message is the same as the interface that receives this message, namely, the next hop and the initiator are on the same link.
- The node identified by the source IP address of the packet is a neighbor of the local device. Namely, this node exists in the device's neighbor table.

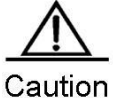

The device other than the host can generate the redirection message, and the device will not update its routing table when it receives the redirection message.

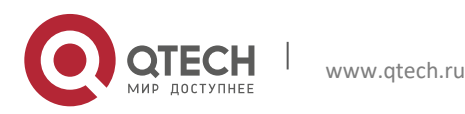

#### **1. Configuring IPv6** 15

To enable redirection on the interface, use the following commands.

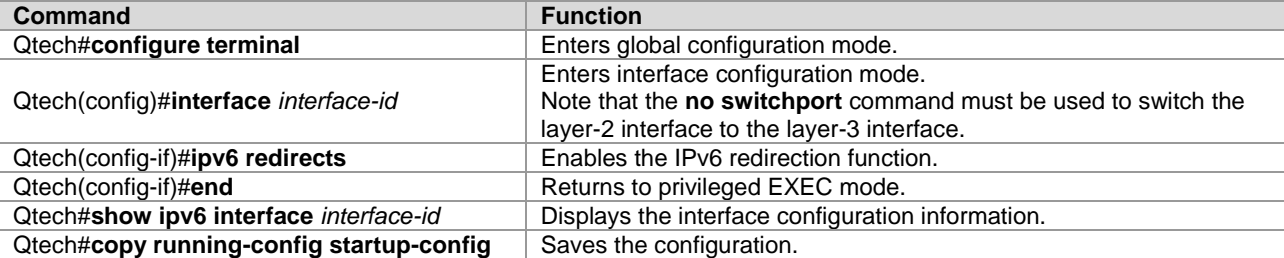

To disable the redirection function, use the **no ipv6 redirects** command.

```
The example configures the redirection function.
Qtech(config)# interface GigabitEthernet 0/1 
Qtech (config-if)# ipv6 redirects
Qtech (config-if)# end
Qtech # show ipv6 interface GigabitEthernet 0/1
Interface GigabitEthernet 0/1 is Up, ifindex: 1
address(es):
Mac Address: 00:d0:f8:00:00:01
INET6: fe80::2d0:f8ff:fe00:1 , subnet is fe80::/64
INET6: fec0:0:0:1::1 , subnet is fec0:0:0:1::/64
Joined group address(es):
ff01:1::1
ff02:1::1
ff02:1::2
ff02:1::1:ff00:1
MTU is 1500 bytes
ICMP error messages limited to one every 10 milliseconds
ICMP redirects are enabled
ND DAD is enabled, number of DAD attempts: 1
ND reachable time is 30000 milliseconds
ND advertised reachable time is 0 milliseconds
ND retransmit interval is 1000 milliseconds
ND advertised retransmit interval is 0 milliseconds
ND router advertisements are sent every 200 seconds<160--240>
ND router advertisements live for 1800 seconds
```
## <span id="page-14-0"></span>**1.3.3 Configuring a Static Neighbor**

This section describes how to configure a static neighbor. No static neighbor is configured by default. In general, a neighbor learns and maintains its status by the Neighbor Discovery Protocol (NDP) dynamically. Moreover, you can configure the static neighbor manually.

To configure the static neighbor, use the following commands.

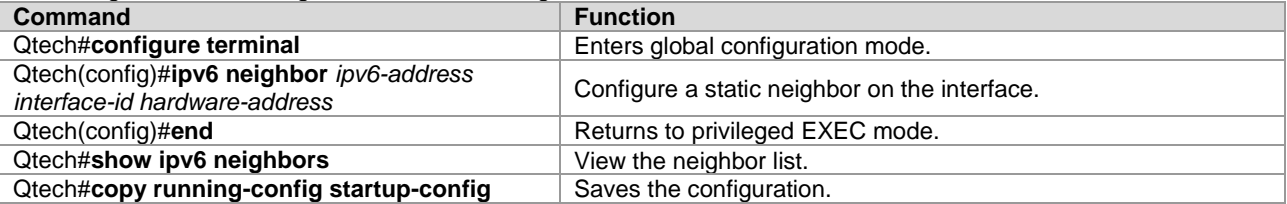

To delete the specified neighbor, use the **no ipv6 neighbor** *ipv6-address interface-id* command.

```
The following example configures a static neighbor on the GigabitEthernet 0/1 interface.
Qtech(config)# ipv6 neighbor fec0:0:0:1::100 GigabitEthernet 0/1 00d0.f811.1234
Qtech (config)# end
Qtech# show ipv6 neighbors verbose fec0:0:0:1::100
IPv6 Address Linklayer Addr Interface
fec0:0:0:1::100 00d0.f811.1234 GigabitEthernet 0/1
State: REACH/H Age: - asked: 0
```
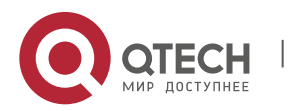

#### **1. Configuring IPv6** 16

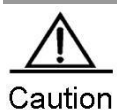

When you configure a static neighbor, the configuration takes effect only when the neighbor prefix matches the interface. Specifically, the configured static neighbor prefix belongs to the network segment of an address configured for the interface, and does not conflict with the address. An invalid static neighbor is in the inactive state. Data sent to the destination is not sent to the MAC address specified by the static neighbor, but the MAC address is learned based on routes in dynamic learning mode. To view the validity status of a static neighbor, run the **show ipv6 neighbor static** command.

## <span id="page-15-0"></span>**1.3.4 Configuring Duplicate Address Detection**

This section describes how to configure duplicate address detection times. Duplicate address detection is mandatory to assign unicast addresses to interfaces. The purpose is to detect the uniqueness of an address. Duplicate address detection should be performed for addresses that are configured in manual configuration mode, stateless autoconfiguration mode, and stateful auto-configuration mode. However, it is not necessary to perform duplicate address detection under the following two conditions:

- The management prohibits the duplicate address detection, namely, the number of the NS messages sent for the duplicate address detection is set to 0.
- Duplicate address detection cannot be performed for a configured anycast address.

Furthermore, if the duplicate address detection function is not disabled on the interface, the system will restart the duplicate address detection process for the configured address when the interface changes to the Up state from the Down state.

To configure the number of NS messages sent for duplicate address detection, use the following commands.

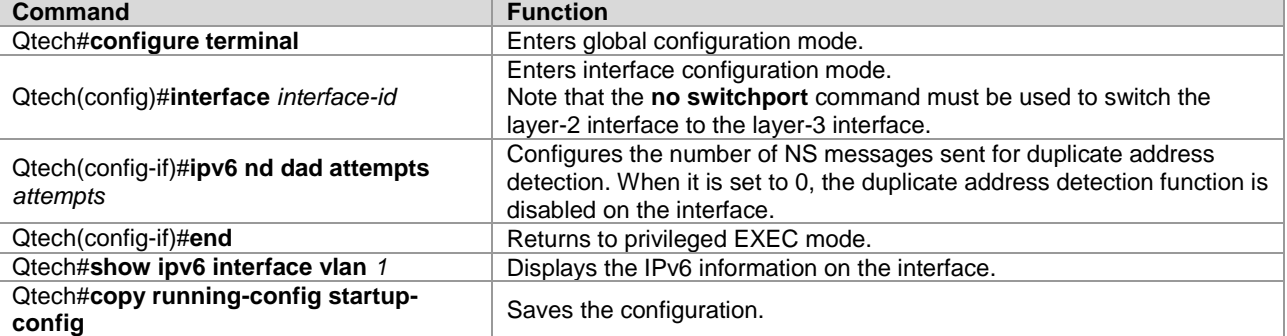

To restore the default value, use the **no ipv6 nd dad attempts** command.

The following example configures the number of NS messages sent for duplicate address detection on the SVI1.

```
Qtech(config)# interface GigabitEthernet 0/1 
Qtech(config-if)# ipv6 nd dad attempts 3
Qtech(config-if)# end
Qtech# show ipv6 interface GigabitEthernet 0/1
Qtech(config)# interface vlan 1 
Qtech(config-if)# ipv6 nd dad attempts 3
Qtech(config-if)# end
Qtech# show ipv6 interface vlan 1
Interface GigabitEthernet 0/1 is Up, ifindex: 1
address(es):
Mac Address: 00:d0:f8:00:00:01
INET6: fe80::2d0:f8ff:fe00:1 , subnet is fe80::/64
INET6: fec0:0:0:1::1 , subnet is fec0:0:0:1::/64
Joined group address(es):
ff01:1::1
ff02:1::1
ff02:1::2
ff02:1::1:ff00:1
MTU is 1500 bytes
ICMP error messages limited to one every 10 milliseconds
ICMP redirects are enabled
```
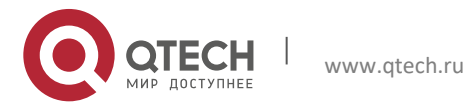

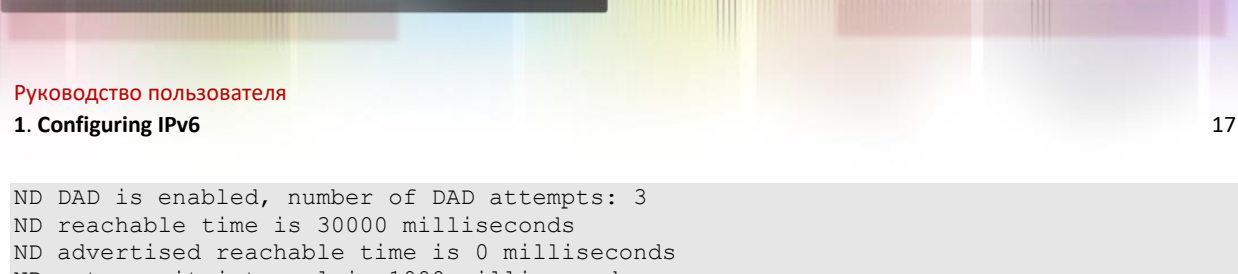

ND retransmit interval is 1000 milliseconds ND advertised retransmit interval is 0 milliseconds ND router advertisements are sent every 200 seconds<160--240> ND router advertisements live for 1800 seconds

# <span id="page-16-0"></span>**1.3.5 Configuring the IPv6 MTU**

If an IPv6 packet exceeds the interface MTU size, the RGOS software splits the packet. For all devices in the same physical network segment, the IPv6 MTU of interconnected interfaces must be the same. The IPv6 MTU of interfaces automatically keeps consistent with the link MTU of interfaces.

Use the following commands to configure the IPv6 MTU.

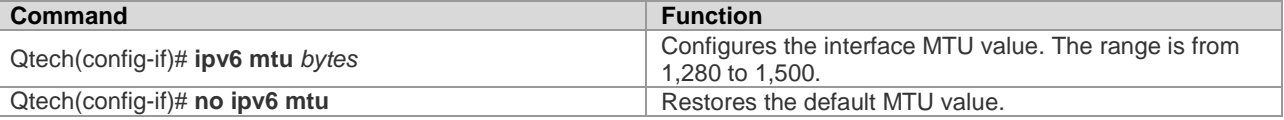

# <span id="page-16-1"></span>**1.3.6 Configuring Other Interface Parameters**

The IPv6 parameters on an interface are divided into two parts. One is used to control the behavior of the device itself, and the other is used to control the contents of the RA sent by the device to determine what action should be taken by the host when the host receives this RA.

The following table describes these commands.

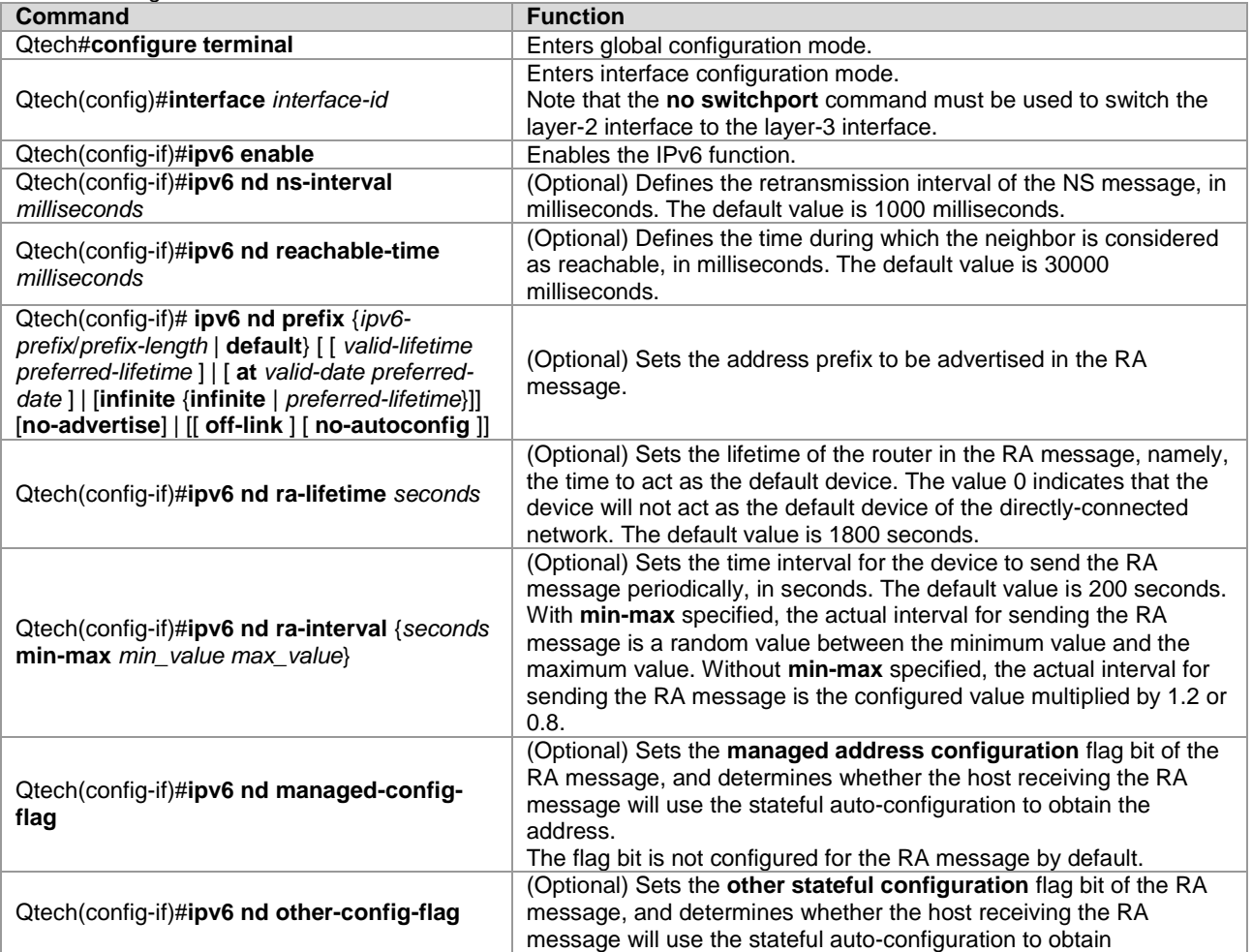

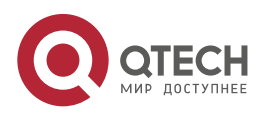

## **1. Configuring IPv6** 18

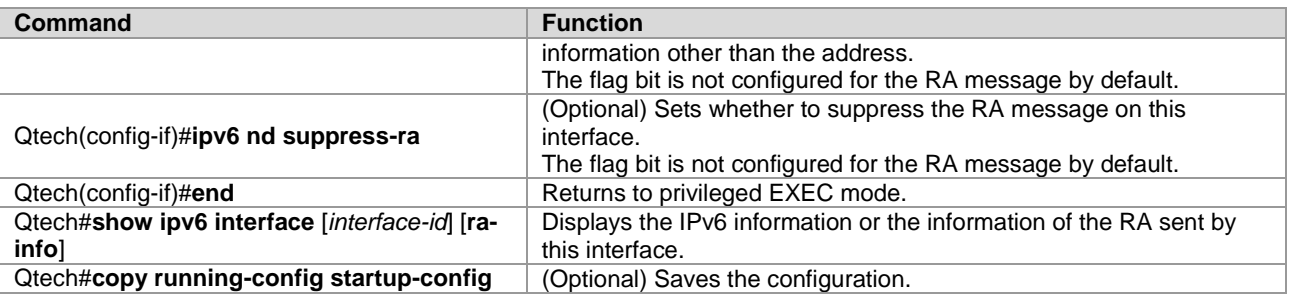

To restore the default value, use the **no** commands of above commands. For details, see the *IPv6 Command Reference*.

# <span id="page-17-0"></span>**1.4 Monitoring and Maintaining IPv6**

Use the following commands to display some internal information of the IPv6 protocol, such as the IPv6 information, the neighbor table, and the routing table information of an interface.

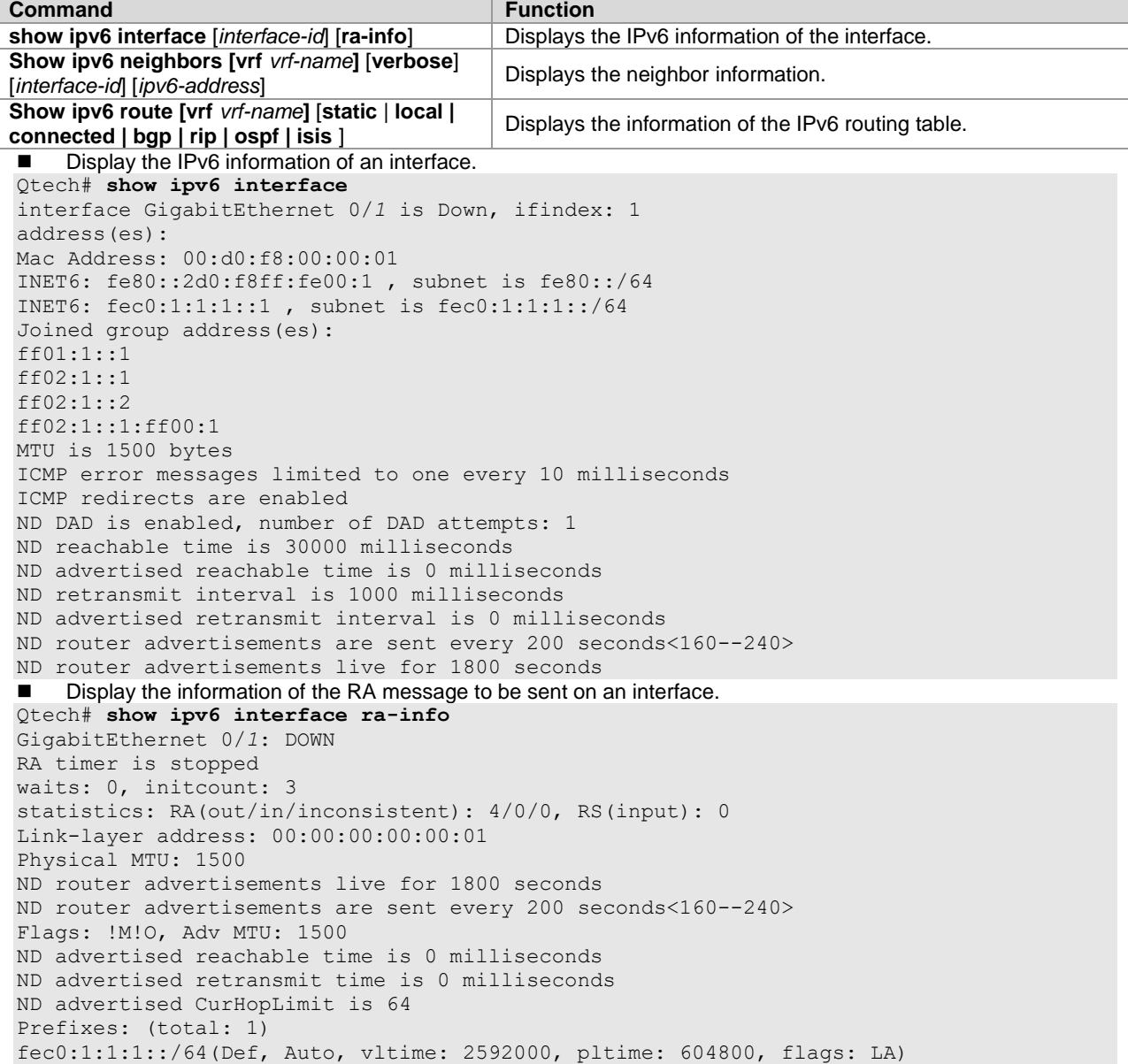

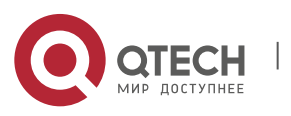

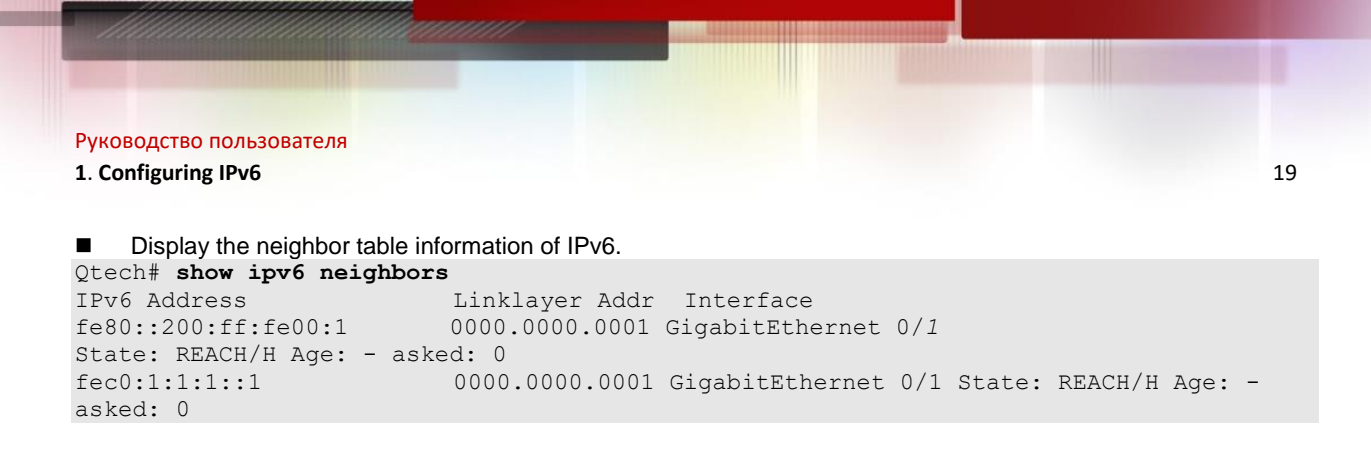

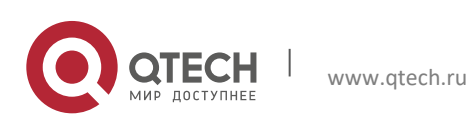

# <span id="page-19-0"></span>**2CONFIGURING IPV6 TUNNELS**

# <span id="page-19-1"></span>**2.1 Overview**

IPv6 is designed to inherit and replace IPv4. However, the evolution from IPv4 to IPv6 is a gradual process. Therefore, it is inevitable that these two protocols coexist for a period before IPv6 completely replaces IPv4. At the beginning of this transition stage, IPv4 networks are still main networks. IPv6 networks are similar to isolated islands in IPv4 networks. The problems about transition can be divided into the following two types:

- 6) Communication among isolated IPv6 networks via IPv4 networks
- 7) Communication between IPv6 networks and IPv4 networks

This article discusses the tunnel technology that is used to solve problem 1. The solution to problem 2 is Network Address Translation-Protocol Translation (NAT-PT), which is not covered in this article.

The IPv6 tunnel technology encapsulates IPv6 packets in IPv4 packets. In this way, IPv6 packets can communicate via IPv4 networks. Therefore, with the IPv6 tunnel technology, isolated IPv6 networks can communicate with each other via existing IPv4 networks, avoiding any modification and upgrade to existing IPv4 networks. An IPv6 tunnel can be configured between area border routers (ABRs) or between an ABR and a host. However, all the nodes at the two ends of the tunnel must support the IPv4 and IPv6 protocol stacks. At present, the following tunnel technologies are supported.

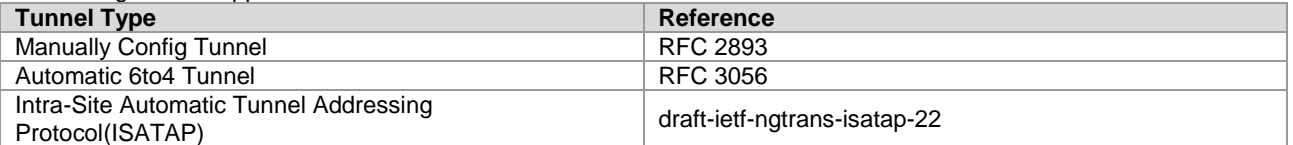

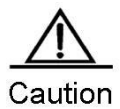

Interconnecting the isolated IPv6 networks through the IPv6 tunnel technology is not the ultimate IPv6 network architecture. Instead, it is a transitional technology.

The model using the tunnel technology is shown in the following figure:

Figure 11

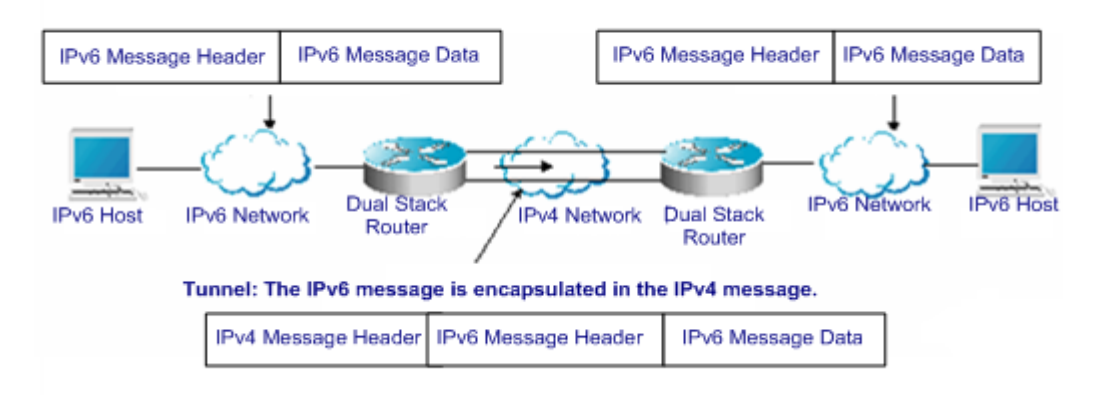

<span id="page-19-2"></span>The features of various tunnels are respectively described below.

# **2.1.1 Manually Configured IPv6 Tunnel**

One manually configured tunnel is similar to one permanent link set up between two IPv6 domains via the IPv4 backbone network. It is applicable to the relatively fixed connections that have a higher requirement on security between two ABRs or between an ABR and a host.

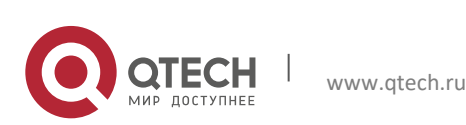

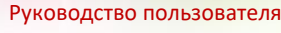

#### **2**. **Configuring IPv6** Tunnels 21

On a tunnel interface, you must manually configure the IPv6 address, source IPv4 address (tunnel source) and destination IPv4 address (tunnel destination) of the tunnel. The nodes at the two ends of the tunnel must support the IPv6 and IPv4 protocol stacks. In practical applications, tunnels are always manually configured in pairs. You can think it as a point-to-point tunnel.

## <span id="page-20-0"></span>**2.1.2 Configuring GRE Tunnel**

A GRE tunnel allows a user to use a transport protocol (such as IP) to transmit network packets of any protocol. Our products support four types of GRE tunnels: IPv4 over IPv4, IPv6 over IPv4, IPv6 over IPv6, and IPv4 over IPv6.

On the tunnel interface, the IP address of the tunnel source and the IP address of the tunnel destination must be configured manually, and nodes at both ends of the tunnel must support IPv6 and IPv4 protocol stacks. The GRE tunnel is always configured simultaneously on two edge devices, and can be considered as a point-to-point tunnel.

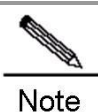

1. IPv4 over IPv6 GRE tunnel and IPv6 over IPv6 GRE tunnel are evaluation indicators.

- 2. IPv4 over IPv4 GRE is an evaluation indicator on the switch.
	- 3. IPv6 over IPv4 GRE is an evaluation indicator on S5750 series switches.

## <span id="page-20-1"></span>**2.1.3 Configuring Automatic 6to4 Tunnel**

The automatic 6to4 tunnel technology allows isolated IPv6 networks to be interconnected via IPv4 networks. The difference between the automatic 6to4 tunnel and manually configured tunnel technologies is that the manual configured tunnel is a point-to-point tunnel, while a 6to4 tunnel is a point -to-multipoint tunnel.

The 6to4 tunnel uses an IPv4 network as a nonbroadcast multi-access (NBMA) link. Therefore, the devices of 6to4 need not be configured in pairs. The IPv4 address embedded in an IPv6 address will be used to look for the other end of the automatic tunnel. The 6to4 tunnel can be deemed as a point -to-multipoint tunnel. The automatic 6to4 tunnel can be configured on an ABR of one isolated IPv6 network. For each packet, it will automatically set up a tunnel to an ABR in another IPv6 network. The destination address of the tunnel is the IPv4 address of an ABR in the IPv6 network at the other end. The IPv4 address will be extracted from the destination IPv6 address of the packet. The destination IPv6 address begins with the prefix 2002::/16 in the following format.

Figure 12

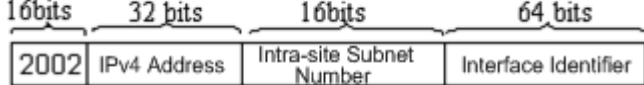

IPv6 6to4 Address Format

The 6to4 address is an address for the automatic 6to4 tunnel technology. The IPv4 address embedded in it is usually the global IPv4 address of the egress of the ABR of the site. When the automatic tunnel is set up, the address is used as the destination IPv4 address for tunnel packet encapsulation. All the routers at the two ends of the 6ot4 tunnel must support the IPv6 and IPv4 protocol stacks. A 6to4 tunnel is usually configured between ABRs.

For example, if the global IPv4 address of the egress of the ABR of the site is 211.1.1.1 (D301:0101 in hexadecimal notation), a subnet number in the site is 1 and the interface identifier is 2e0:ddff:fee0:e0e1, then the corresponding 6to4 address can be denoted as follows:

2002: D301:0101:1: 2e0:ddff:fee0:e0e1

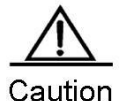

The IPv4 address embedded in the 6to4 address cannot be a private IPv4 address (i.e., the address of the network interface segment 10.0.0.0/8, 172.16.0.0/12 or 192.168.0.0/16) and must be the global IPv4 address.

Common application models of 6to4 tunnels:

Simple application models

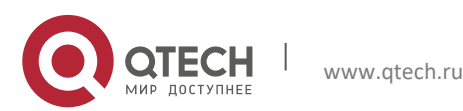

#### **2**. **Configuring IPv6** Tunnels 22

The simplest and most common application of 6to4 tunnels is used to interconnect multiple IPv6 sites. Each of the sites must have one connection to one of their shared IPv4 networks at least. This IPv4 network can be the Internet or a internal backbone network of an organization. The key is that each site must have a unique global IPv4 address. The 6to4 tunnel will use the address to form the IPv6 prefix of 6to4/48: 2002:IPV4 address/48.

Hybrid application models

Based on the application described above, other 6to4 networks access the IPv6-only network through 6to4 relay devices at the edge. The router used to implement the function is called a 6to4 relay router.

## <span id="page-21-0"></span>**2.1.4 Configuring ISATAP Automatic Tunnel**

The Intra-site Automatic Tunnel Addressing Protocol (ISATAP) is a type of IPv6 tunnel technology by which an intrasite IPv6 architecture uses an IPv4 network as one nonbroadcast multi-access (NBMA) link layer, namely, using an IPv4 network as the virtual link layer of IPv6.

ISATAP is applicable to the case where the IPv6-only network inside a site is not ready for use yet and an IPv6 packet needs to be transferred internally in the site. For example, a few IPv6 hosts for test need to communicate with each other inside the site. By using an ISATAP tunnel, the IPv4/IPv6 dual stack hosts on a same virtual link can communicate with each other inside the site.

At the ISATAP site, the ISATAP device provides a standard router advertisement message, allowing the ISATAP host to be automatically configured inside the site. At the same time, the ISATAP device forwards the packets between an intra-site ISATAP host and an external IPv6 host.

The IPv6 address prefix used by ISATAP can be any legal 64-bit prefix for IPv6 unicast, including the global address prefix, link-local prefix and site-local prefix. The IPv4 address is placed as the last 32 bits of the IPv6 address, allowing a tunnel to be automatically set up.

ISATAP can be easily used with other transition technologies. Especially when used with the 6to4 tunnel technology, it can enable the dual-stack host of an intranet access an IPv6 backbone network very easily.

■ ISATAP interface identifier

The unicast address used by ISATAP is in the form of a 64-bit IPv6 prefix plus a 64-bit interface identifier. The 64-bit interface identifier is generated in the revised EUI-64 address format. The value of the first 32 bits of the interface identifier is 0000:5EFE, an interface identifier of ISATAP.

ISATAP address structure

An ISATAP address refers to a unicast address containing an ISATAP interface identifier in its interface identifier. An ISATAP address structure is shown in the following figure.

Figure 13

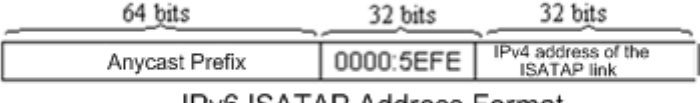

**IPv6 ISATAP Address Format** 

The above figure shows that the interface identifier contains an IPv4 address. The address is the IPv4 address of a dual-stack host and will be used when an automatic tunnel is automatically set up.

For example, the IPv6 prefix is 2001::/64 and the embedded IPv4 address is 192.168.1.1. In the ISATAP address, the IPv4 address is denoted as the hexadecimal numeral C0A8:0101. Therefore, its corresponding ISATAP address is as follows:

<span id="page-21-1"></span>2001::0000:5EFE:C0A8:0101

## **2.1.5 Configuring 6RD Tunnel**

If you want to configure a IPv6 rapid development (6RD) tunnel, configure the tunnel interface with both the source IPv4 address and destination IPv4 address. The host or device at the peer end of the tunnel should be configured in the same way.

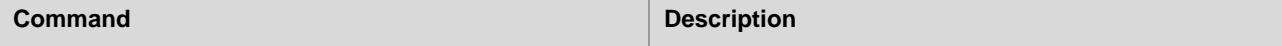

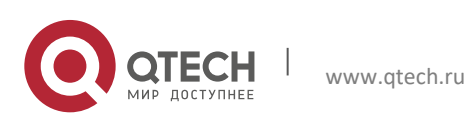

```
Руководство пользователя
```

```
2. Configuring IPv6 Tunnels 23
```
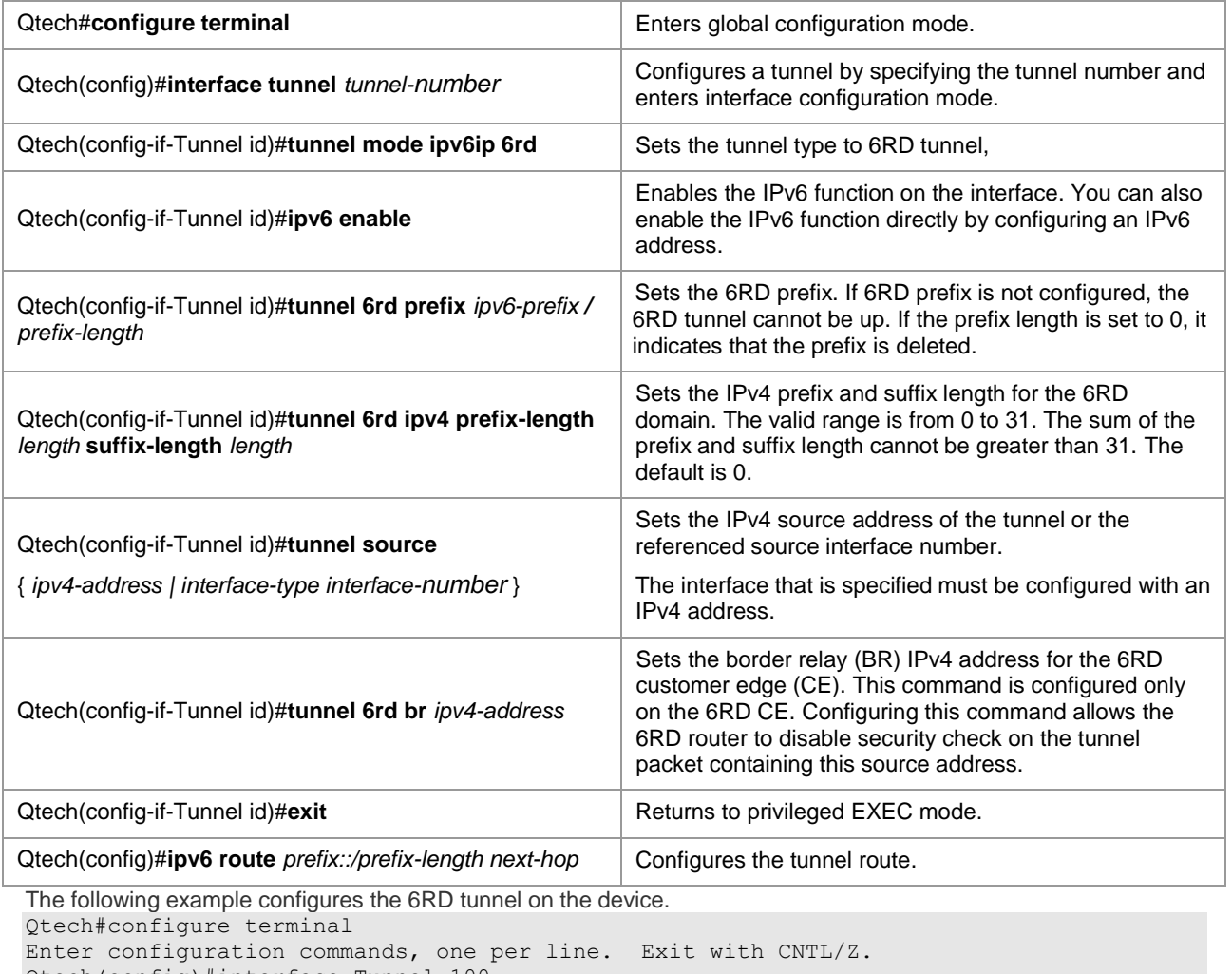

```
Qtech(config)#interface Tunnel 100
Qtech(config-if-Tunnel 100)#tunnel mode ipv6ip 6rd
Qtech(config-if-Tunnel 100)#tunnel source 10.1.1.1
Qtech(config-if-Tunnel 100)#tunnel 6rd prefix 2001:DA8::/32
Qtech(config-if-Tunnel 100)#tunnel 6rd ipv4 prefix-length 16 suffix-length 0
Qtech(config-if-Tunnel 100)#tunnel 6rd br 10.1.4.1
Qtech(config-if-Tunnel 100)#ipv6 enable
Qtech(config)#ipv6 address 2004::1/128
Qtech(config)#ipv6 route 2001:da8::/32 Tunnel 100
Qtech(config)#ipv6 route ::/0 Tunnel8 2001:DA8:401::1
Qtech(config)#ipv6 route 2001:da8:101::/48 Null 0
```
# <span id="page-22-0"></span>**2.1.6 Configuring 6RD Tunnel via DHCP Automatic Configuration**

www.qtech.ru

You can configure the 6RD parameter for the DHCP client via the DHCP option on the DHCP server. The 6RD parameter includes the generic IPv4 prefix and suffix length, 6RD prefix length, 6RD prefix, and IPv4 address of the 6RD BR for a given 6RD domain. If you want to create a 6RD tunnel for the DHCP client, you can configure the DHCP option 212 for the client to obtain the 6RD parameter. Use the following command in DHCP address pool configuration mode to configure the 6RD parameter available for the DHCP client.

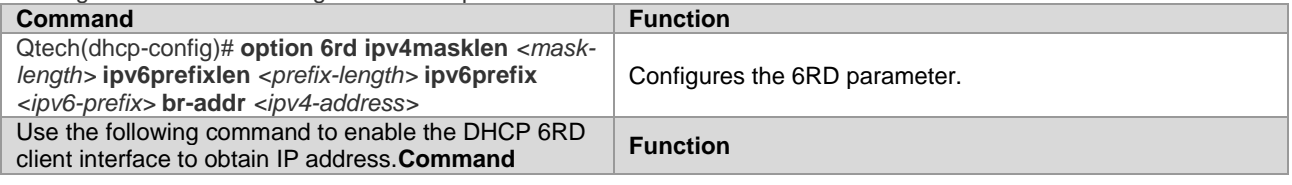

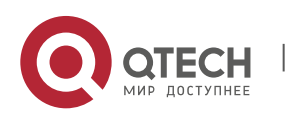

#### **2**. **Configuring IPv6** Tunnels 24

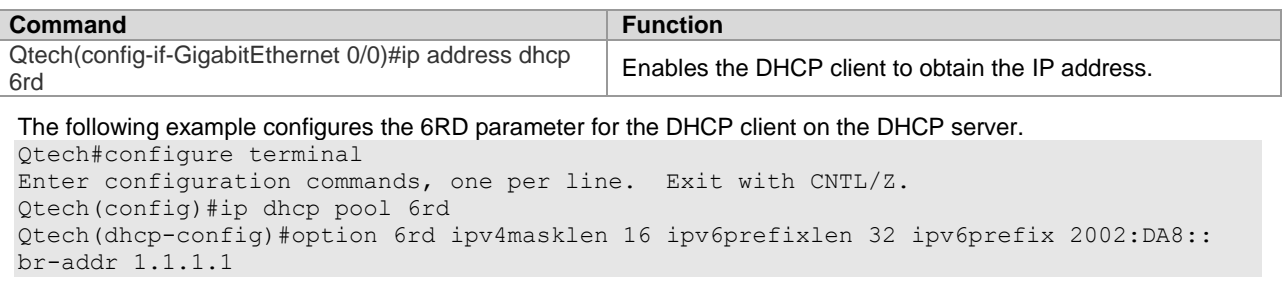

# <span id="page-23-0"></span>**2.2 Configuring IPv6 Tunnels**

## <span id="page-23-1"></span>**2.2.1 Manually Configuring IPv6 Tunnels**

This section describes how to configure tunnels manually.

To configure a tunnel manually, configure an IPv6 address on the tunnel interface and manually configure the IPv4 addresses of the source and destination of the tunnel. Then, configure the hosts or devices at the two ends of the tunnel to ensure that they support the dual stacks (the IPv6 and IPv4 protocol stacks).

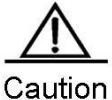

Do not configure tunnels manually with the same runnel source and tunnel destination.

Brief steps

```
config terminal
interface tunnel tunnel-num
tunnel mode ipv6ip
ipv6 enable
tunnel source {ip-address | type num}
tunnel destination ip-address
end
```
To configure an IPv6 tunnel manually, use the following commands in global configuration mode.

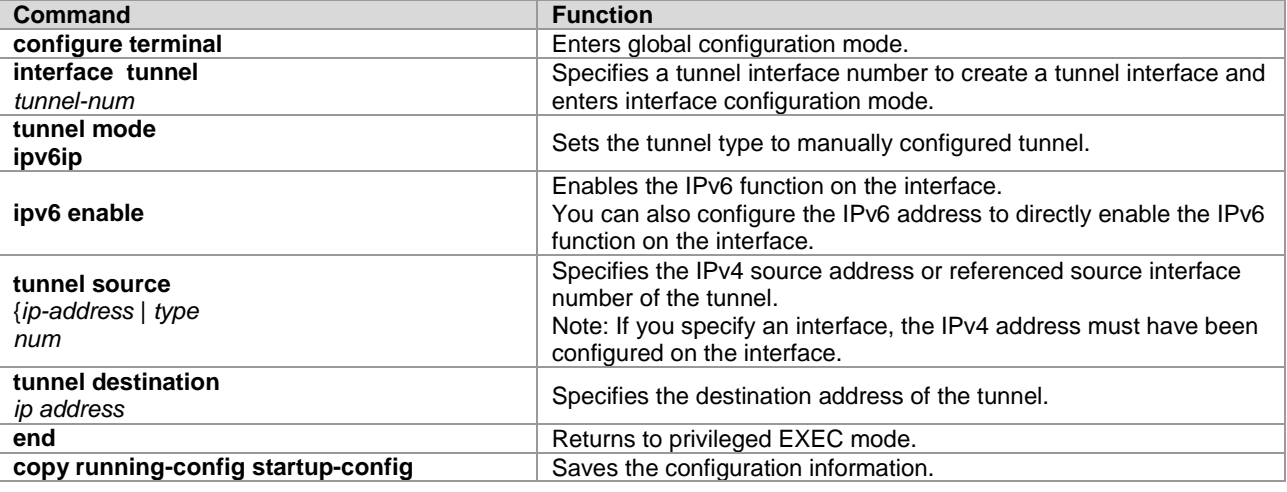

<span id="page-23-2"></span>See the "Verifying and Monitoring IPv6 Tunnel Configuration" section to check the operation of the tunnel.

# **2.2.2 Configuring GRE Tunnels**

This section describes how to configure GRE tunnels.

To configure a GRE tunnel, you need to manually configure the tunnel source IP address and tunnel destination IP address on the tunnel interface. The corresponding configurations must also be done on the peer host or device.

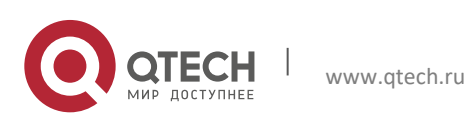

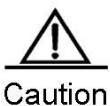

Do not configure a GRE tunnel with the same tunnel source IP address and tunnel destination IP address on the device.

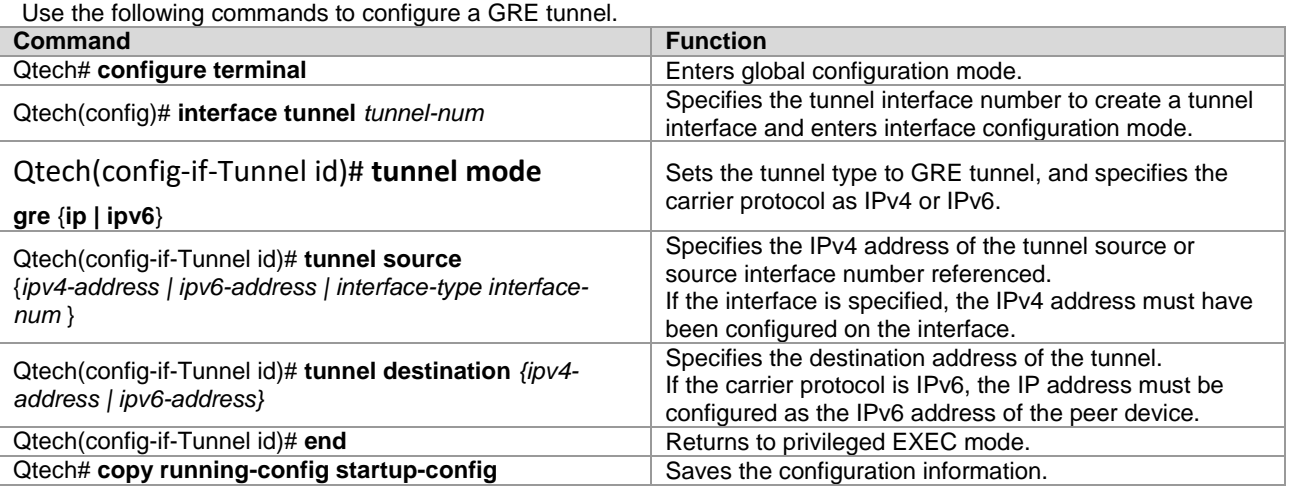

See the "Verifying and Monitoring IPv6 Tunnel Configuration" section to check the operation of the tunnel.

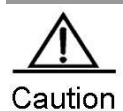

Because GRE features differ from device to device, the aforementioned commands may not be available on certain products.

## <span id="page-24-0"></span>**2.2.3 Configuring 6to4 Tunnels**

This section describes how to configure a 6to4 tunnel.

The destination address of a 6to4 tunnel is determined by the IPv4 address which is extracted from a 6to4 IPv6 address. The devices at the two ends of the 6to4 tunnel must support the dual stacks, namely, the IPv4 and IPv6 protocol stacks.

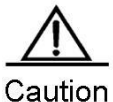

A device supports only one 6to4 tunnel. The encapsulation source address (IPv4 address) used by the 6to4 tunnel must be a globally routable address. Otherwise, the 6to4 tunnel will not work normally.

#### Brief steps

```
config terminal
interface tunnel tunnel-num
tunnel mode ipv6ip 6to4
ipv6 enable
tunnel source {ip-address | type num}
exit
ipv6 route 2002::/16 tunnel tunnel-number
end
```
To configure a 6to4 tunnel, use the following commands.

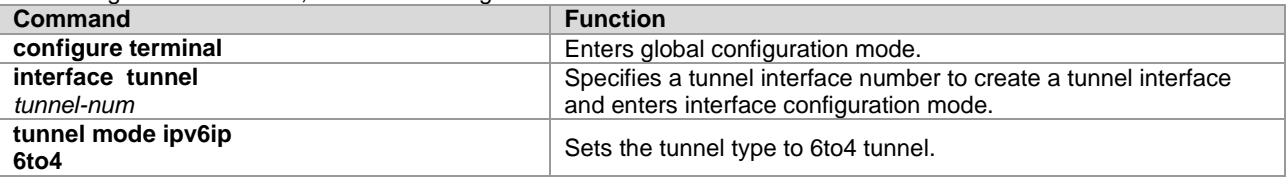

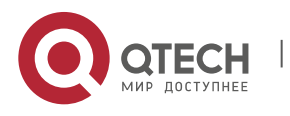

**2**. **Configuring IPv6** Tunnels 26

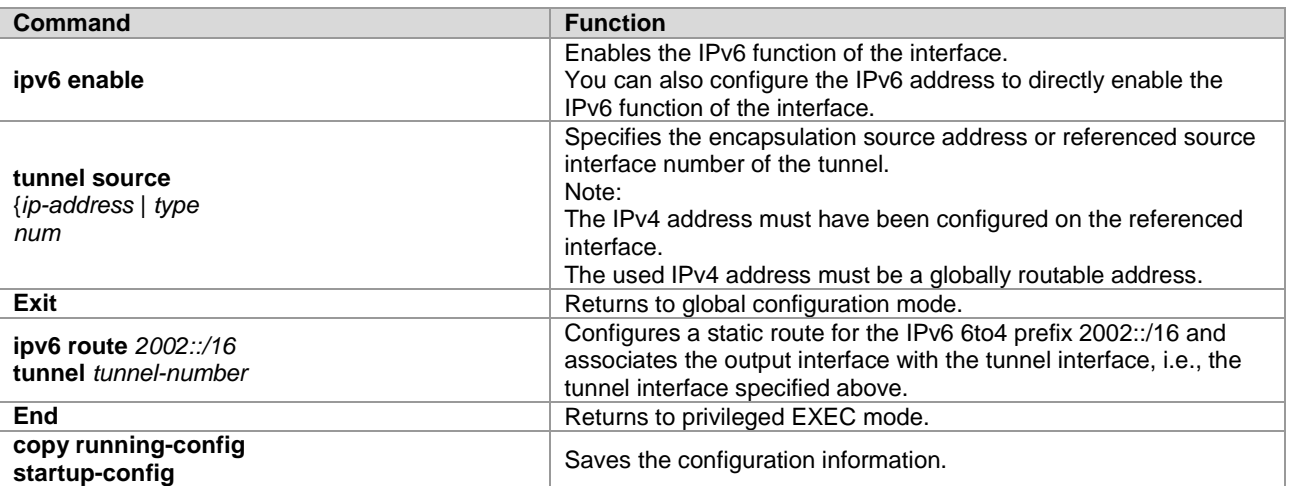

<span id="page-25-0"></span>See the "Verifying and Monitoring IPv6 Tunnel Configuration" to check the operation of the tunnel.

## **2.2.4 Configuring ISATAP Tunnels**

This section describes how to configure ISATAP tunnels.

On an ISATAP tunnel interface, the configuration of an ISATAP IPv6 address and the advertisement configuration of a prefix are the same as that of a common IPv6 interface. However, the address configured for an ISATAP tunnel interface must be a revised EUI-64 address. The reason is that the last 32 bits of the interface identifier in the IPv6 address are composed of the IPv4 address of the interface referenced by the tunnel source address. See the above sections for the information about ISATAP address formats.

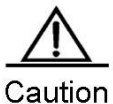

A device supports multiple ISATAP tunnels. However, the source of each ISATAP tunnel must be different.

Otherwise, there is no way to know which ISATAP tunnel a received ISATAP tunnel message belongs to.

#### Brief steps

config terminal interface tunnel tunnel-num tunnel mode ipv6ip isatap ipv6 address ipv6-prefix/prefix-length eui-64 tunnel source interface-type num no ipv6 nd suppress-ra end

To configure an ISATAP tunnel, use the following commands.

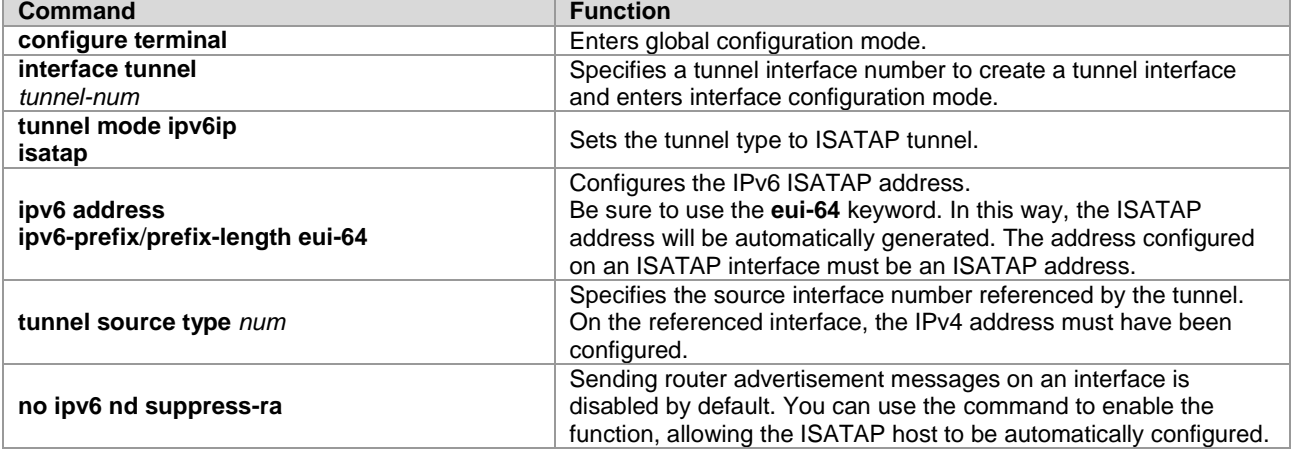

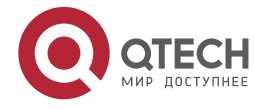

**2**. **Configuring IPv6** Tunnels 27

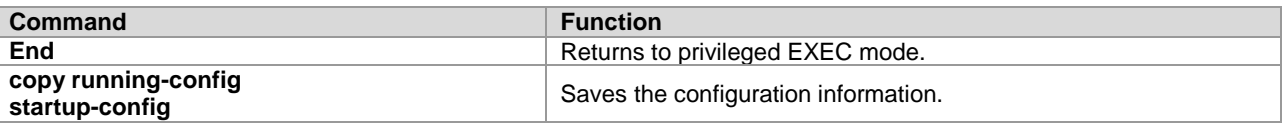

<span id="page-26-0"></span>See the "Verifying and Monitoring IPv6 Tunnel Configuration" to check the operation of the tunnel.

### **2.2.5 Configuring the Tunnel to Support IPv6 Multicast**

Currently, on the IPv6 network, both IPv6 unicast and multicast services need to be able to traverse the IPv4 network.

It is easy to configure IPv6 tunnel multicast. The tunnel interface can be configured in the same way as other common interfaces such as an SVI interface.

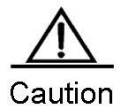

Multicast is supported only in the manually configured IPv6 tunnel. For tunnels of other types, multicast can be configured, but multicast data cannot be received or forwarded after the configuration. For the manually configured IPv6 tunnel, if the tunnel is created based on an IPv6 tunnel of any type, multicast can be configured, but multicast data cannot be received or forwarded after the configuration. When IPv6 multicast data traverses the IPv4 network, the MTU restrictions are the same as those for IPv6 unicast data.

# <span id="page-26-1"></span>**2.3 Verifying and Monitoring IPv6 Tunnel Configuration**

This section describes how to verify the configuration and operation of an IPv6 tunnel.

```
Brief steps
enable
show interface tunnel number
show ipv6 interface tunnel mumber
ping protocol destination
show ip route
show ipv6 route
```
To verify the configuration and operation of a tunnel, use the following commands.

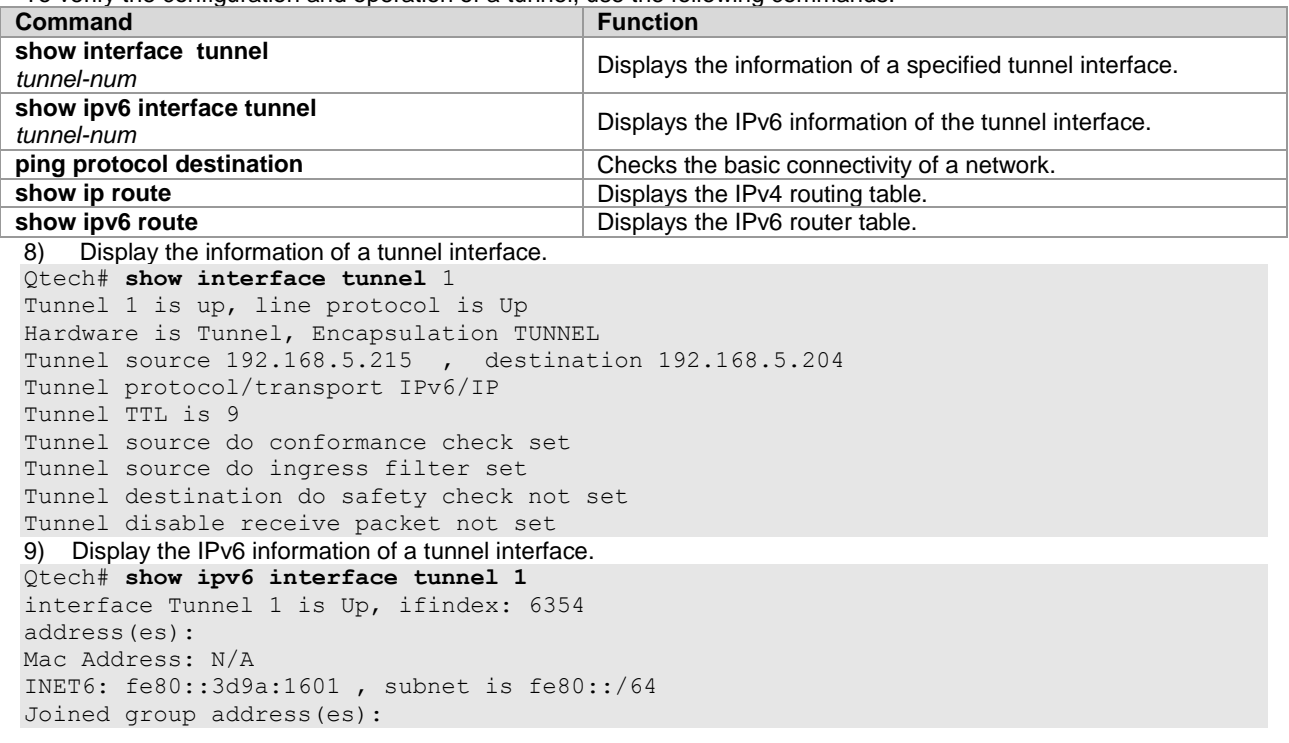

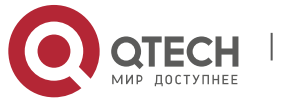

#### **2**. **Configuring IPv6** Tunnels 28

```
ff02::2
ff01::1
ff02\cdot.1ff02::1:ff9a:1601
INET6: 3ffe:4:0:1::1 , subnet is 3ffe:4:0:1::/64
Joined group address(es):
ff02::2
ff01::1
ff02::1
ff02::1:ff00:1
MTU is 1480 bytes
ICMP error messages limited to one every 100 milliseconds
ICMP redirects are enabled
ND DAD is enabled, number of DAD attempts: 1
ND reachable time is 30000 milliseconds
ND advertised reachable time is 0 milliseconds
ND retransmit interval is 1000 milliseconds
ND advertised retransmit interval is 0 milliseconds
ND router advertisements are sent every 200 seconds<240--160>
ND router advertisements live for 1800 seconds
```
# <span id="page-27-0"></span>**2.4 IPv6 Tunnel Configuration Examples**

## <span id="page-27-1"></span>**2.4.1 Example of Configuring IPv6 Tunnels Manually**

Figure 14

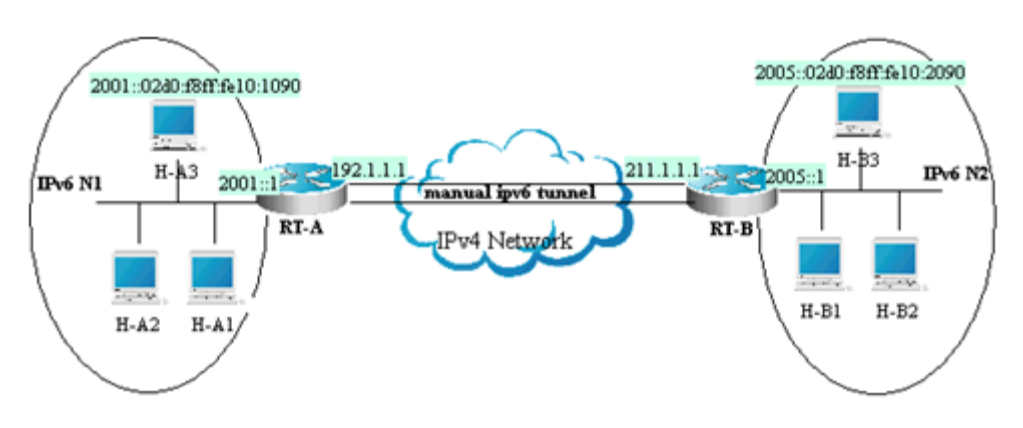

As shown in the above figure, IPv6 networks N1 and N2 are isolated by the IPv4 network. Now, the two networks are interconnected by configuring a tunnel manually. For example, the H-A3 host in N1 can access the H-B3 host in N2.

In the figure, RT-A and RT-B are routers that support the IPv4 and IPv6 protocol stacks. Tunnel configuration is performed on the ABRs (RT-A and RT-B) in N1 and N2. Note that the tunnel must be configured manually in pairs, that is, on RT-A and RT-B.

The following presents the tunnel configuration on routers:

Prerequisite: Assume that the routes of IPv4 are connected. In the following content, no more route configuration condition about IPv4 is listed.

RT-A:

#Connect the interfaces of the IPv4 network. interface FastEthernet 2/1 no switchport ip address 192.1.1.1 255.255.255.0

#Connect the interfaces of the IPv6 network. interface FastEthernet 2/2 no switchport ipv6 address 2001::1/64

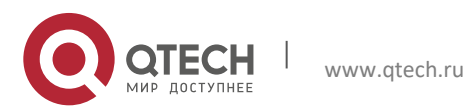

## **2**. **Configuring IPv6** Tunnels 29

no ipv6 nd suppress-ra (optional)

### #Configure the manual tunnel interface.

interface Tunnel 1 tunnel mode ipv6ip ipv6 enable tunnel source FastEthernet 2/1 tunnel destination 211.1.1.1

#### #Configure the route to the tunnel. ipv6 route 2005::/64 tunnel 1

## RT-B:

## #Connect the interfaces of the IPv4 network.

interface FastEthernet 2/1 no switchport ip address 211.1.1.1 255.255.255.0

#### # Connect the interfaces of the IPv6 network. interface FastEthernet 2/2

no switchport ipv6 address 2005::1/64 no ipv6 nd suppress-ra (optional)

#### #Configure the manual tunnel interface.

```
interface Tunnel 1
tunnel mode ipv6ip
ipv6 enable 
tunnel source FastEthernet 2/1
tunnel destination 192.1.1.1
```
#### #Configure the route to the tunnel.

```
ipv6 route 2001::/64 tunnel 1
```
# **2.4.2 Example of Manually Configuring IPv6 Tunnels to Support Multicast**

Assume that the network topology is shown in Figure 4. On the basis of the previous example, the additional support to PIM SMv6 multicast is required. Detailed configurations related to multicast are shown below:

```
■ RT-A
```

```
# Globally enable multicast.
ipv6 multicast-routing
```

```
# Enable PIM SMv6 on the interface.
interface Tunnel 1
IPv6 pim sparse-mode
■ RT-B
```
# Globally enable multicast. ipv6 multicast-routing

# Enable PIM SMv6 on the interface. interface Tunnel 1 IPv6 pim sparse-mode

# <span id="page-28-1"></span>**2.4.3 Example of Configuring IPv6 over IPv4 GRE Tunnels**

<span id="page-28-2"></span>Figure 15

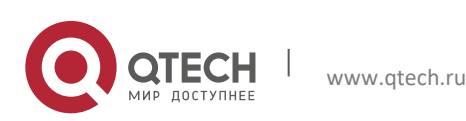

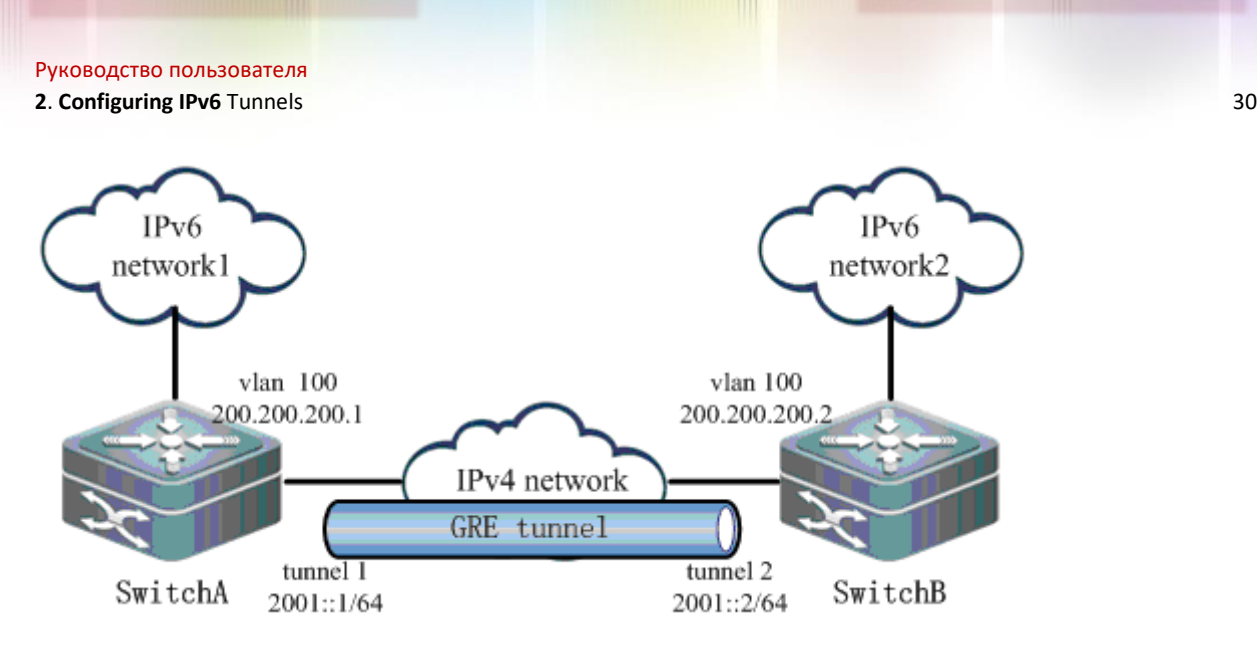

As shown in [Figure 15,](#page-28-2) two IPv6 networks, IPv6 network1 and IPv6 network2, need to be connected via a public IPv4 network to realize intercommunication. Layer-3 devices Switch A and Switch B supports both IPv4 and IPv6 stacks, and are interconnected via the IPv4 network. An IPv6 over IPv4 GRE tunnel needs to be created over this IPv4 network.

Assuming that IPv6 network1 is 2002::/64 and IPv6 network2 is 2003::/64, the configurations on Switch A and Switch B are shown below:

## 10) Configure Switch A.

#### # Configure interface vlan 100.

interface vlan 100 ip address 200.200.200.1 255.255.255.0

#### # Configure interface Tunnel 1.

interface Tunnel 1 ipv6 address 2001::1/64 tunnel mode gre ip tunnel source vlan 100 tunnel destination 200.200.200.2

#### # Configure the route to pass through the tunnel interface to reach IPv6 network2. ipv6 route 2003::/64 tunnel 1 2001::2

11) Configure Switch B.

## # Configure interface vlan 100.

interface vlan 100 ip address 200.200.200.2 255.255.255.0

#### # Configure interface Tunnel 1.

interface Tunnel1 ipv6 address 2001::2/64 tunnel mode gre ip tunnel source vlan 100 tunnel destination 200.200.200.1

# Configure the route to pass through the tunnel interface to reach IPv6 network1.

ipv6 route 2002::/64 tunnel 1 2001::1 12) View the operation of the tunnel, taking Switch A as an example. show interface tunnel 1 Index(dec):3 (hex):3 Tunnel 1 is UP , line protocol is UP Hardware is Tunnel Interface address is: no ip address MTU 1496 bytes, BW 9 Kbit Encapsulation protocol is Tunnel, loopback not set Keepalive set (10 sec), retries 3 Carrier delay is 2 sec RXload is 1 ,Txload is 1

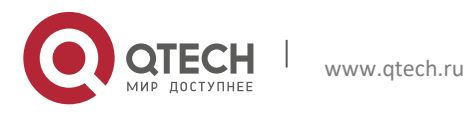

#### **2**. **Configuring IPv6** Tunnels 31

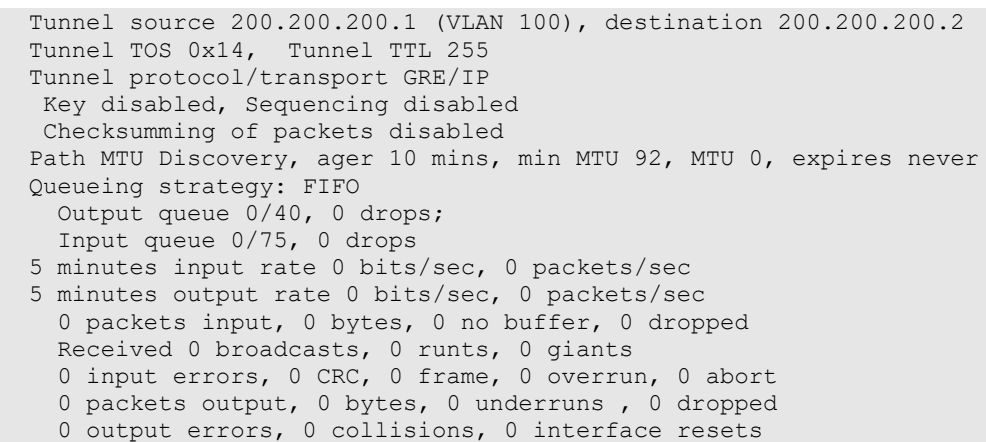

## <span id="page-30-0"></span>**2.4.4 Example of Configuring 6to4 Tunnels**

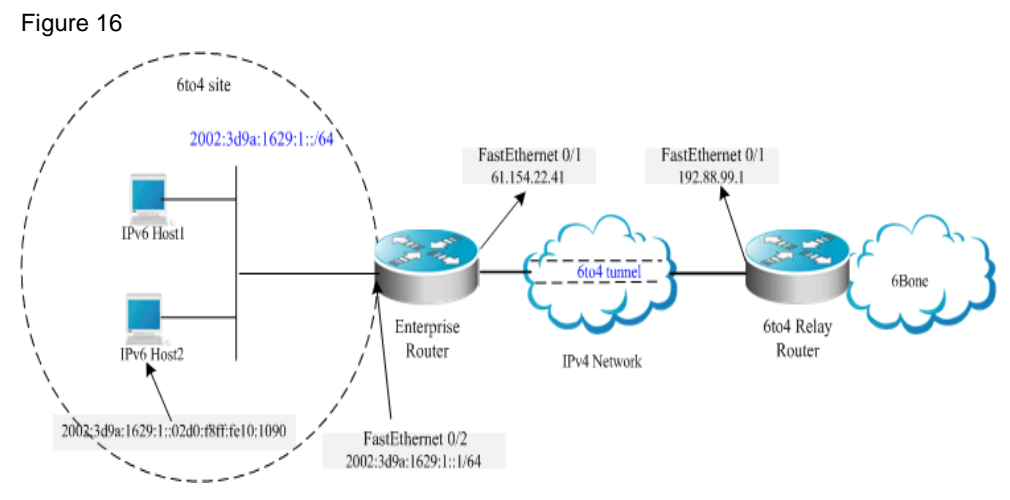

As shown in the above figure, an IPv6 network (6to4 site) uses a 6to4 tunnel to access the IPv6 backbone network (6bone) via a 6to4 relay router.

As described above, the 6to4 tunnel technology is used to interconnect isolated IPv6 networks and the IPv6 backbone network can be accessed via the 6to4 relay router very easily. The 6to4 tunnel is an automatic tunnel and the IPv4 address embedded in the IPv6 address will be used to look for the other end of the automatic tunnel. Therefore, you need not configure the destination end for the 6to4 tunnel. Additionally, unlike a manual tunnel, the 6to4 tunnel need not be configured in pairs.

61.154.22.41 is 3d9a:1629 in hexadecimal notation.

192.88.99.1 is c058:6301 in hexadecimal notation.

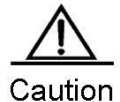

When configuring a 6to4 tunnel on an ABR, be sure to use a globally routable IPv4 address. Otherwise, the 6to4 tunnel will not work normally.

The following is the configuration of the two routers in the figure (Assume that IPv4 routes are connected. Ignore the configuration of IPv4 routes.):

Enterprise router:

# Connect the interfaces of the IPv4 network. interface FastEthernet 0/1 no switchport ip address 61.154.22.41 255.255.255.128

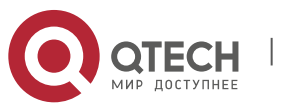

## **2**. **Configuring IPv6** Tunnels 32

#### # Connect the interfaces of the IPv6 network.

interface FastEthernet 0/2 no switchport ipv6 address 2002:3d9a:1629:1::1/64 no ipv6 nd suppress-ra

#### # Configure the 6to4 tunnel interface.

interface Tunnel 1 tunnel mode ipv6ip 6to4 ipv6 enable tunnel source FastEthernet 0/1

#### # Configure the route to the tunnel.

ipv6 route 2002::/16 Tunnel 1

#### # Configure the route to the 6to4 relay router to access 6bone. ipv6 route ::/0 2002:c058:6301::1

ISP 6to4 relay router:

#### # Connect the interface of the IPv4 network.

interface FastEthernet 0/1 no switchport ip address 192.88.99.1 255.255.255.0

#### # Configure the 6to4 tunnel interface.

interface Tunnel 1 tunnel mode ipv6ip 6to4 ipv6 enable tunnel source FastEthernet 0/1

### # Configure the route to the tunnel.

<span id="page-31-0"></span>ipv6 route 2002::/16 Tunnel 1

# **2.4.5 Example of Configuring ISATAP Tunnels**

Figure 17

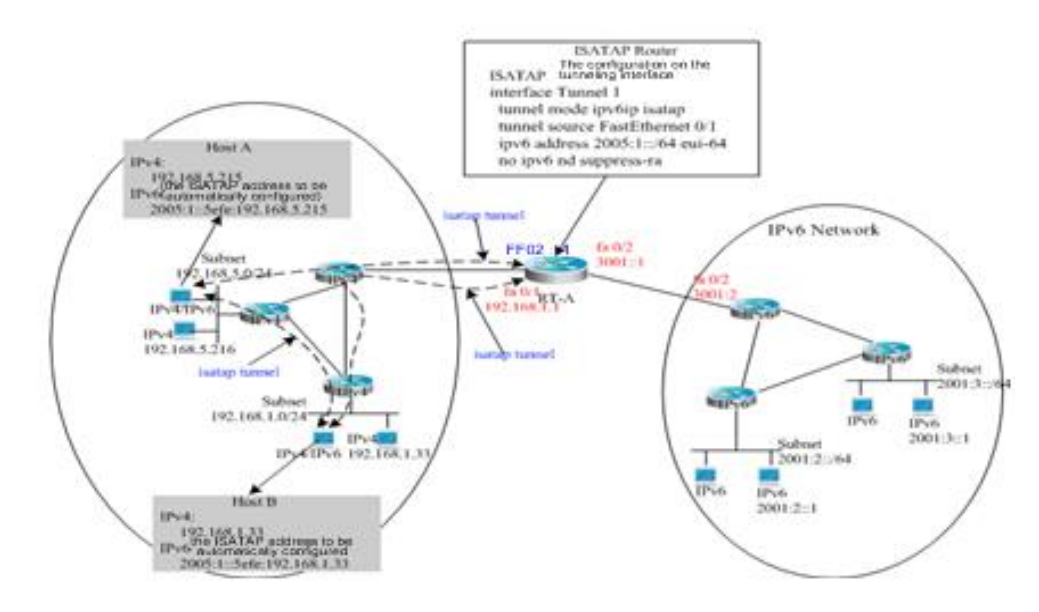

The above figure is one typical topology using an ISATAP tunnel. The ISATAP tunnel is used to communicate between isolated IPv4/IPv6 dual-stack hosts inside the IPv4 site. The ISATAP router has the two following functions inside the ISATAP site:

Receive a router solicitation message from the ISATAP host inside the site and then respond with a router advertisement message for the ISATAP host inside the site to be automatically configured.

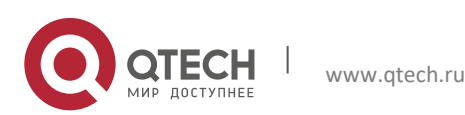

**2**. **Configuring IPv6** Tunnels 33

■ Be responsible for the message forwarding function of the ISATAP host inside the site and the IPv6 host outside the site.

In the above figure, when Host A and Host B send the router solicitation message to the ISATAP router, the ISATAP router will respond with a router advertisement message. After receiving the message, the hosts will automatically perform configuration and generate their own ISATAP addresses respectively. Then, the IPv6 communication between Host A and Host B will be done via the ISATAP tunnel. When Host A or Host B need to communicate with the IPv6 host outside the site, Host A sends the message to the ISATAP router RT-A via the ISATAP tunnel and then RT-A forwards the message to the IPv6 network.

In the above figure, the ISATAP router (RT-A) is configured as follows:

# Connect the interfaces of the IPv4 network. interface FastEthernet 0/1 no switchport

ip address 192.168.1.1 255.255.255.0

## # Configure the ISATAP tunnel interface.

interface Tunnel 1 tunnel mode ipv6ip isatap tunnel source FastEthernet 0/1 ipv6 address 2005:1::/64 eui-64 no ipv6 nd suppress-ra

#### # Connect the interfaces of the IPv6 network.

interface FastEthernet 0/2 no switchport ipv6 address 3001::1/64

# Configure the route to the IPv6 network. ipv6 route 2001::/64 3001::2

## <span id="page-32-0"></span>**2.4.6 Example of Configuring ISATAP and 6to4 Tunnels**

Figure 18

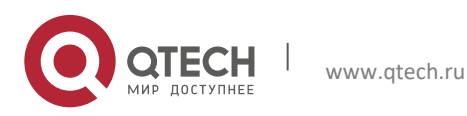

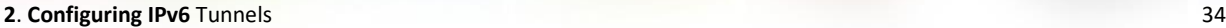

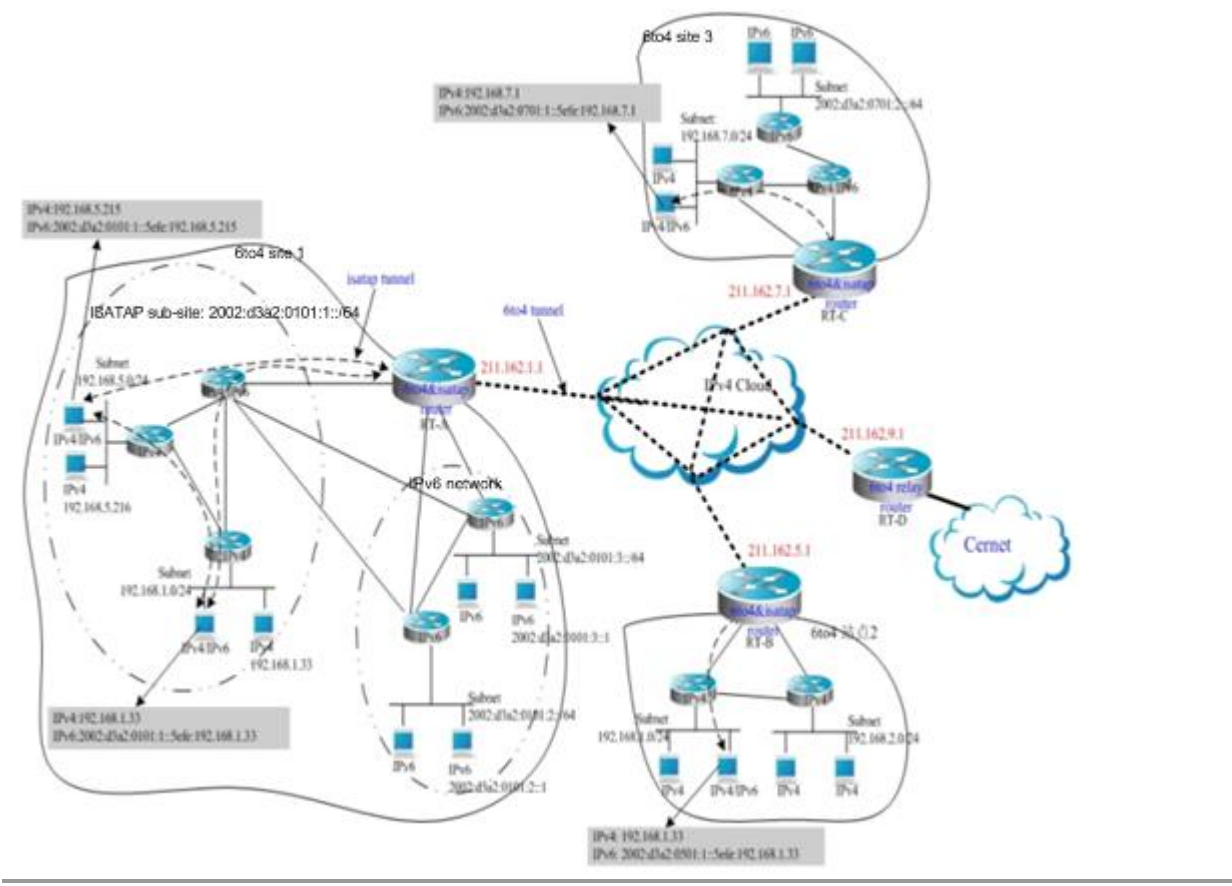

**Contract Contract Contract Contract Contract Contract Contract Contract Contract Contract Contract Contract Contract Contract Contract Contract Contract Contract Contract Contract Contract Contract Contract Contract Contr** 

**Note** 

The above figure shows a hybrid application of a 6to4 tunnel and an ISATAP tunnel. By using the 6to4 tunnel technology, various 6to4 sites are interconnected and the 6to4 sites access the Cernet network via the **6to4 relay router**. At the same time, by using the ISATAP tunnel technology inside the 6to4 sites, the IPv6 hosts isolated by IPv4 inside the sites perform IPv6 communication via the ISATAP tunnel.

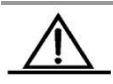

Caution

In the above figure, the used global IP addresses including the address of the 6to4 relay router are only for convenience. When actually planning topologies, you should use a true global IP address and the address of the 6to4 relay. At present, many organizations provide the addresses of open and free 6to4 relay routers.

The configurations of ABRs at the 6to4 sites shown in the above figure are described respectively below. Note that only main related configurations are listed here.

RT-A:

# Connect the interfaces of the Internet. interface GigabitEthernet 0/1 no switchport ip address 211.162.1.1 255.255.255.0

# Connect the interfaces of the IPv4 network inside the site.

interface FastEthernet 0/1. no switchport ip address 192.168.0.1 255.255.255.0

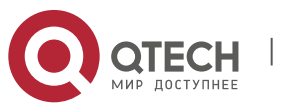

www.qtech.ru

**2**. **Configuring IPv6** Tunnels 35

#### # Configure the ISATAP tunnel interface.

interface Tunnel 1 tunnel mode ipv6ip isatap tunnel source FastEthernet 0/1 ipv6 address 2002:d3a2:0101:1::/64 eui-64 no ipv6 nd suppress-ra

### # Connect interface 1 of the IPv6 network. interface FastEthernet 0/2 no switchport

2002:d3a2:0101:10::1/64

#### # Connect interface 2 of the IPv6 network. interface FastEthernet 0/2 no switchport 2002:d3a2:0101:20::1/64

#### # Configure the 6to4 tunnel interface.

interface Tunnel 2 tunnel mode ipv6ip 6to4 ipv6 enable tunnel source GigabitEthernet 0/1

#### # Configure the route to the 6to4 tunnel. ipv6 route 2002::/16 Tunnel 2

# Configure the route to the 6to4 relay router RT-D to access the Cernet network. ipv6 route ::/0 2002:d3a2::0901::1

#### RT-B:

#### # Connect the interfaces of the Internet.

interface GigabitEthernet 0/1 no switchport ip address 211.162.5.1 255.255.255.0

#### # Connect interface 1 of the IPv4 network inside the site.

interface FastEthernet 0/1 no switchport ip address 192.168.10.1 255.255.255.0

#### # Connect interface 2 of the IPv4 network inside the site.

interface FastEthernet 0/2 no switchport ip address 192.168.20.1 255.255.255.0

#### # Configure the ISATAP tunnel interface.

tunnel mode ipv6ip isatap tunnel source FastEthernet 0/1 ipv6 address 2002:d3a2:0501:1::/64 eui-64 no ipv6 nd suppress-ra

#### # Configure the 6to4 tunnel interface.

interface Tunnel 2 tunnel mode ipv6ip 6to4 ipv6 enable tunnel source GigabitEthernet 0/1

# Configure the route to the 6to4 tunnel. ipv6 route 2002::/16 Tunnel 2

# Configure the route to the 6to4 relay router RT-D to access the Cernet network.

ipv6 route ::/0 2002:d3a2::0901::1

### RT-C:

# Connect the interfaces of the Internet. interface GigabitEthernet 0/1 no switchport

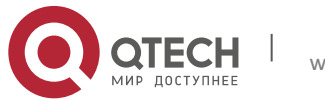

### **2**. **Configuring IPv6** Tunnels 36

ip address 211.162.7.1 255.255.255.0

#### # Connect the interfaces of the IPv4 network inside the site. interface FastEthernet 0/1 no switchport ip address 192.168.0.1 255.255.255.0

## # Configure the ISATAP tunnel interface.

interface Tunnel 1 tunnel mode ipv6ip isatap tunnel source FastEthernet 0/1 ipv6 address 2002:d3a2:0701:1::/64 eui-64 no ipv6 nd suppress-ra

#### # Connect the interfaces of the IPv6 network.

interface FastEthernet 0/2 no switchport 2002:d3a2:0701:10::1/64

#### # Configure the 6to4 tunnel interface.

interface Tunnel 2 tunnel mode ipv6ip 6to4 ipv6 enable tunnel source GigabitEthernet 0/1

## # Configure the route to the 6to4 tunnel.

ipv6 route 2002::/16 Tunnel 2

#Configure the route to the 6to4 relay router RT-D to access the Cernet network. ipv6 route ::/0 2002:d3a2::0901::1

#### RT-D (6to4 relay):

#### # Connect the interfaces of the Internet.

interface GigabitEthernet 0/1 no switchport ip address 211.162.9.1 255.255.255.0

#### # Connect the interfaces of the IPv6 network.

interface FastEthernet 0/1 no switchport 2001::1/64 no ipv6 nd suppress-ra

#### # Configure the 6to4 tunnel interface.

interface Tunnel 1 tunnel mode ipv6ip 6to4 ipv6 address 2002:d3a2::0901::1/64 tunnel source GigabitEthernet 0/1

#### #Configure the route to the 6to4 tunnel.

ipv6 route 2002::/16 Tunnel 1

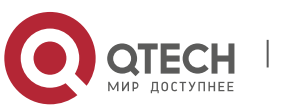

# <span id="page-36-0"></span>**3CONFIGURING NAT-PT**

# <span id="page-36-1"></span>**3.1 Overview**

With the rapid development of the Internet, IPv4 becomes inadequate for the Internet, and IPv6 deployment has been on the agenda. To implement an IPv6 network, you are advised make the most of the existing network environment to build the next generation of the Internet to achieve smooth evolution and avoid excessive investment waste. As the Internet is currently based on IPv4 and unlikely to completely evolve to the IPv6 network within a short time, IPv6 and IPv4 networks will co-exist for quite some time.

That brings a challenge to maintain services and functions of the existing network and achieve transparent transmission between IPv4 and IPv6 networks at a low cost. Network Address Translation-Protocol Translation (NAT-PT) emerges in response to the communication between directly connected IPv6 and IPv4 networks.

Free communication between IPv6 and IPv4 networks can be ensured by using NAT-PT. Communication can be initiated by a host on either network. You can use NAT-PT to translate protocols and semantics without transforming or upgrading the host.

# <span id="page-36-2"></span>**3.1.1 Basic Concepts**

NAT for the IPv4 network is adopted and improved for IPv4-IPv6 address translation. It aims to establish and maintain address mappings.

PT is responsible for IPv4-IPv6 protocol translation. It builds new packets by replacing the IPv6 header with the IPv4 header or vice versa. Only certain types of the Internet Control Message Protocol version 4 (ICMPv4) and ICMPv6 packets can be translated because of their protocols, for example, translation between ICMPv4 and ICMPv6 request/response packets and translation between ICMPv4 and ICMPv6 destination-unreachable packets.

As a mode of dynamic address translation, Port Address Translation (PAT) is used for IPv6-IPv4 dynamic translation. Multiple IPv6 addresses can be mapped to the same IPv4 address differentiated by different ports to avoid IPv4 address depletion.

# <span id="page-36-3"></span>**3.1.2 Working Principle**

NAT-PT works on the border router between IPv6 and IPv4 networks. The NAT-PT module translates IP header addresses between IPv6 and IPv4 networks, and translates semantics of groups according to different protocols to achieve transparent transmission between IPv4 and IPv6 networks. NAT-PT can replace addresses statically or use an address pool containing global addresses. When a session passes through the border router, the border router takes an address from the address pool and assigns the address to the correct IPv4/IPv6 host. At the same time, to track the session to be translated, the session must pass though the same NAT-PT border router.

# <span id="page-36-4"></span>**3.1.3 Protocols and Standards**

RFC2765: Stateless IP/ICMP Translation Algorithm (SIIT).

<span id="page-36-5"></span>RFC2766: Network Address Translation - Protocol Translation (NAT-PT).

# **3.1.4 Applications**

**Scenario 1**

Figure 3–1 IP Address-based Access

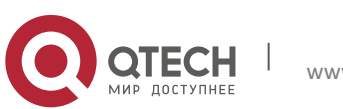

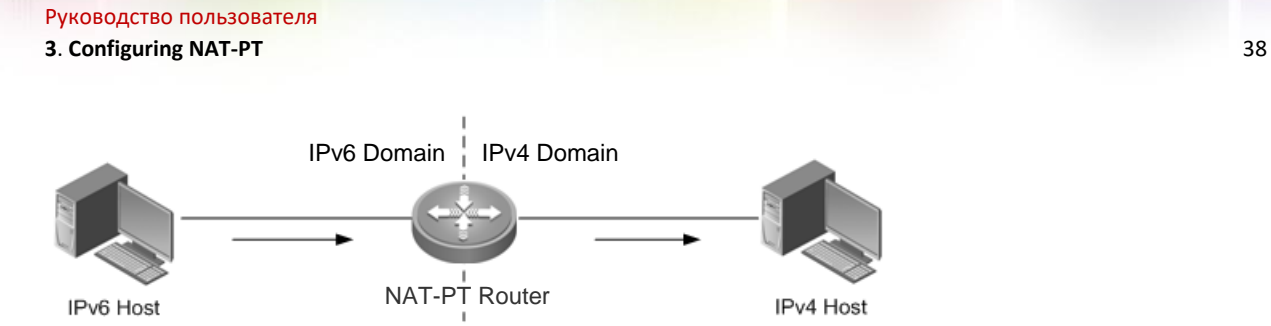

In this scenario, NAT-PT aims at interworking between the IPv6 host and the IPv4 host to implement transparent transmission between IPv6 and IPv4 networks at a low cost without changing the topology or incurring extra expenses during packet transmission.

## **Scenario 2**

Domain Name-based Access

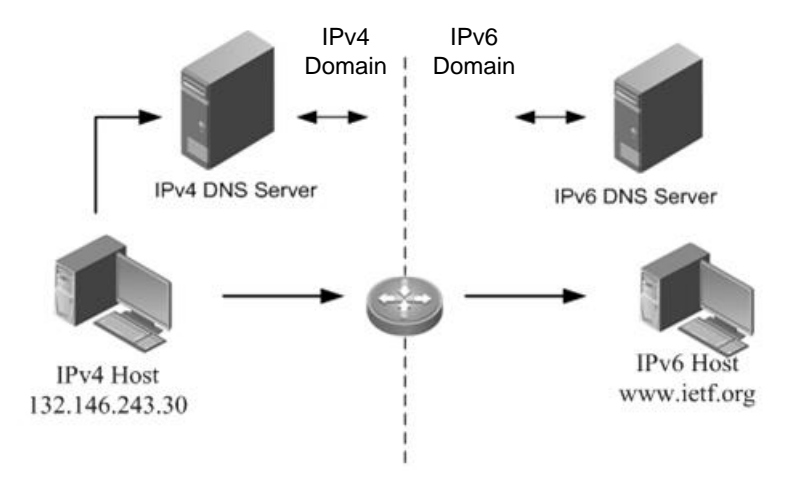

In this scenario, as the IPv4 DNS packets and IPv6 DNS packets have different formats, the IPV6 DNS server cannot identify DNS requests from the IPv4 host and thereby cannot perform DNS resolution. NAT-PT is used to enable domain name-based access to the destination host, so that the IPv6 DNS server can respond to DNS requests from the IPv4 host and that domain name-based transparent transmission can be implemented between the IPv4 host and the IPv6 host.

# <span id="page-37-0"></span>**3.2 Configuring NAT-PT**

## **Defaults**

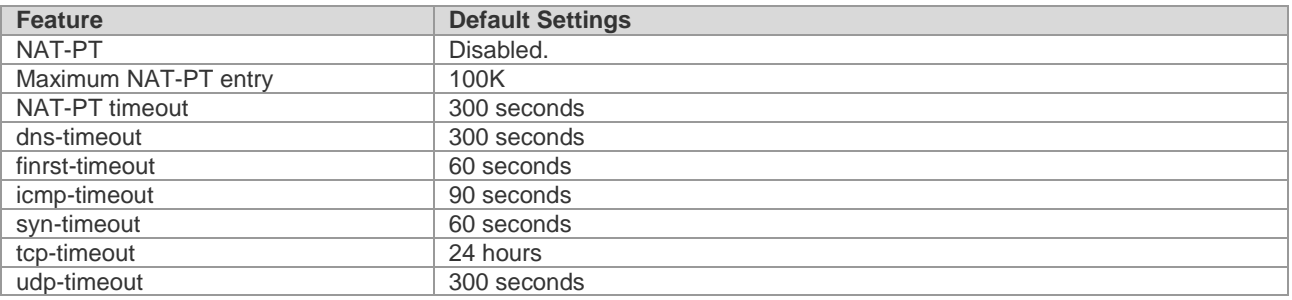

# <span id="page-37-1"></span>**3.2.1 Configuring Static Source Address-based NAT-PT Mapping**

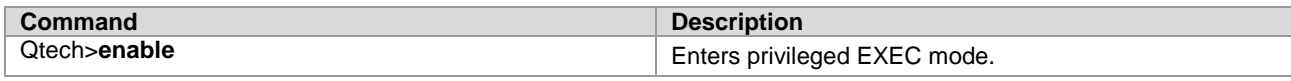

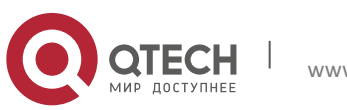

```
3. Configuring NAT-PT 39
```
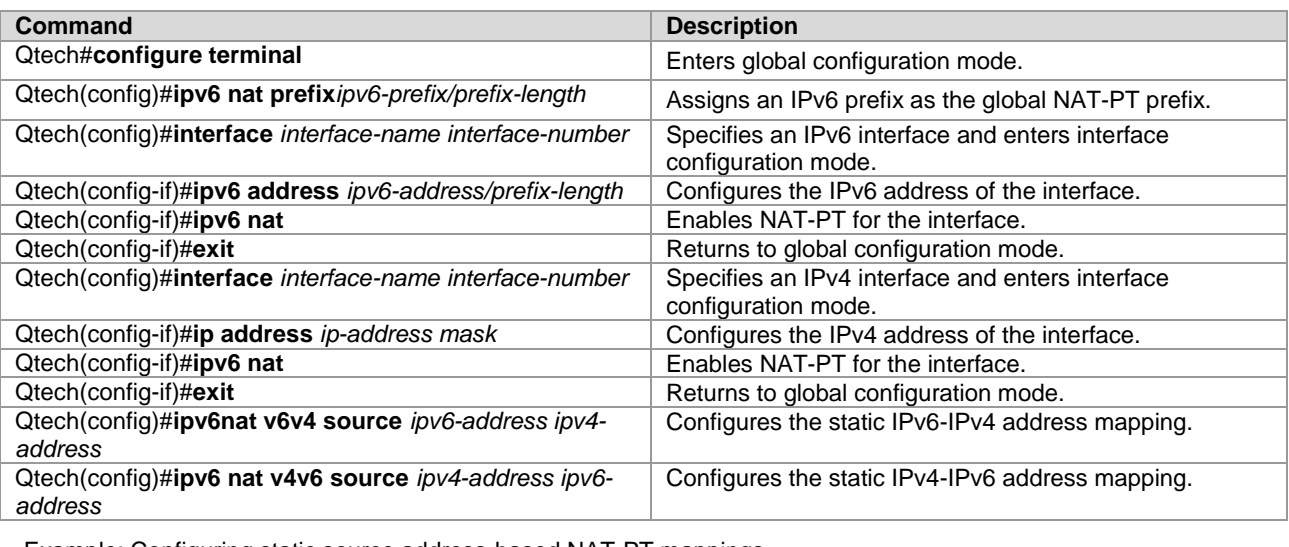

Example: Configuring static source address-based NAT-PT mappings

Qtech#configure terminal Enter configuration commands, one per line. End with CNTL/Z. Qtech(config)#interface fastethernet 0/1 Qtech(config-if)#ipv6 nat RouterB(config-if)#ipv6 address 2001::1/64 RouterB(config-if)#exit RouterB(config)#ipv6 nat v4v6 source 8.0.0.2 2001:DA8:1::5 RouterB(config)#ipv6 nat v6v4 source 2001::18.0.0.5

## <span id="page-38-0"></span>**3.2.2 Configuring Dynamic Source Address-based NAT-PT Mappings**

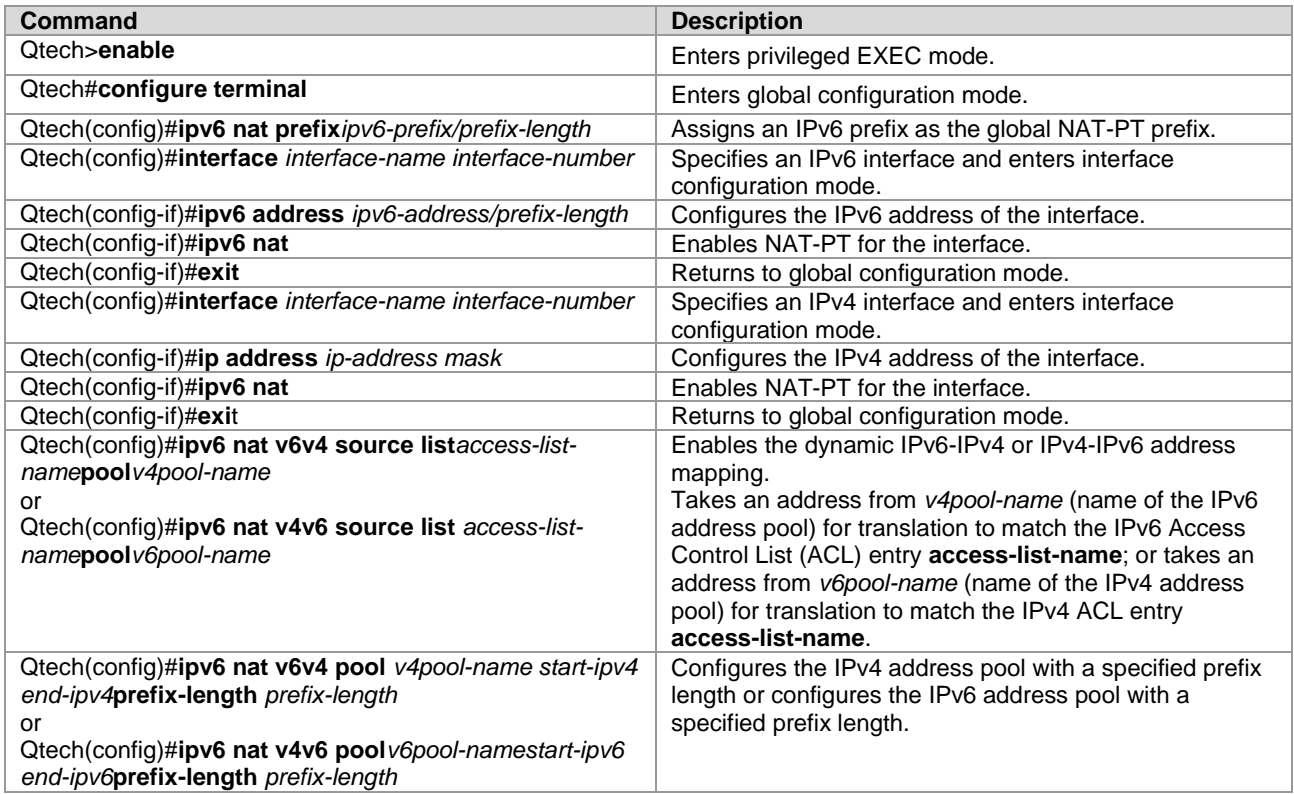

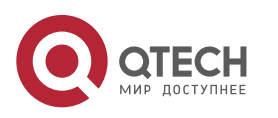

### **3**. **Configuring NAT-PT** 40

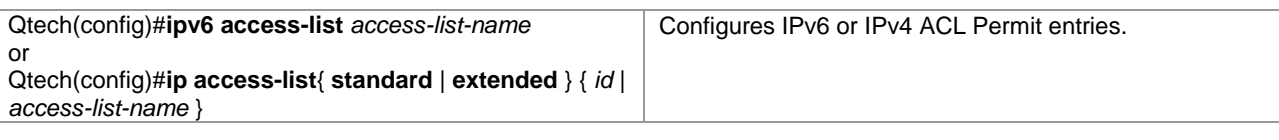

Example: Configuring dynamic source address-based NAT-PT mappings

Qtech#configure terminal Enter configuration commands, one per line. End with CNTL/Z. Qtech(config)#interface fastethernet 0/1 Qtech(config-if)#ipv6 nat RouterB(config-if)#exit RouterB(config)#ipv6 nat v6v4 source list v6\_acl pool v4pool RouterB(config)#ipv6 nat v6v4 pool v4pool 20.0.0.1 20.0.0.30 prefix-length 24 RouterB(config)#ipv6 nat v4v6 source 8.0.0.1 2001:DA8:1::5 RouterB(config)#ipv6 access-list v6\_acl RouterB(config-ipv6-acl)#permit ipv6 2001:DA8:2::/64 any

# <span id="page-39-0"></span>**3.3 Monitoring**

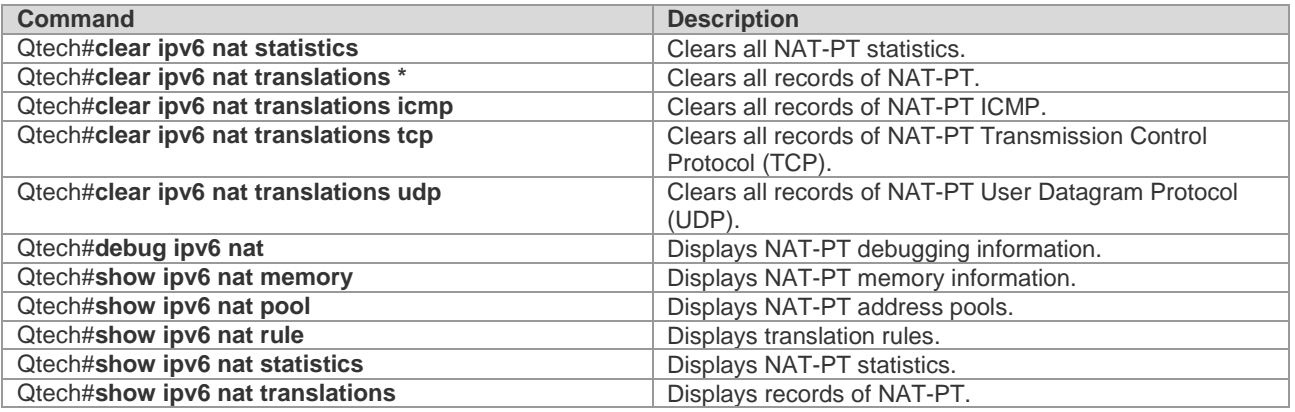

# <span id="page-39-1"></span>**3.4 Configuration Example**

# <span id="page-39-2"></span>3.4.1 **Static NAT-PT**

## **Networking Requirements**

Router C whose IPv6 address is 2001::2/64 wants to interwork with Router A whose IPv4 address is 8.0.0.2/24. For this purpose, you need to deploy Router B as an NAT-PT device between the IPv4 domain and the IPv6 domain and configure static IPv4 and IPv6 packet mappings on Router B to implement interworking between the IPv4 domain and the IPv6 domain.

## **Network Topology**

Static NAT-PT Configuration

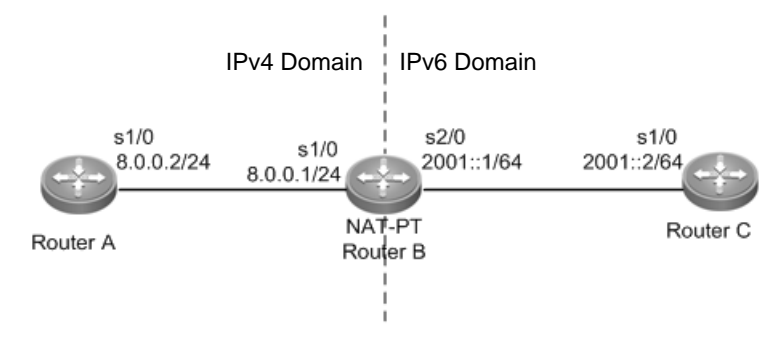

## **Configuration Tips**

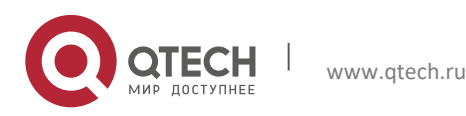

**3**. **Configuring NAT-PT** 41

The following describes the Configuration Tips of configuration for static NAT-PT mappings:

- Configure an IPv4 address.
- Configure an IPv6 address.
- Configure the NAT-PT prefix and enable NAT-PT.
- Configure static IPv4 and IPv6 packet mappings.
- Configure the static route for IPv4 or IPv6.

Caution When configuring the static source address-based mapping on Router C, you must avoid confliction between the mapped source IPv4 address and other addresses in the IPv4 domain to ensure a reachable route from Router A to the NAT-PT device (Router B).

#### **Steps**

```
■ Configure the IP address of Router A in the IPv4 domain.
RouterA>enable
RouterA#configure terminal
RouterA(config)#interface s1/0
RouterA(config-if)#ip address 8.0.0.2 255.255.255.0
■ Configure the IP address of Router C in the IPv6 domain.
RouterC>enable
RouterC#configure terminal
RouterC(config)#interface s1/0
RotuerC(config-if)#ipv6 enable
RouterC(config-if)#ipv6 address 2001::2/64
Configure Router B.
RouterB>enable
RouterB#configure terminal
RouterB(config)#ipv6 nat prefix 2001:DA8:1::/96
RouterB(config)#interface s1/0
RouterB(config-if)#ip address 8.0.0.1 255.255.255.0
RouterB(config-if)#ipv6 nat
RouterB(config-if)#exit
RouterB(config)#interface s2/0
RouterB(config-if)#ipv6 enable
RouterB(config-if)#ipv6 nat
RouterB(config-if)#ipv6 address 2001::1/64
RouterB(config-if)#exit
RouterB(config)#ipv6 nat v4v6 source 8.0.0.2 2001:DA8:1::5
RouterB(config)#ipv6 nat v6v4 source 2001::2 8.0.0.5
■ On Router C, configure a static route destined for the network segment matched to the NAT-PT prefix.
RouterC>enable
RouterC#configure terminal
RouterC(config)#ipv6 route 2001:DA8:1::/96 2001::1
```
#### **Verification**

#### Qtech#**show ipv6 nat translations**

Prot IPv4 source IPv6 source

IPv4 destination IPv6 destination

8.0.0.52001::2

 --- --- --- --- --- 8.0.0.2 2001:DA8:1::1 icmp 8.0.0.2,47 2001:DA8:1::5,47

8.0.0.5,47 2001::2,47

Run the **ping 8.0.0.5** command on Router A to receive response packets.

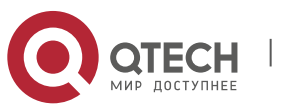

**3**. **Configuring NAT-PT** 42

## Qtech#**ping 8.0.0.5**

Sending 5, 100-byte ICMP Echoes to 8.0.0.5, timeout is 2 seconds:

< press Ctrl+C to break >

!!!!!

<span id="page-41-0"></span>Success rate is 100 percent (5/5), round-trip min/avg/max =  $1/2/10$  ms

# 3.4.2 **Dynamic NAT-PT**

### **Networking Requirements**

Router A whose IPv6 address is 2001:DA8:2::1 wants to access Router C whose IPv4 address is 8.0.0.1, but Router C is forbidden to access Router A. For this purpose, you need to deploy Router B between the IPv6 domain and the IPv4 domain for dynamic NAT-PT.

## **Network Topology**

Dynamic NAT-PT configuration

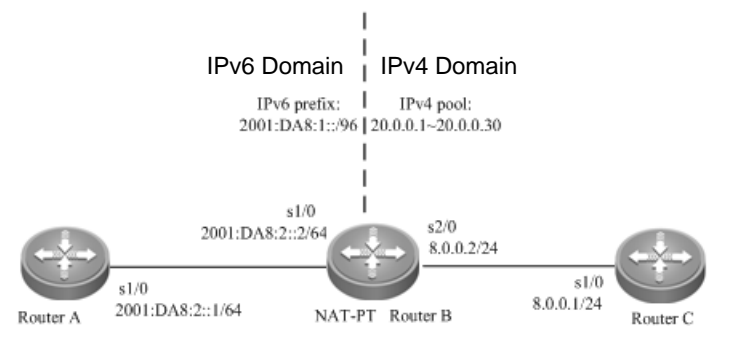

## **Configuration Tips**

The following describes the Configuration Tips of configuration for dynamic NAT-PT:

- Configure an IPv4 address.
- Configure an IPv6 address.
- Configure the NAT-PT prefix and enable NAT-PT.
- Configure dynamic address mapping in the IPv6 domain and static address mapping in the IPv4 domain.
- Configure the IPv4 address pool with a specified length.
- Configure IPv6 ACL Permit entries.

#### **Steps**

```
■ Configure the IP address of Router C in the IPv4 domain.
RouterA>enable
RouterA#configure terminal
RouterA(config)#interface s1/0
RouterA(config-if)#ip address 8.0.0.1 255.255.255.0
■ Configure Router B.
RouterB>enable
RouterB#configure terminal
RouterB(config)#ipv6 nat prefix 2001:DA8:1::/96
RouterB(config)#interface s1/0
RouterB(config-if)#ipv6 enable
RouterB(config-if)#ipv6 address 2001:DA8:2::2/64
RouterB(config-if)#ipv6 nat
RouterB(config-if)#exit
RouterB(config)#interface s2/0
RouterB(config-if)#ipv6 address 8.0.0.2 255.255.255.0
RouterB(config-if)#ipv6 nat
RouterB(config-if)#exit
RouterB(config)#ipv6 nat v6v4 source list v6 acl pool v4pool
RouterB(config)#ipv6 nat v6v4 pool v4pool 20.0.0.1 20.0.0.30 prefix-length 24
```
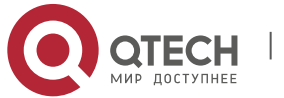

**3**. **Configuring NAT-PT** 43

```
RouterB(config)#ipv6 nat v4v6 source 8.0.0.1 2001:DA8:1::5
RouterB(config)#ipv6 access-list v6_acl
RouterB(config-ipv6-acl)#permit ipv6 2001:DA8:2::/64 any
■ Configure the IP address of Router A in the IPv6 domain.
RouterC>enable
RouterC#configer terminal
RouterC(config)#interface s1/0
RotuerC(config-if)#ipv6 enable
RouterC(config-if)#ipv6 address 2001:DA8:2::1/64
■ On Router A, configure the static route destined for the network segment matched to the NAT-PT prefix.
RouterC>enable
RouterC#configure terminal
RouterC(config)#ipv6 route 2001:DA8:1::/96 2001:DA8:2::2
■ On Router C, configure the static route destined for the network segment 20.0.0.0/24.
RouterC>enable
RouterC#configure terminal
RouterC(config)#ip route 20.0.0.0 255.255.255.08.0.0.2
```
#### **Verification**

```
Qtech#show ipv6 nat translations
Prot IPv4 source IPv6 source
     IPv4 destination IPv6 destination
--- 8.0.0.12001:DA8:1::5
 --- --- 
icmp 20.0.0.6,1024 2001:DA8:2::1,1024 
8.0.0.1,10242001:DA8:1::5,1024 
udp20.0.0.6,532001:DA8:2::1,53
8.0.0.1,13642001:DA8:1::5,1364
```
Run the **ping 2001:DA8:1::5** command on Router A to receive response packets from Router C. Qtech#ping 2001:DA8:1::5 Sending 5, 100-byte ICMP Echoes to 2001:DA8:1::5, timeout is 2 seconds: < press Ctrl+C to break > !!!!! Success rate is 100 percent  $(5/5)$ , round-trip min/avg/max =  $1/2/10$  ms

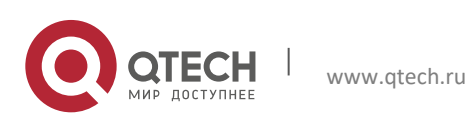

# <span id="page-43-0"></span>**4CONFIGURING STATEFUL NAT64**

# <span id="page-43-1"></span>**4.1 Understanding Stateful NAT64**

## <span id="page-43-2"></span>**4.1.1 Overview**

With the fast development of the Internet, IPv4 can no longer meet Internet requirements. Under this circumstance, IPv6 is about to be deployed. To support an IPv6 network, you must make full use of existing network resources to construct a next-generation Internet, thereby implementing smooth transition and avoiding excessive investment. The current Internet is based on IPv4 and cannot be transformed to the IPv6 network in a short time. Therefore, the IPv4 and IPv6 networks will coexist in a rather long time.

The coexistence, however, causes the following problems: how to keep current network services and functions at minimum cost; and how to implement transparent transmission between the IPv6 network and the IPv4 network. Network Address Translation 64 (NAT64, also called the IPv6-to-IPv4 address mapping), includes Stateful NAT64 and Stateless NAT64. Stateful NAT64 is mainly used when IPv6 network users initiate access requests to hosts/servers on the IPv4 network.

# <span id="page-43-3"></span>**4.1.2 Basic Concepts**

Stateful NAT64: Stateful IPv6-to-IPv4 network address translation protocol

Port Address Translation (PAT)

Network-Specific Prefix (NSP): Mainly used to check IPv6 destination addresses and IPv6 network addresses mapping to IPv4 host addresses.

<span id="page-43-4"></span>Well-Known Prefix (WKP): Network prefix used by Stateful NAT64. It is used by default with the value of 64:ff9b::/96.

# **4.1.3 Working Principle**

Stateful NAT64 provides a translation mechanism between IPv6 packets and IPv4 packets. This mechanism uses a Stateful NAT6 IPv6 prefix to implement translation from IPv4 host addresses to IPv6 addresses and takes NAT to implement translation from IPv6 host addresses to IPv4 addresses. Moreover, Statefull NAT64 performs protocol translation. NAT64 implements intercommunication between the pure IPv6 network and the IPv4 network.

# <span id="page-43-5"></span>**4.1.4 Protocol Specification**

RFC6052: IPv6 Addressing of IPv4/IPv6 Translators

RFC6144: Framework for IPv4/IPv6 Translation

RFC6145: IP/ICMP Translation Algorithm

RFC6146: Stateful NAT64: Network Address and Protocol Translation from IPv6 Clients to IPv4 Servers

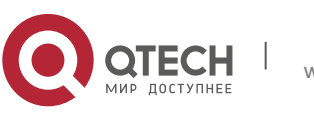

<span id="page-44-0"></span>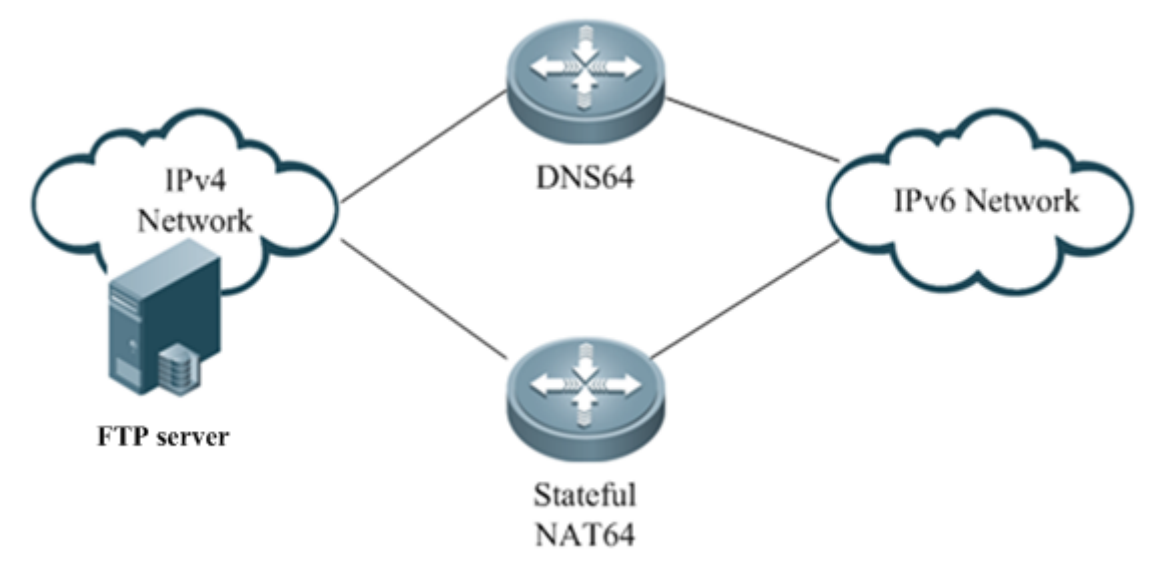

<span id="page-44-1"></span>Figure 1-1 IPv6 Network Initiating a Session to IPv4 Network

# **4.2 Configuring Stateful NAT64**

# **Default Configuration**

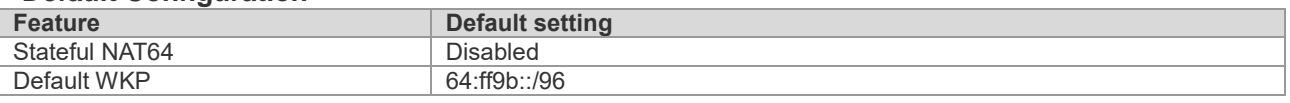

# <span id="page-44-2"></span>**4.2.1 Configuring Static NAT64**

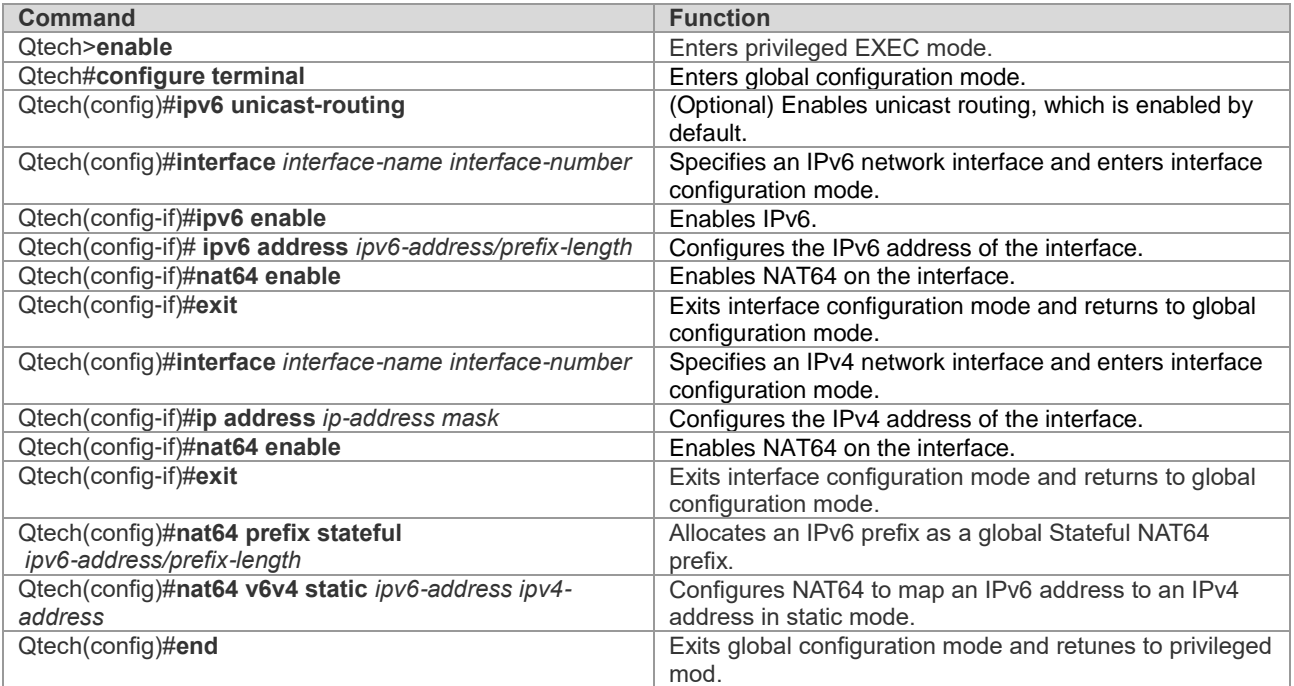

The following example configures static Stateful NAT64. Qtech#configure terminal

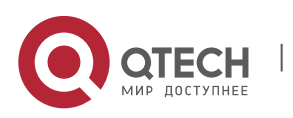

**4**. **Configuring Stateful** NAT64 46

```
Enter configuration commands, one per line. End with CNTL/Z.
Qtech(config)#interface gigabitethernet 0/0/0
Qtech(config-if)#ipv6 enable
Qtech(config-if)#ipv6 address 2001:db8:1::1/96
Qtech(config-if)#nat64 enable
Qtech(config-if)#exit
Qtech(config)#interface gigabitethernet 1/2/0
Qtech(config-if)#ip address 209.165.201.1 255.255.255.0
Qtech(config-if)#nat64 enable
Qtech(config-if)#exit
Qtech(config)#nat64 prefix stateful 2001:db8:0:1::/96
Qtech(config)#nat64 v6v4 static 2001:db8:1::fffe 209.165.201.2
Qtech(config)#end
```
# <span id="page-45-0"></span>**4.2.2 Configuring Dynamic NAT64**

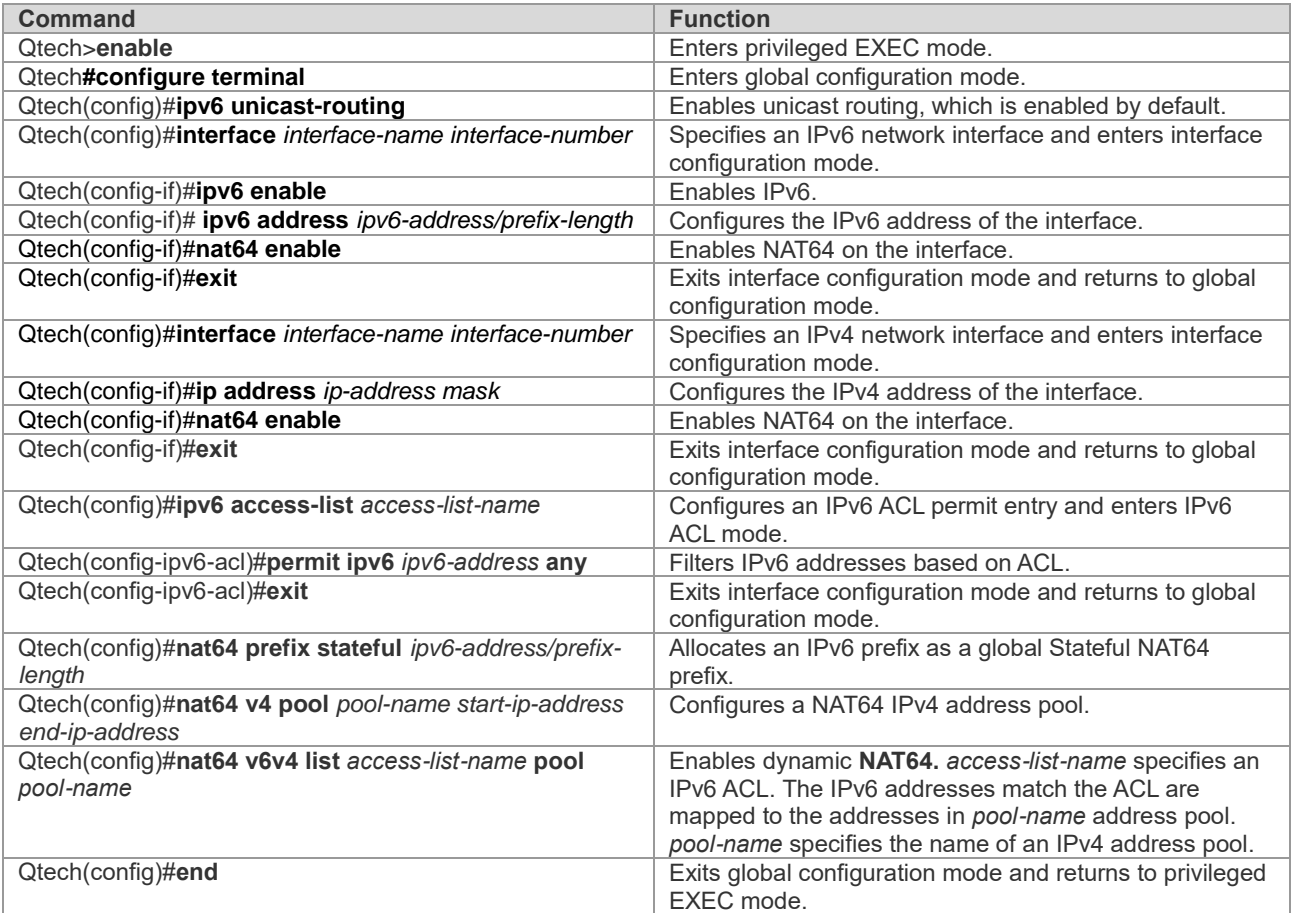

The following example configures dynamic Stateful NAT64. Qtech#configure terminal Enter configuration commands, one per line. End with CNTL/Z.

```
Qtech(config)#interface gigabitethernet 0/0/0
Qtech(config-if)#ipv6 enable
Qtech(config-if)#ipv6 address 2001:db8:1::1/96
Qtech(config-if)#nat64 enable
Qtech(config-if)#exit
Qtech(config)#interface gigabitethernet 0/0/1
Qtech(config-if)#ip address 209.165.201.24 255.255.255.0
Qtech(config-if)#nat64 enable
Qtech(config-if)#exit
Qtech(config)#ipv6 access-list nat64-acl
```
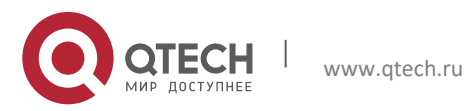

```
Qtech(config-ipv6-acl)#permit ipv6 2001:db8:2::/96 any
Qtech(config-ipv6-acl)#exit
Qtech(config)#nat64 prefix stateful 2001:db8:1::/96
Qtech(config)#nat64 v4 pool v4pool 209.165.201.1 209.165.201.254
Qtech(config)#nat64 v6v4 list nat64-acl pool v4pool
Qtech(config)#end
```
## <span id="page-46-0"></span>**4.2.3 Configuring Dynamic PAT-Based NAT64**

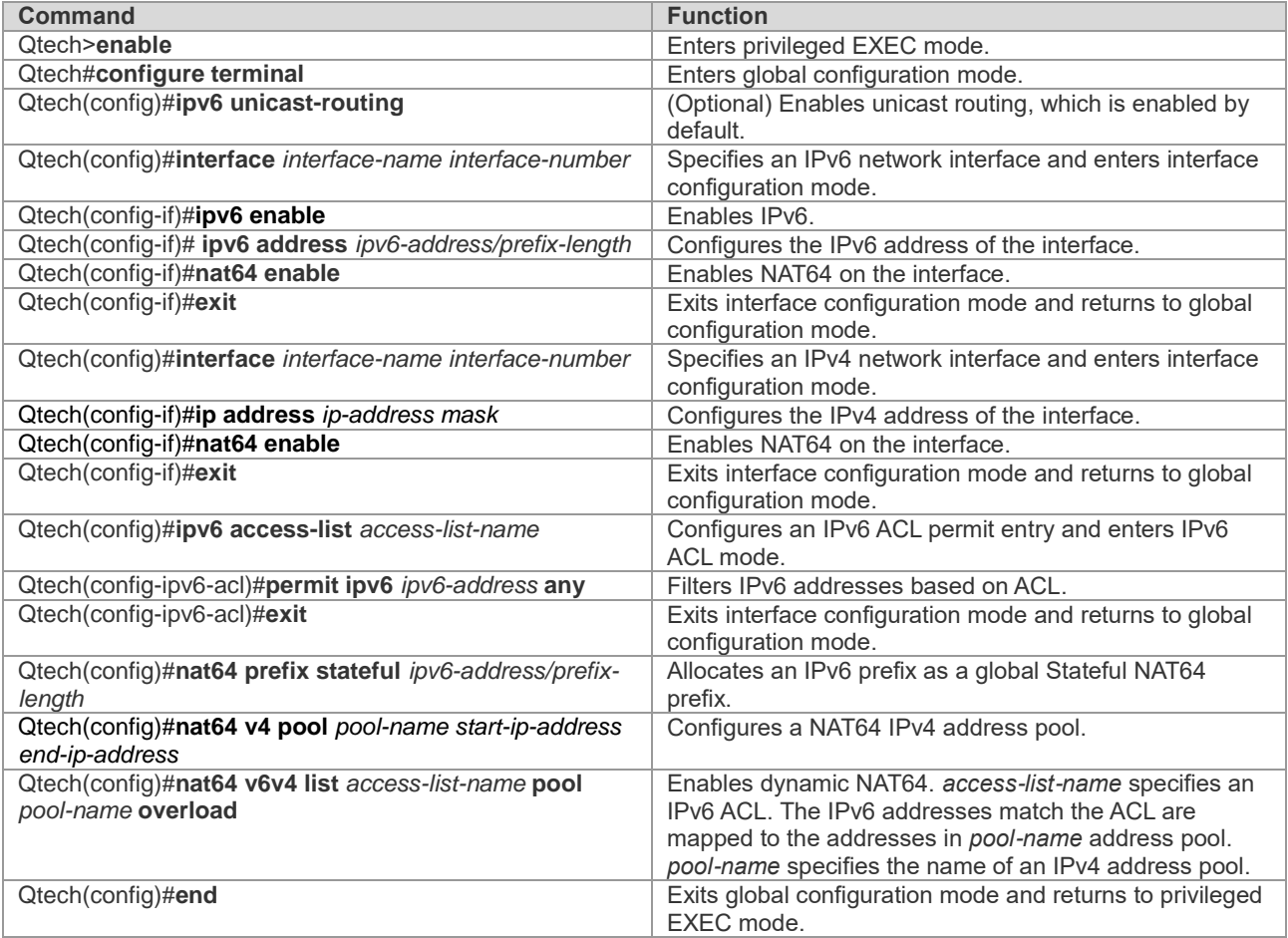

The following example configures dynamic Stateful NAT64. Qtech#configure terminal Enter configuration commands, one per line. End with CNTL/Z. Qtech(config)#interface gigabitethernet 0/0/0 Qtech(config-if)#ipv6 enable Qtech(config-if)#ipv6 address 2001:db8:1::1/96 Qtech(config-if)#nat64 enable Qtech(config-if)#exit Qtech(config)#interface gigabitethernet 0/0/1 Qtech(config-if)#ip address 209.165.201.24 255.255.255.0 Qtech(config-if)#nat64 enable Qtech(config-if)#exit Qtech(config)#ipv6 access-list nat64-acl Qtech(config-ipv6-acl)#permit ipv6 2001:db8:2::/96 any Qtech(config-ipv6-acl)#exit Qtech(config)#nat64 prefix stateful 2001:db8:0:1::/96 Qtech(config)#nat64 v4 pool v4pool 209.165.201.1 209.165.201.254 Qtech(config)#nat64 v6v4 list nat64-acl pool v4pool overload Qtech(config)#end

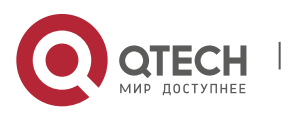

**4**. **Configuring Stateful** NAT64 48

## <span id="page-47-0"></span>**4.2.4 Configuring VRF-Based Stateful NAT64**

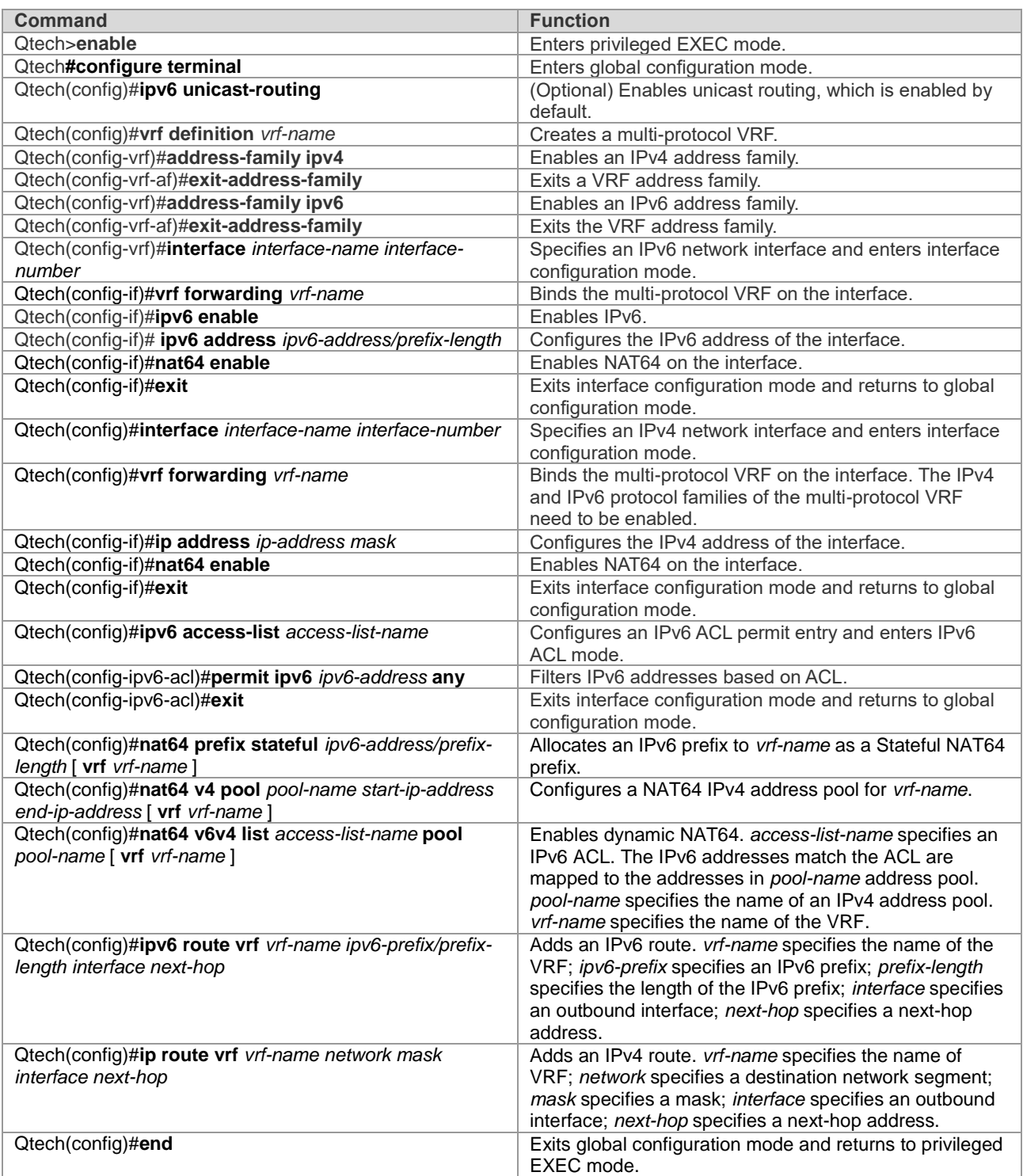

The following example configures VRF-based dynamic Stateful NAT64. Qtech#configure terminal Enter configuration commands, one per line. End with CNTL/Z. Qtech(config)#vrf definition vrf-name1 Qtech(config-vrf)#address-family ipv4 Qtech(config-vrf-af)#exit-address-family Qtech(config-vrf)#address-family ipv6

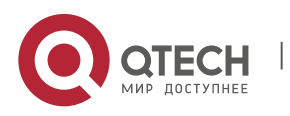

#### **4**. **Configuring Stateful** NAT64 49

```
Qtech(config-vrf-af)#exit-address-family
Qtech(config-vrf)#interface gigabitethernet 0/0/0
Qtech(config-if)#vrf forwarding vrf-name1
Qtech(config-if)#ipv6 enable
Qtech(config-if)#ipv6 address 2001:db8:1::1/96
Qtech(config-if)#nat64 enable
Qtech(config-if)#exit
Qtech(config)#interface gigabitethernet 0/0/1
Qtech(config-if)#vrf forwarding vrf-name1
Qtech(config-if)#ip address 209.165.201.24 255.255.255.0
Qtech(config-if)#nat64 enable
Qtech(config-if)#exit
Qtech(config)#ipv6 access-list nat64-acl
Qtech(config-ipv6-acl)#permit ipv6 2001:db8:2::/96 any
Qtech(config-ipv6-acl)#exit
Qtech(config)#nat64 prefix stateful 2001:db8:0:1::/96 vrf vrf-name1
Qtech(config)#nat64 v4 pool v4pool 209.165.201.1 209.165.201.254 vrf vrf-name1
Qtech(config)#nat64 v6v4 list nat64-acl pool v4pool vrf vrf-name1
Qtech(config)#ip route vrf vrf-name1 209.165.201.0 255.255.255.0 gigabitethernet 0/0/1
Qtech(config)#ipv6 route vrf vrf-name1 2001:db8:0:1::D1A5:C918/120 gigabitethernet 
0/0/0
Qtech(config)#end
```
# <span id="page-48-0"></span>**4.3 Monitoring and Maintaining Stateful NAT64**

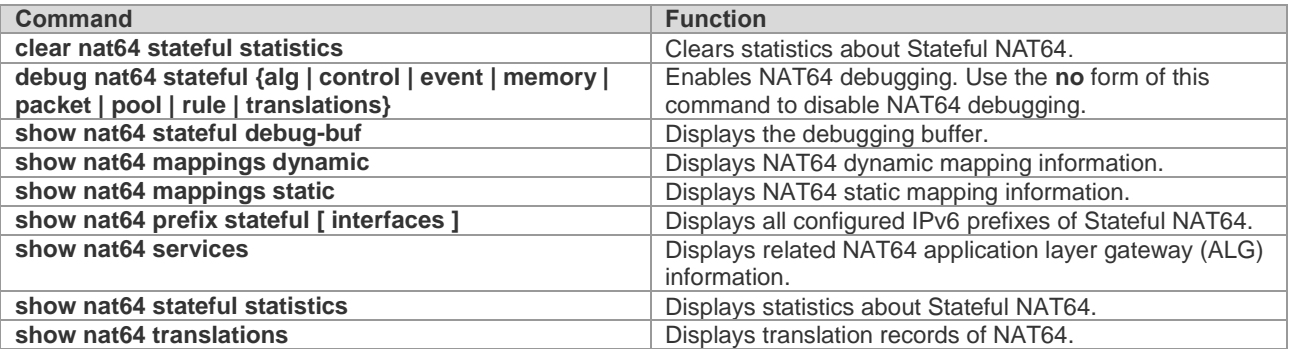

# <span id="page-48-1"></span>**4.4 Configuration Examples**

# <span id="page-48-2"></span>**4.4.1 Static NAT64 Configuration Example**

## **Networking Requirements**

Host B on the IPv6 network can initiate a session to Host A on the IPv4 network and record the session entry. To meet the requirements, deploy a NAT64 device between the IPv6 network and the IPv4 network.

## **Networking Topology**

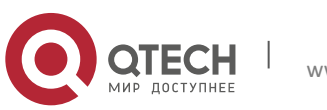

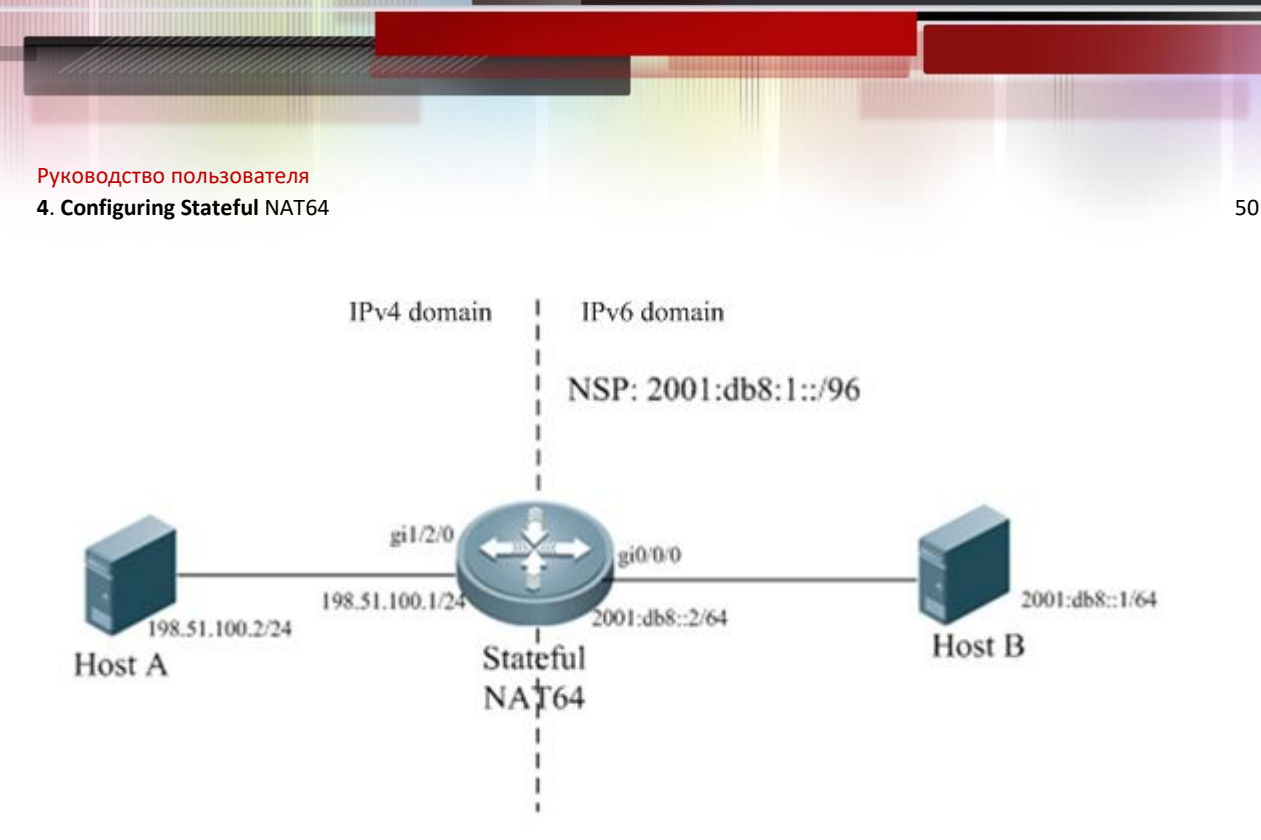

Figure 1-2 Topology of Static Stateful NAT64

## **Configuration Tips**

- Configure the IPv6 address of an IPv6 network interface and enable NAT64 on the interface.
- Configure the IPv4 address of an IPv4 network interface and enable NAT64 on the interface.
- Configure a global NAT64 prefix.
- Configures static IPv6-to-IPv4 address translation.

### **Configuration Steps**

13) Perform the following configurations on the Stateful NAT64 device.

```
Qtech#configure terminal 
Enter configuration commands, one per line. End with CNTL/Z.
Qtech(config)#interface gigabitethernet 0/0/0
Qtech(config-if)#ipv6 enable
Qtech(config-if)#ipv6 address 2001:db8::2/64
Qtech(config-if)#nat64 enable
Qtech(config-if)#exit
Qtech(config)#interface gigabitethernet 1/2/0
Qtech(config-if)#ip address 198.51.100.2 255.255.255.0
Qtech(config-if)#nat64 enable
Qtech(config-if)#exit
Qtech(config)#nat64 prefix stateful 2001:db8:1::/96
Qtech(config)#nat64 v6v4 static 2001:db8::1 198.51.100.4
Qtech(config)#end
```
### 14) On Host B

Configure the IPv6 address 2001:db8::1/64 on Host B and configure a static route to the prefix 2001:db8:0:1::/96.

15) On Host A

Configure the IP address 198.51.100.2/24 on Host A.

#### **Verification**

```
Run the ping 2001:db8:1::c633:6401 command on Host B.
Ping statistics for 2001:db8:1::c633:6401:
    Packets: Sent = 3, Received = 3, Lost = 0 (0% loss),
Approximate round trip times in milli-seconds:
Min_{\text{minum}} = 0 \text{ms}, Maximum = 0ms, Average = 0ms
Qtech#show nat64 translations
```
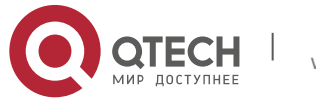

#### Руководство пользователя **4. Configuring Stateful** NAT64 51

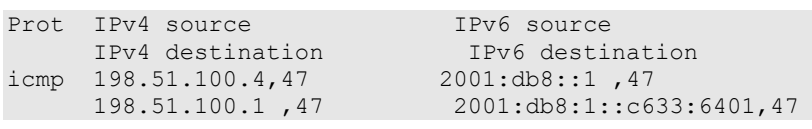

## <span id="page-50-0"></span>**4.4.2 Dynamic NAT64 Configuration Example**

## **Networking Requirements**

Host B, Host C or another host on the IPv6 network can initiate a session to Host A on the IPv4 network and record the session entry. To meet the requirements, deploy a NAT64 device between the IPv6 network and the IPv4 network. Dynamic NAT64 takes effect as long as the number of IPv6-domain hosts that initiate a session to Host A does not exceed the number of IPv4 addresses in the address pool.

## **Networking Topology**

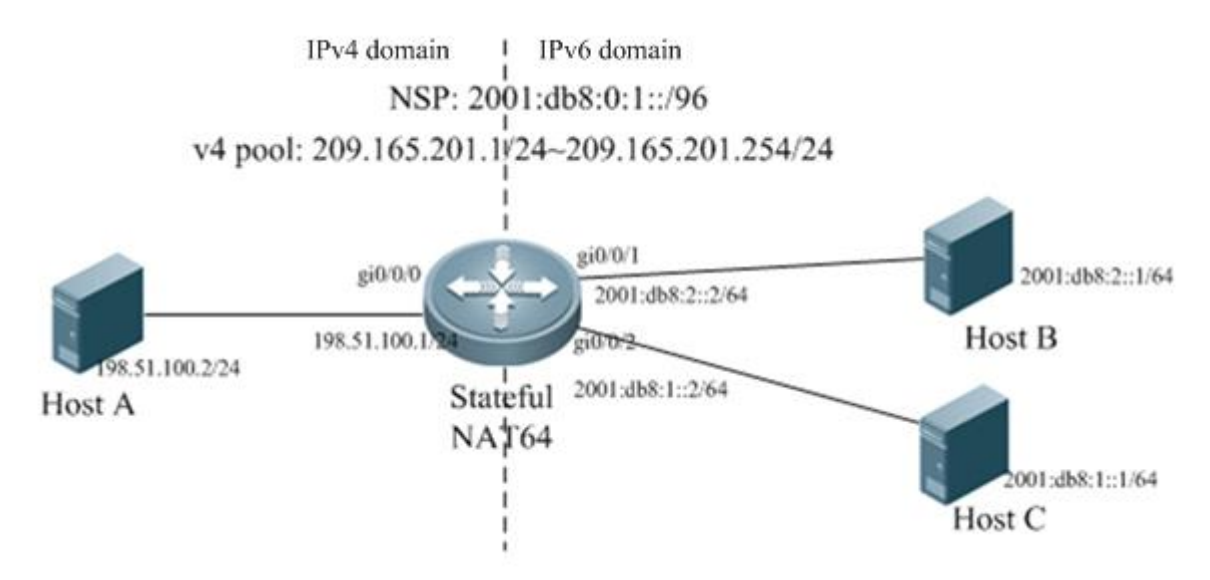

Figure 1-3 Topology of Dynamic Stateful NAT64

## **Configuration Tips**

- Configure the IPv6 address of an IPv6 network interface and enable NAT64 on the interface.
- Configure the IPv4 address of an IPv4 network interface and enable NAT64 on the interface.
- Configure an ACL entry.
- Configure a global NAT64 prefix.
- Configures an IPv4 address pool.
- Configure a dynamic IPv6-to-IPv4 address translation list.

#### **Configuration Steps**

16) Perform the following configurations on the Stateful NAT64 device.

```
Qtech#configure terminal 
Enter configuration commands, one per line. End with CNTL/Z.
Qtech(config)#interface gigabitethernet 0/0/1
Qtech(config-if)#ipv6 enable
Qtech(config-if)#ipv6 address 2001:db8:2::2/64
Qtech(config-if)#nat64 enable
Qtech(config-if)#exit
Qtech(config)#interface gigabitethernet 0/0/2
Qtech(config-if)#ipv6 enable
Qtech(config-if)#ipv6 address 2001db8:1::2/64
```
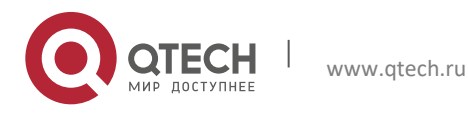

#### **4. Configuring Stateful** NAT64 52

```
Qtech(config-if)#nat64 enable
Qtech(config-if)#exit
Qtech(config)#interface gigabitethernet 0/0/0
Qtech(config-if)#ip address 198.51.100.1 255.255.255.0
Qtech(config-if)#nat64 enable
Qtech(config-if)#exit
Qtech(config)#ipv6 access-list v6_list1
Qtech(config-ipv6-acl)#permit ipv6 any any
Qtech(config-ipv6-acl)#exit
Qtech(config)#nat64 prefix stateful 2001:db8:0:1::/96
Qtech(config)#nat64 v4 pool v4_pool 209.165.201.1 209.165.201.254
Qtech(config)#nat64 v6v4 list v6 list1 pool v4 pool
Qtech(config)#end
```
17) On Host B

Configure the IPv6 address 2001:db8:2::1/64 on Host B and configure a static route to the prefix 2001:db8:0:1::/96.

18) On Host C

Configure the IPv6 address 2001:db8:1::1/64 on Host C and configure a static route to the prefix 2001:db8:0:1::/96.

19) On Host A

Configure the IP address 198.51.100.2/24 on Host A and configure a static route to the destination network segment 209.165.201.0/24.

#### **Verification**

Run the **ping 2001:db8:0:1::c633:6401** command on Host B. Ping statistics for 2001:db8:0:1::c633:6401: Packets: Sent =  $3$ , Received =  $3$ , Lost = 0 (0% loss), Approximate round trip times in milli-seconds: Minimum = 0ms, Maximum = 0ms, Average = 0ms

Run the **ping 2001:db8:0:1::c633:6401** command on Host C.

```
Ping statistics for 2001:db8:0:1::c633:6401:
   Packets: Sent = 3, Received = 3, Lost = 0 (0% loss),
Approximate round trip times in milli-seconds:
Minimum = 0ms, Maximum = 0ms, Average = 0ms
Qtech#show nat64 translations
Prot IPv4 source IPv6 source
      IPv4 destination IPv6 destination
--- ---- ----- 
icmp 209.165.201.1,47 2001:db8:2::1,47 
      198.51.100.1 ,47 2001:db8:0:1::c633:6401,47 
icmp 209.165.201.2,47 2001:db8:1::1,47 
       198.51.100.1,47 2001:db8:0:1::c633:6401,47
```
## <span id="page-51-0"></span>**4.4.3 Configuration Example of Dynamic PAT-Based NAT64**

#### **Networking Requirements**

When the number of IPv6-domain hosts that initiate a session to Host A does not exceed the number of IPv4 addresses in the address pool, Host B or Host C on the IPv6 network can initiate a session to Host A on the IPv4 network and record the session entry. Otherwise, deploy a dynamic PAT-based NAT64 device between the IPv6 network and the IPv4 network, so that Host B or Host C can continue to access Host A.

#### **Networking Topology**

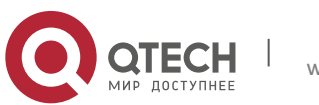

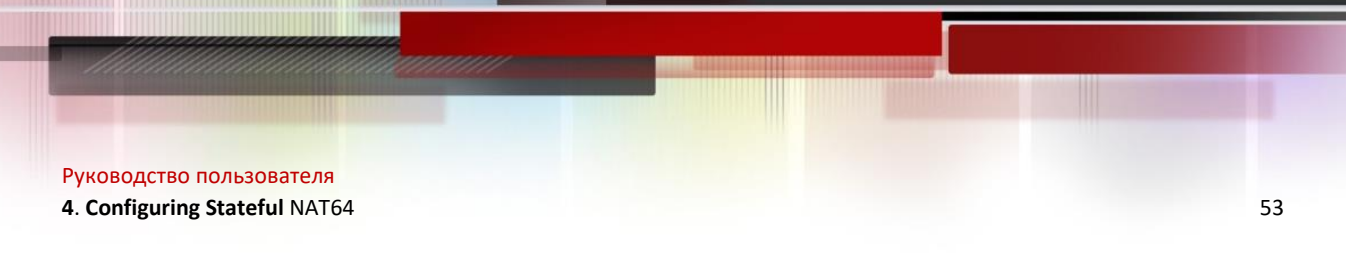

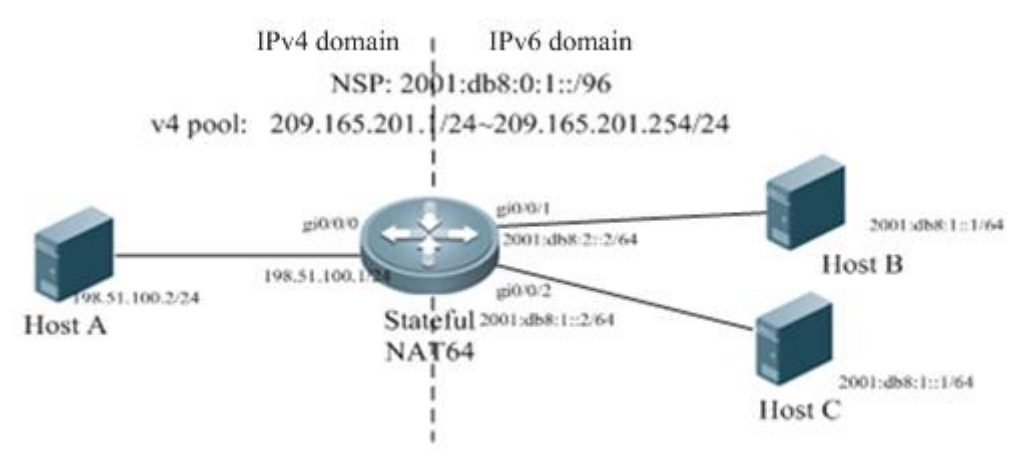

Figure 1-4 Topology of Dynamic PAT-Based NAT64

## **Configuration Tips**

- Configure the IPv6 address of an IPv6 network interface and enable NAT64 on the interface.
- Configure the IPv4 address of an IPv4 network interface and enable NAT64 on the interface.
- Configure an ACL entry.
- Configure a global NAT64 prefix.
- Configures an IPv4 address pool.
	- Configure a dynamic PAT-based IPv6-to-IPv4 address translation list.

## **Configuration Steps**

20) Perform the following configurations on the Stateful NAT64 device.

```
Qtech#configure terminal 
Enter configuration commands, one per line. End with CNTL/Z.
Qtech(config)#interface gigabitethernet 0/0/1
Qtech(config-if)#ipv6 enable
Qtech(config-if)#ipv6 address 2001:db8:2::2/64
Qtech(config-if)#nat64 enable
Qtech(config-if)#exit
Qtech(config)#interface gigabitethernet 0/0/2
Qtech(config-if)#ipv6 enable
Qtech(config-if)#ipv6 address 2001:db8:1::2/64
Qtech(config-if)#nat64 enable
Qtech(config-if)#exit
Qtech(config)#interface gigabitethernet 0/0/0
Qtech(config-if)#ip address 198.51.100.1 255.255.255.0
Qtech(config-if)#nat64 enable
Qtech(config-if)#exit
Qtech(config)#ipv6 access-list v6_list1
Qtech(config-ipv6-acl)#permit ipv6 any any
Qtech(config-ipv6-acl)#exit
Qtech(config)#nat64 prefix stateful 2001:db8:0:1::/96
Qtech(config)#nat64 v4 pool v4_pool 209.165.201.1 209.165.201.254
Qtech(config)#nat64 v6v4 list v6_list1 pool v4_pool overload
Qtech(config)#end
```
#### 21) On Host B

Configure the IPv6 address 2001:db8:2::1/64 on Host B and configure a static route to the prefix 2001:db8:0:1::/96.

22) On Host C

Configure the IPv6 address 2001:db8:1::1/64 on Host B and configure a static route to the prefix 2001:db8:0:1::/96.

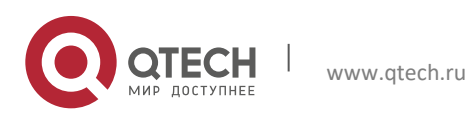

```
Руководство пользователя
```
#### **4. Configuring Stateful** NAT64 54

23) On Host A

Configure the IPv address 198.51.100.2/24 on Host A and configure a static route to the destination network segment 209.165.201.0/24.

## **Verification**

```
Run the ping 2001:db8:0:1::c633:6401 command on Host B.
Ping statistics for 2001:db8:0:1::c633:6401:
    Packets: Sent = 3, Received = 3, Lost = 0 (0% loss),
Approximate round trip times in milli-seconds:
Minimum = 0ms, Maximum = 0ms, Average = 0ms
Run the ping 2001:db8:0:1::c633:6401 command on Host C.
Ping statistics for 2001:db8:0:1::c633:6401:
    Packets: Sent = 3, Received = 3, Lost = 0 (0% loss),
Approximate round trip times in milli-seconds:
Minimum = 0ms, Maximum = 0ms, Average = 0ms
Qtech#show nat64 translations
Prot IPv4 source IPv6 source
      IPv4 destination IPv6 destination
--- ---- ----- 
icmp 209.165.201.1,47 2001:db8:2::1 ,47 
                         2001:db8:0:1::c633:6401,47<br>2001:db8:0:1::c633:6401,47
icmp 209.165.201.1,1029 2001:db8:1::1, 1029 
       198.51.100.1, 1029 2001:db8:0:1::c633:6401, 1029
```
# <span id="page-53-0"></span>**4.4.4 Configuration Example of VRF-Based Stateful NAT64**

## **Networking Requirements**

Only hosts on the IPv6 network can initiate a session to Host A on the IPv4 network. Meanwhile, the router device can be divided into independently logical routers. To meet the requirements, deploy a VRF-based Stateful NAT64 device on the boundary between the IPv6 network and the IPv4 network, so that logical translation devices can communicate with each other.

## **Networking Topology**

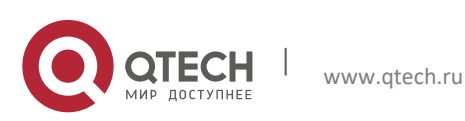

**4. Configuring Stateful** NAT64 55

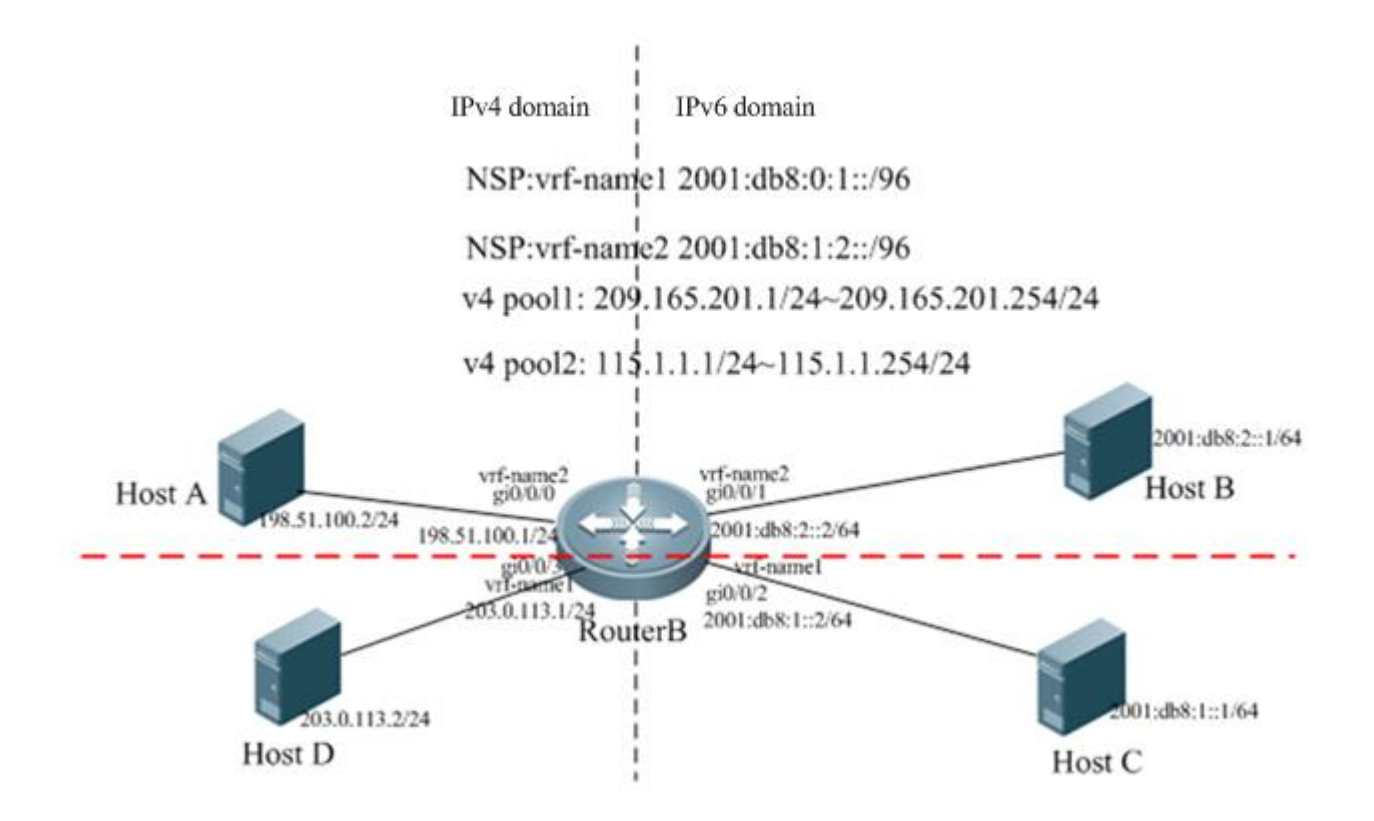

Figure 1-5 Topology of VRF-Based Stateful NAT64

## **Configuration Tips**

- Create VRFs.
- Enable VRFs on interfaces.
	- Configure the IPv6 address of an IPv6 network interface and enable NAT64 on the interface.
	- Configure the IPv4 address of an IPv4 network interface and enable NAT64 on the interface.
	- Configure a routing protocol.
	- Configure an ACL.
- Configure global NAT64 prefixes for different VRFs.
	- Configure IPv4 address pools for different VRFs.
	- Configure dynamic IPv6-to-IPv4 translation access lists for different VRFs.

## **Configuration Steps**

24) Perform the following configurations on Router B, which serves as the Stateful NAT64 device.

```
Qtech#configure terminal 
Enter configuration commands, one per line. End with CNTL/Z.
Qtech(config)#vrf definition vrf-name1
Qtech(config-vrf)#address-family ipv4
Qtech(config-vrf-af)#exit-address-family
Qtech(config-vrf)#address-family ipv6
Qtech(config-vrf-af)#exit-address-family
Qtech(config-vrf)#interface gigabitethernet 0/0/0
Qtech(config-if)#vrf forwarding vrf-name1
Qtech(config-if)#ip address 198.51.100.1 255.255.255.0
Qtech(config-if)#nat64 enable
Qtech(config-if)#exit
Qtech(config)#interface gigabitethernet 0/0/1
```
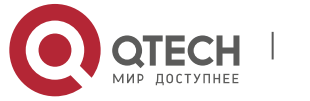

**4. Configuring Stateful** NAT64 56

Qtech(config-if)#vrf forwarding vrf-name1 Qtech(config)#ipv6 enable Qtech(config-if)#ipv6 address 2001:db8:2::2/64 Qtech(config-if)#nat64 enable Qtech(config-if)#exit Qtech(config)#vrf definition vrf-name2 Qtech(config-vrf)#address-family ipv4 Qtech(config-vrf-af)#exit-address-family Qtech(config-vrf)#address-family ipv6 Qtech(config-vrf-af)#exit-address-family Qtech(config-vrf)#interface gigabitethernet 0/0/3 Qtech(config-if)#vrf forwarding vrf-name2 Qtech(config-if)#ip address 203.0.113.2 255.255.255.0 Qtech(config-if)#nat64 enable Qtech(config-if)#exit Qtech(config-vrf)#interface gigabitethernet 0/0/2 Qtech(config-if)#vrf forwarding vrf-name2 Qtech(config-if)#ipv6 address 2001:db8:1::2/64 Qtech(config-if)#nat64 enable Qtech(config-if)#exit Qtech(config)#ipv6 access-list nat64-acl1 Qtech(config-ipv6-acl)#permit ipv6 2001:db8:2::/64 any Qtech(config-ipv6-acl)#exit Qtech(config)#nat64 prefix stateful 2001:db8:0:1::/96 vrf vrf-name1 Qtech(config)#nat64 v4 pool v4pool1 209.165.201.1 209.165.201.254 Qtech(config)#nat64 v4 pool v4pool2 115.1.1.1 115.1.1.20 Qtech(config)#nat64 v6v4 list nat64-acl1 pool v4pool1 vrf vrf-name1 Qtech(config)#ipv6 access-list nat64-acl2 Qtech(config-ipv6-acl)#permit ipv6 4001::/64 any Qtech(config-ipv6-acl)#exit Qtech(config)#nat64 prefix stateful 2001:db8:1:2::/96 vrf vrf-name2 Qtech(config)#nat64 v6v4 list nat64-acl2 pool v4pool2 vrf vrf-name2 Qtech(config)#ip route vrf vrf-name1 209.165.201.0 255.255.255.0 gi0/0/0 Qtech(config)#ip route vrf vrf-name1 209.165.201.0 255.255.255.0 gi0/0/3 Qtech(config)#ipv6 route vrf vrf-name1 2001:db8:0:1::/96 gi0/0/2 Qtech(config)#ipv6 route vrf vrf-name1 2001:db8:0:1::/96 gi0/0/1 Qtech(config)#ipv6 route vrf vrf-name2 2001:db8:1:2::/96 gi0/0/1 Qtech(config)#ipv6 route vrf vrf-name2 2001:db8:1:2::/96 gi0/0/2 Qtech(config)#ip route vrf vrf-name2 115.1.1.0 255.255.255.0 gi0/0/0 Qtech(config)#ip route vrf vrf-name2 115.1.1.0 255.255.255.0 gi0/0/3 Qtech(config)#end

25) On Host B

Configure the IPv6 address 2001:db8:2::1/64 on Host B and configure a static route to the prefix 2001:db8:0:1::/96.

26) On Host C

Configure the IPv6 address 2001:db8:1::1/64 on Host C and configure static routes to the prefixes 2001:db8:0:1::/96 and 2001:db8:1:2::/96.

27) On Host A

Configure the IP address 198.51.100.2/24 on Host A and configure a static route to the destination network segment 209.165.201.0/24.

28) On Host D

Configure the IPv6 address 203.0.113.2/24 on Host D and configure a static route to the destination network segment 209.165.201.0/24.

#### **Verification**

```
Run the ping 2001:db8:0:1::c633:6401 command on Host B.
Ping statistics for 2001:db8:0:1::c633:6401:
    Packets: Sent = 3, Received = 3, Lost = 0 (0% loss),
Approximate round trip times in milli-seconds:
```
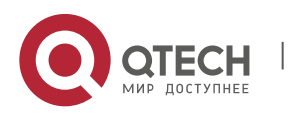

#### **4. Configuring Stateful** NAT64 57

Minimum = 0ms, Maximum = 0ms, Average = 0ms

```
Run the ping 2001:db8:0:1::c633:6401 command on Host C.
Ping statistics for 2001:db8:0:1::c633:6401:
    Packets: Sent = 3, Received = 3, Lost = 0 (0% loss),
Approximate round trip times in milli-seconds:
Minimum = 0ms, Maximum = 0ms, Average = 0ms
Qtech#show nat64 translations
Prot IPv4 source IPv6 source
       IPv4 destination IPv6 destination
--- ---- ----- 
icmp 209.165.201.1,47 2001:db8:2::1 ,47<br>198.51.100.1,47 2001:db8:0:1::c633
                              198.51.100.1,47 2001:db8:0:1::c633:6401,47 
icmp 209.165.201.2,1027 2001:db8:1::1 ,1027 
       198.51.100.1 ,1027 2001:db8:0:1::c633:6401,1027
```
## <span id="page-56-0"></span>**4.4.5 Configuration Example of ALG-Based Stateful NAT64**

## **Networking Requirements**

The various typical applications in address translation scenario on the pure IPv6 network or IPv4 network need not only address translation but also application-layer information transformation. For example, when IPv6 users on the IPv6 network initiate access requests to the IPv4 FTP server, the FTP ALG function needs to be added to the NAT64 device to meet application requirements. NAT64 can only translate addresses.

When some applications (such as DNS, VoIP, and multimedia applications) perform address family traversal, the corresponding protocols must ensure that the traversal function works well. NAT64 is only a transition technology and cannot meet all application requirements

## **Networking Topology**

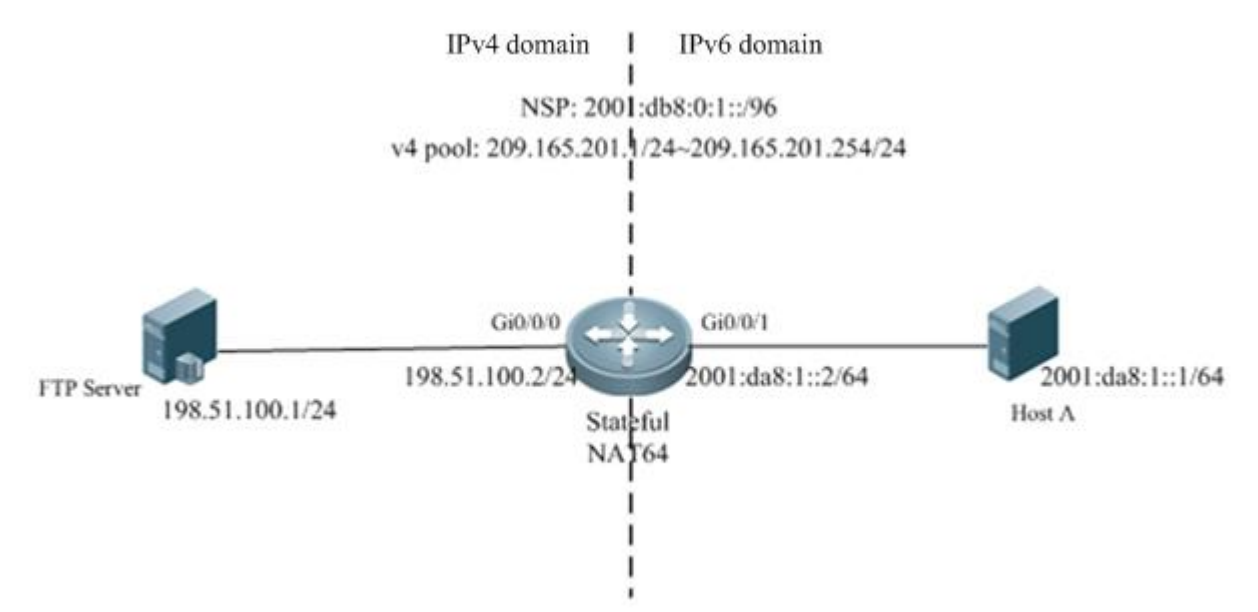

Figure 1-6 Topology of FTP ALG-Based Stateful NAT64

## **Configuration Tips**

- Configure the IPv6 address of an IPv6 network interface and enable NAT64 on the interface.
- Configure the IPv4 address of an IPv4 network interface and enable NAT64 on the interface.
- Configure an ACL entry.
- Configure a global NAT64 prefix.
- Configures an IPv4 address pool.

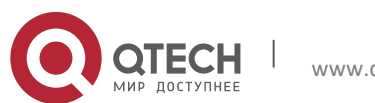

#### **4. Configuring Stateful** NAT64 58

- Configure a dynamic IPv6-to-IPv4 address translation list.
- Enable FTP ALG (enabled by default).

## **Configuration Steps**

29) Perform the following configurations on the Stateful NAT64 device.

```
Qtech#configure terminal 
Enter configuration commands, one per line. End with CNTL/Z.
Qtech(config)#interface gigabitethernet 0/0/1
Qtech(config-if)#ipv6 enable
Qtech(config-if)#ipv6 address 2001:da8:1::2/64
Qtech(config-if)#nat64 enable
Qtech(config-if)#exit
Qtech(config)#interface gigabitethernet 0/0/0
Qtech(config-if)#ipv4 address 198.51.100.2 255.255.255.0
Qtech(config-if)#nat64 enable
Qtech(config-if)#exit
Qtech(config)#ipv6 access-list v6_list1
Qtech(config-ipv6-acl)#permit ipv6 any any
Qtech(config-ipv6-acl)#exit
Qtech(config)#nat64 prefix stateful 2001:db8:0:1::/96
Qtech(config)#nat64 v4 pool v4_pool 209.165.201.1 209.165.201.254
Qtech(config)#nat64 v6v4 list v6_list1 pool v4_pool
Qtech(config)#end
```
30) On Host A in the IPv6 domain

Configure the IP address 2001:da8:1::1/64 for Host A and configure a corresponding static route.

#### 31) On the FTP server

Configure the IPv4 address as 198.51.100.1/24 and configure a static route to the destination network segment 209.165.201.0/24.

#### **Verification**

32) Run the **ping 2001:db8:0:1::c633:6401** command on Host A.

```
Ping statistics for 2001:db8:0:1::c633:6401:
    Packets: Sent = 3, Received = 3, Lost = 0 (0% loss),
Approximate round trip times in milli-seconds:
Minimum = 0ms, Maximum = 0ms, Average = 0ms
```
33) Enter FTP mode.

Running the **put**, **get**, and **dir** commands can upload a file to the FTP server or download a file from it.

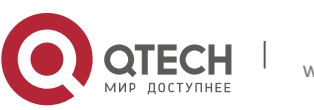

# <span id="page-58-0"></span>**5CONFIGURING STATELESS NAT64**

# <span id="page-58-1"></span>**5.1 Understanding Stateless NAT64**

## <span id="page-58-2"></span>**5.1.1 Overview**

With the fast development of the Internet, IPv4 can no longer meet Internet requirements. Under this circumstance, IPv6 is about to be deployed. To support an IPv6 network, you must make full use of existing network resources to construct a next-generation Internet, thereby implementing smooth transition and avoiding excessive investment. The current Internet is based on IPv4 and cannot be transited to the IPv6 network in a short time. Therefore, the IPv4 and IPv6 networks will coexist in a rather long time.

The coexistence however, causes the following problems: how to keep current network services and functions at minimum cost; and how to implement transparent transmission between the IPv6 network and the IPv4 network. Network Address Translation 64 (NAT64, also called the IPv6-to-IPv4 network address translation protocol) includes Stateful NAT64 and Stateless NAT64. Stateless NAT64 is mainly used when IPv4 network users initiate access requests to hosts on the IPv6 network.

# <span id="page-58-3"></span>**5.1.2 Basic Concepts**

Stateless Network Address Translation 64 (Stateless NAT64): Stateless IPv6-to-IPv4 network address translation protocol. Stateless NAT64 provides a translation mechanism, which implements translation between IPv4 addresses and IPv6 addresses. The translation involves parsing the entire IPv6 header, obtaining related information and translating it into an IPv4 header or a completely converse translation process. Stateless NAT64 can translate the IP addresses of only some types of ICMPv4 and ICMPv6 packets due to the protocol features, such as translation between ICMPv4 request/response packets and ICMPv6 request/response packets and translation between unreachable ICMPv4 packets and unreachable ICMPv6 packets. Address translation for each packet relies on interface configurations. Stateless NAT64 does not maintain data flow statuses.

IPv4-translatable IPv6 address: IPv6 address after Stateless NAT64 that is allocated to an IPv6 host

- $\overline{Q}$  Stateless NAT64 can be used only when there are IPv4-translatable IPv6 addresses.
- **Ø** Stateless NAT64 does not support multicast.
- $\overline{g}$  Stateless NAT64 cannot be used by the application without a corresponding ALG.
- Stateless NAT64 cannot translate an IPv4 option, an IPv6 routing header in an IPv6 extension header, a hop-by-hop extension header, or a destination option header.

# <span id="page-58-4"></span>**5.1.3 Working Principle**

Stateless NAT64 works on the boundary device between the IPv6 network and the IPv4 network. The Stateless NAT64 module translates IP headers between the two networks and performs semantic translation for packets according to different protocols so as to implement transparent transmission between the two networks.

# <span id="page-58-5"></span>**5.1.4 Protocol Specification**

RFC6052: IPv6 Addressing of IPv4/IPv6 Translators

RFC6144: Framework for IPv4/IPv6 Translation

<span id="page-58-6"></span>RFC6145: IP/ICMP Translation Algorithm

## **5.1.5 Typical Application**

**Application Scenario 1**

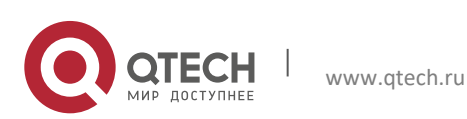

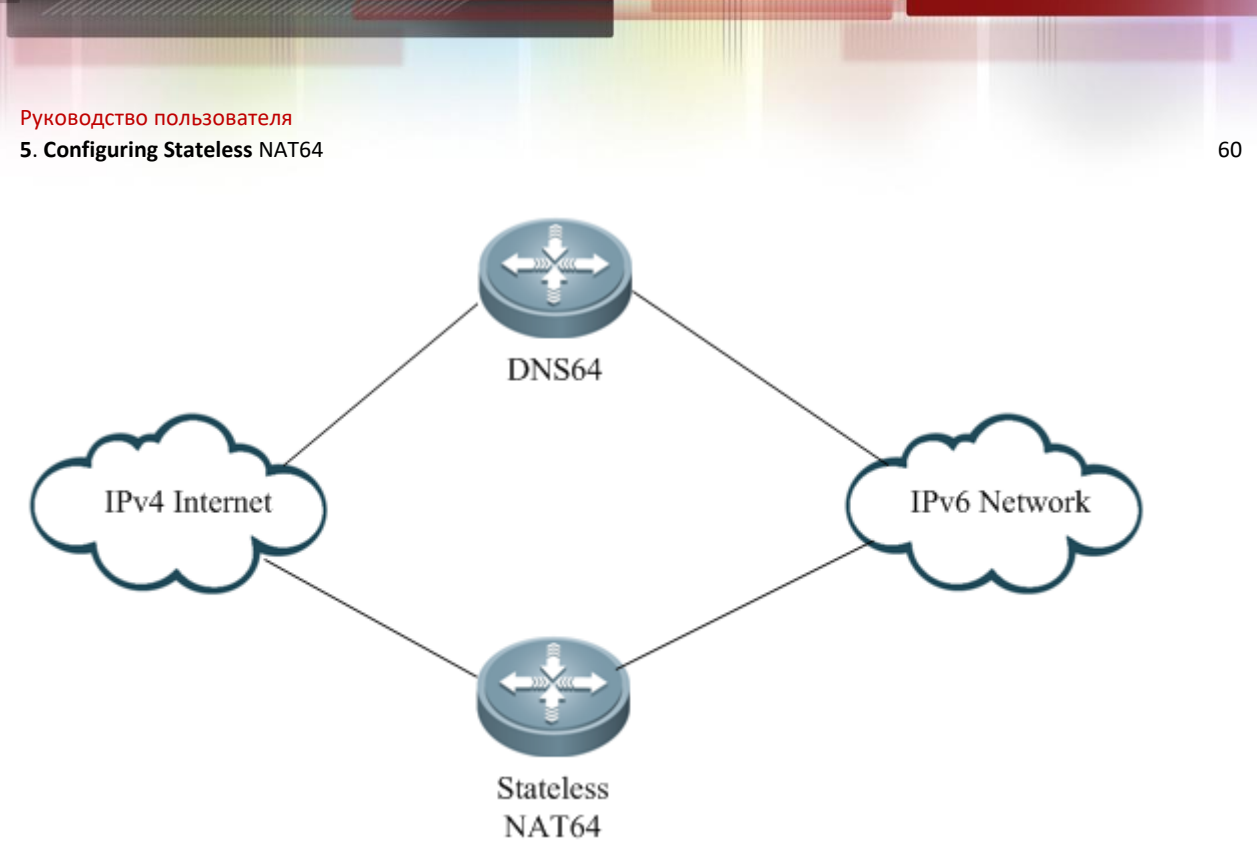

Figure 2-1 Interaction Between the IPv4 Internet and the IPv6 Network

This application scenario supports IPv4 network users to access IPv6 network resources.

Users of the IPv4 Internet can access IPv6 network resources in a specific scope.

This scenario has the following functions:

- 34) A new IPv6 content provider can provide resources for users both on the IPv6 network and the IPv4 Internet.
- 35) An IPv4 content provider that is transited to the pure IPv6 network can still provide resources for original IPv4 users and keep the connections with them.

This scenario has the following access modes:

- IP-based access
- Domain name-based access

## **Application Scenario 2**

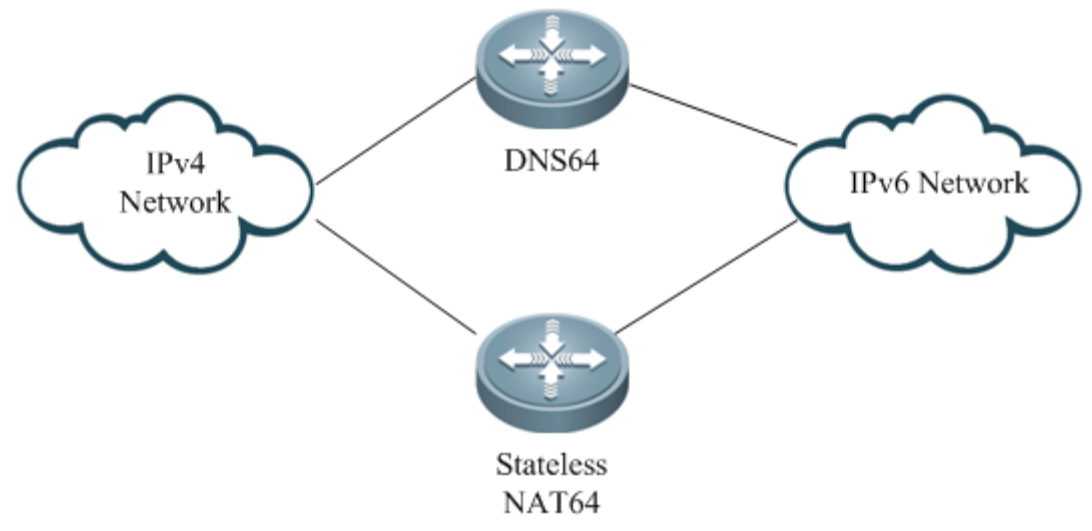

Figure 2-2 Interaction Between the IPv4 Network and the IPv6 Network This application scenario mainly allows IPv4 network users to initiate access requests.

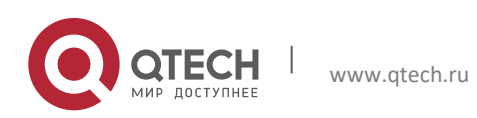

This scenario supports interaction between the IPv4 network and the IPv6 network, and mainly allows IPv4 network users to initiate access requests. The internal address can be a public address or a private address. The host addresses on the IPv6 network must be IPv4-translatable IPv6 addresses.

# <span id="page-60-0"></span>**5.2 Configuring Stateless NAT64**

# <span id="page-60-1"></span>**5.2.1 Configuring Stateless NAT64**

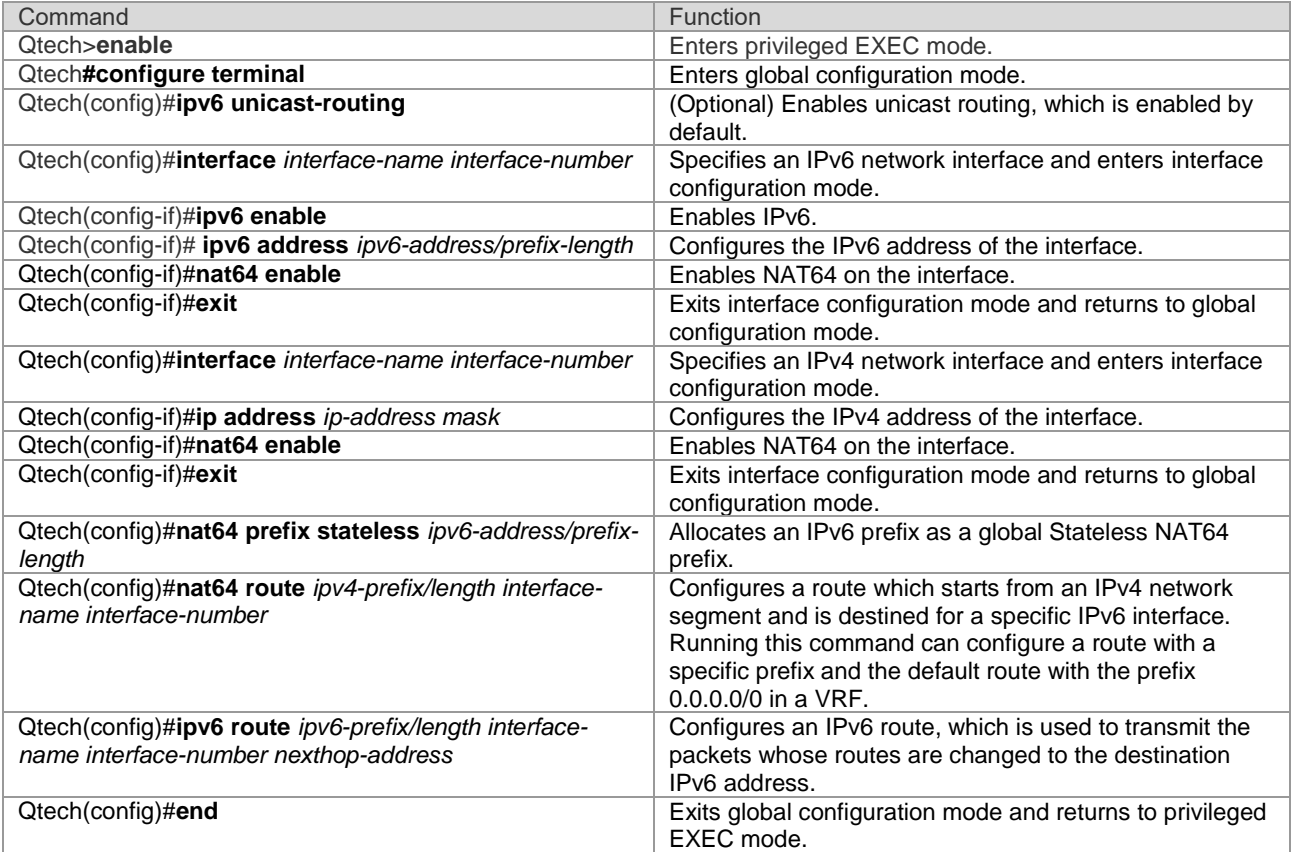

The following example configures Stateless NAT64.

```
Qtech#configure terminal 
Enter configuration commands, one per line. End with CNTL/Z.
Qtech(config)#interface gigabitethernet 0/0
Qtech(config-if)#ipv6 enable
Qtech(config-if)#ipv6 address 2001:db8::1/96
Qtech(config-if)#nat64 enable
Qtech(config-if)#exit
Qtech(config)#interface gigabitethernet 0/1
Qtech(config-if)#ip address 198.51.100.1 255.255.255.0
Qtech(config-if)#nat64 enable
Qtech(config-if)#exit
Qtech(config)#nat64 prefix stateless 2001:db8:0:1::/96
Qtech(config)#nat64 route 203.0.113.0/24 gigabitethernet 0/0
Qtech(config)#ipv6 route 2001:db8:0:1::/96 gigabitethernet 0/0 2001:db8::2
Qtech(config)#ip route 0.0.0.0 0.0.0.0 198.51.100.2
Qtech(config)#end
```
## <span id="page-60-2"></span>**5.2.2 Configuring Multi-Prefix Stateless NAT64**

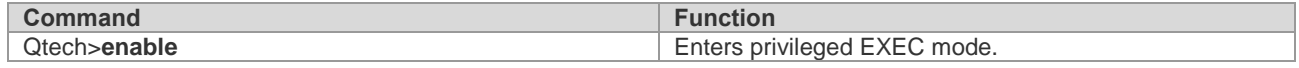

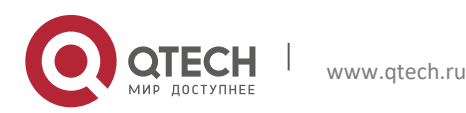

#### **5. Configuring Stateless NAT64** 62

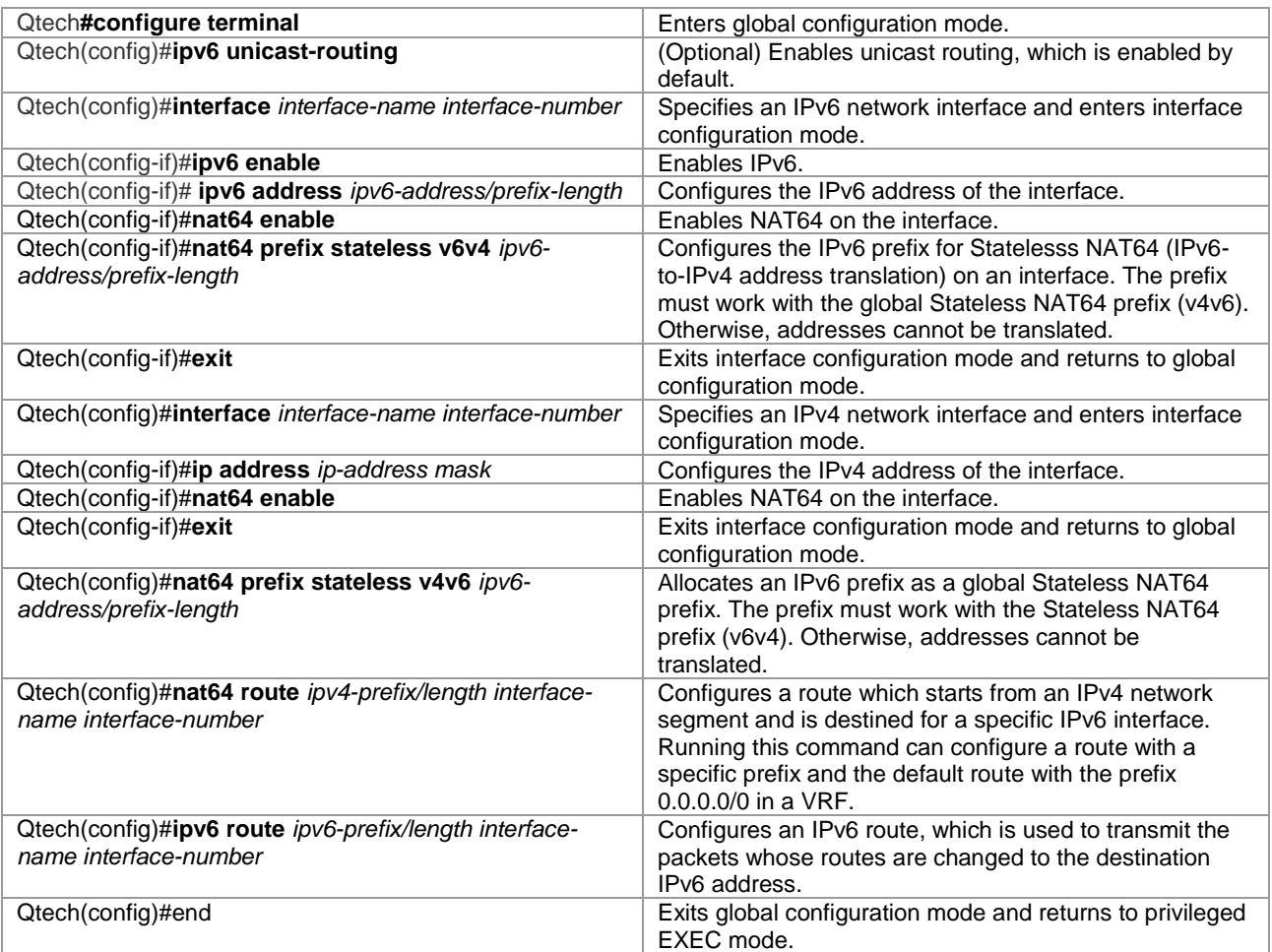

The following example configures multi-prefix Stateless NAT64.

```
Qtech#configure terminal
Enter configuration commands, one per line. End with CNTL/Z.
Qtech(config)#interface gigabitethernet 0/0
Qtech(config-if)#ipv6 enable
Qtech(config-if)#ipv6 address 2001:db8::1/96
Qtech(config-if)#nat64 enable
Qtech(config-if)#nat64 prefix stateless v6v4 2001:db8:0:1::/96
Qtech(config-if)#exit
Qtech(config)#interface gigabitethernet 0/1
Qtech(config-if)#ip address 198.51.100.1 255.255.255.0
Qtech(config-if)#nat64 enable
Qtech(config-if)#exit
Qtech(config)#nat64 prefix stateless v4v6 2001:db8:2::1/96
Qtech(config)#nat64 route 203.0.113.0/24 gigabitethernet 0/0
Qtech(config)#ipv6 route 2001:db8:0:1::/96 gigabitethernet 0/0 2001:db8::2
Qtech(config)#ip route 0.0.0.0 0.0.0.0 198.51.100.2
Qtech(config)#end
```
## <span id="page-61-0"></span>**5.2.3 Configuring VRF-Based Stateless NAT64**

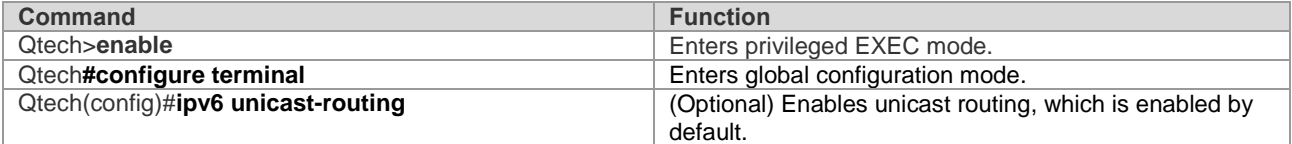

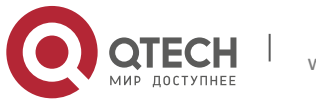

#### **5**. **Configuring Stateless** NAT64 63

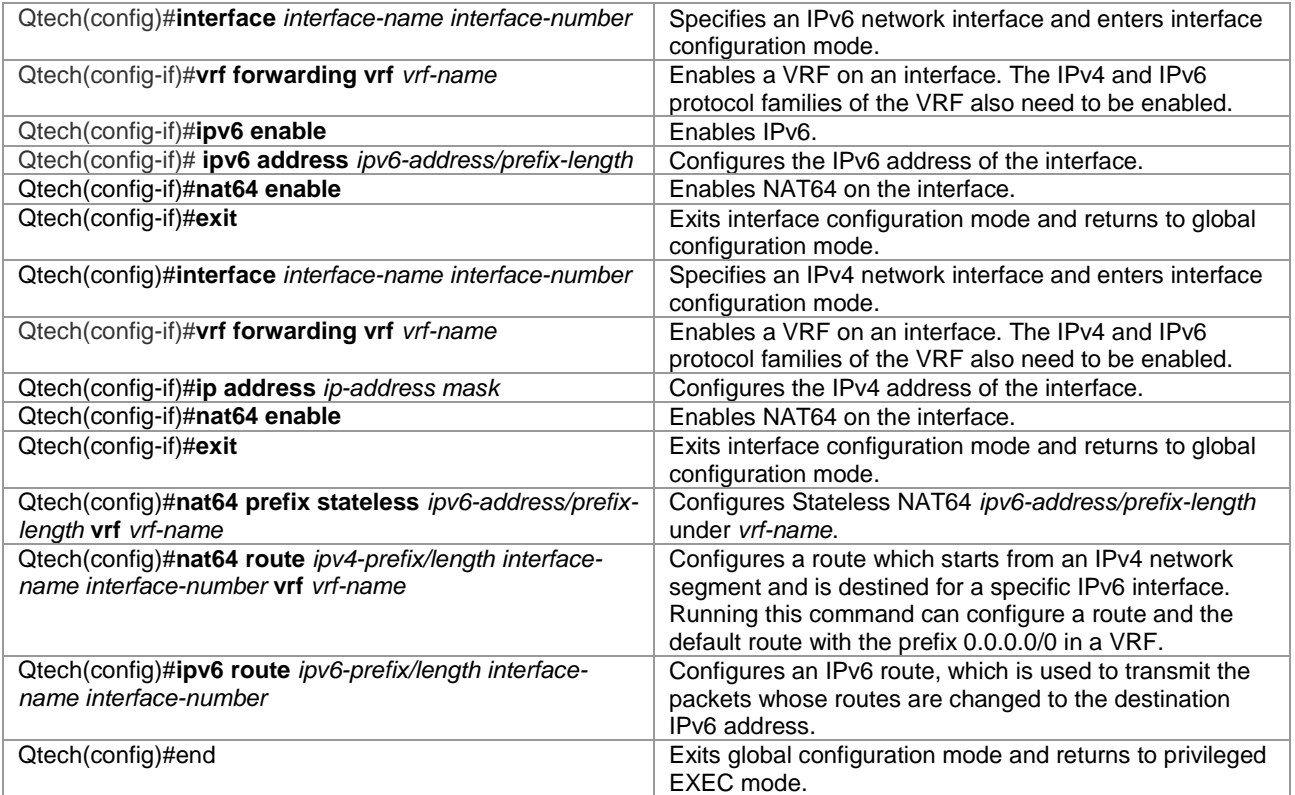

The following example configures VRF-based Stateless NAT64.

```
Qtech#configure terminal
Enter configuration commands, one per line. End with CNTL/Z.
Qtech(config)#interface gigabitethernet 0/0
Qtech(config-if)# vrf forwarding 1
Qtech(config-if)#ipv6 enable
Qtech(config-if)#ipv6 address 2001:db8::1/96
Qtech(config-if)#nat64 enable
Qtech(config-if)#exit
Qtech(config)#interface gigabitethernet 0/1
Qtech(config-if)# vrf forwarding 1
Qtech(config-if)#ip address 198.51.100.1 255.255.255.0
Qtech(config-if)#nat64 enable
Qtech(config-if)#exit
Qtech(config)#nat64 prefix stateless 2001:db8:0:1::/96 vrf 1
Qtech(config)#nat64 route 203.0.113.0/24 gigabitethernet 0/0 vrf 1
Qtech(config)#ipv6 route vrf 1 2001:db8:0:1::/96 gigabitethernet 0/0 2001:db8::2
Qtech(config)#ip route vrf 1 0.0.0.0 0.0.0.0 198.51.100.2
Qtech(config)#end
```
# <span id="page-62-0"></span>**5.3 Monitoring and Maintaining Stateless NAT64**

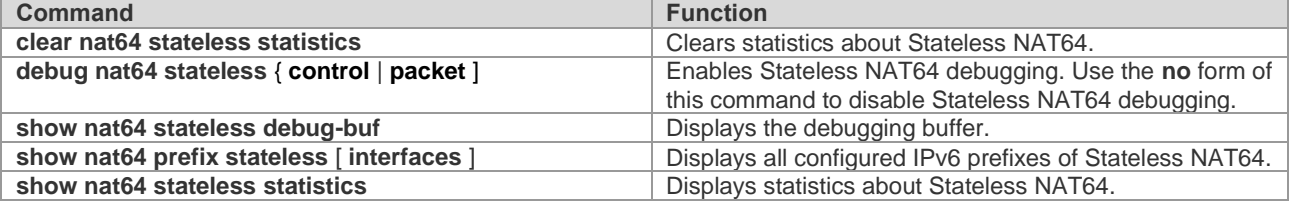

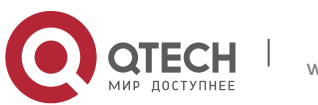

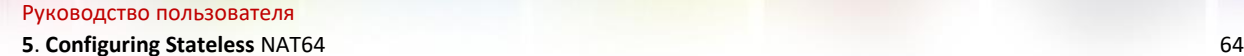

<span id="page-63-0"></span>**5.4 Configuration Examples**

# <span id="page-63-1"></span>**5.4.1 Stateless NAT64 Configuration Example**

## **Networking Requirements**

Host A with the address 198.51.100.2/24 in the IPv4 domain can access Host B with the address 2001:db8:0:1::cb00:7101 in the IPv6 domain. To meet this requirement, deploy a NAT64 device (Router B) between the IPv4 domain and the IPv6 domain and configure a global IPv6 prefix for NAT64 on Router B to implement intercommunication between the two domains.

## **Networking Topology**

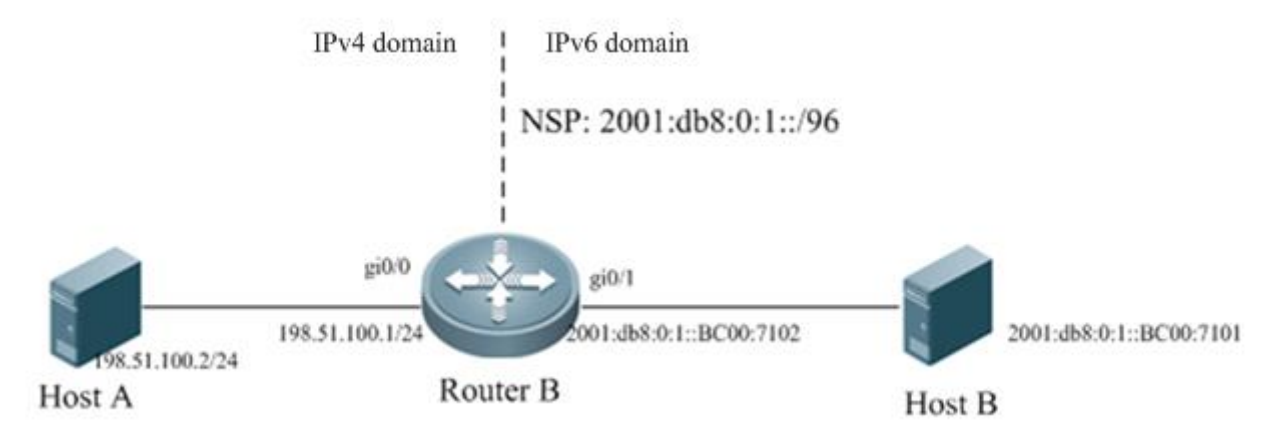

Figure 2-3 Topology of Stateless NAT64

# **Configuration Tips**

Perform the following configurations on the Stateless NAT64 device:

- Configure the IPv6 address of an IPv6 network interface.
- Configure the IPv4 address of an IPv4 network interface.
- Configure a global NAT64 prefix and enable NAT64 on the interface.
- Configure a route which starts from the IPv4 network segment and is destined for the interface for NAT64.
	- Configure a static route that is used to transmit translated packets to the IPv6 address.

## **Configuration Steps**

36) Perform the following configurations on Router B, which serves as the Stateless NAT64 device.

```
Qtech#configure terminal
Enter configuration commands, one per line. End with CNTL/Z.
Qtech(config)#interface gigabitethernet 0/1
Qtech(config-if)#ipv6 enable
Qtech(config-if)#ipv6 address 2001:db8:0:1::cb00:7102/96
Qtech(config-if)#nat64 enable
Qtech(config-if)#exit
Qtech(config)#interface gigabitethernet 0/0
Qtech(config-if)#ip address 198.51.100.1 255.255.255.0
Qtech(config-if)#nat64 enable
Qtech(config-if)#exit
Qtech(config)#nat64 prefix stateless 2001:db8:0:1::/96
Qtech(config)#nat64 route 203.0.113.0/24 gigabitethernet 0/1
Qtech(config)#ipv6 route 2001:db8:0:1::/96 gigabitethernet 0/0 2001:db8:0:1::cb00:7101
Qtech(config)#ip route 0.0.0.0 0.0.0.0 198.51.100.2
Qtech(config)#end
```
37) On Host B

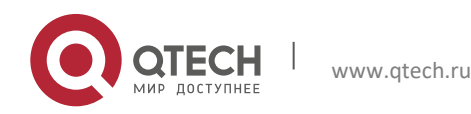

#### **5**. **Configuring Stateless** NAT64 65

Configure the IPv6 address 2001:db8:0:1::cb00:7101/128 on Host B and configure a static route to the prefix 2001:db8:0:1::/96.

38) On Host A

Configure the IP address 198.51.100.2/24 on Host A and configure a static route to the destination network segment 203.0.113.0/24.

### **Verification**

```
Run the ping 203.0.113.1 command on Host A.
Ping statistics for 203.0.113.1:
    Packets: Sent = 3, Received = 3, Lost = 0 (0% loss),
Approximate round trip times in milli-seconds:
Minimum = 0ms, Maximum = 0ms, Average = 0ms
Qtech#sh nat64 stateless statistics 
NAT64 Stateless Global stats:
     Created Packets translation (IPv4 -> IPv6): 0.
     Created Packets translation (IPv6 -> IPv4): 0.
     Packets droped in IPv4: 0.
     Packets droped in IPv6: 0.
NAT64 Stateless Interface stats:
     Gi0/1:
        Created Packets translation (IPv4 -> IPv6): 0.
        Created Packets translation (IPv6 -> IPv4): 0.
     Gi0/0:
        Created Packets translation (IPv4 -> IPv6): 0.
        Created Packets translation (IPv6 -> IPv4): 0.
```
## <span id="page-64-0"></span>**5.4.2 Configuration Example of Multi-Prefix Stateless NAT64**

#### **Networking Requirements**

Host A with the address 198.51.100.2/24 in the IPv4 domain can access Host B and Host C in different network segments of the IPv6 network. To meet this requirement, configure IPv6 prefixes on the IPv6 interfaces of different network segments on the Stateless NAT64 device (Router B).

#### **Networking Topology**

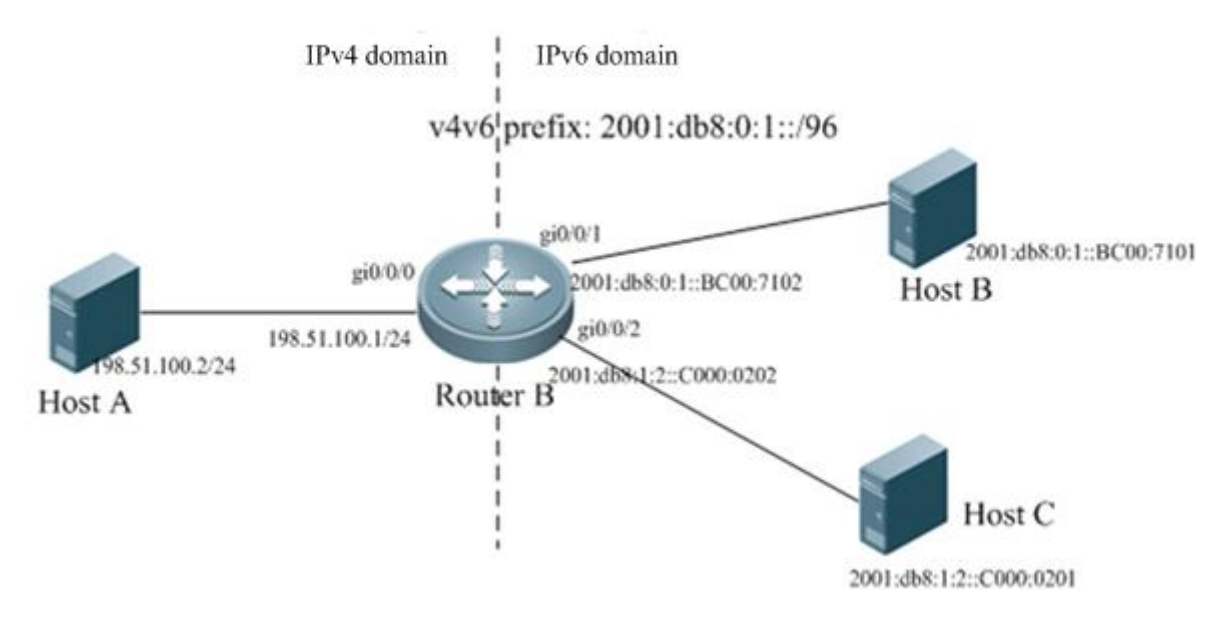

Figure 2-4 Multi-Prefix Stateless NAT64

Host A accesses Host B and Host C in two IPv6 network segments.

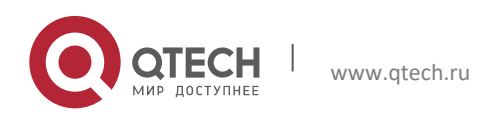

#### **5**. **Configuring Stateless** NAT64 66

## **Configuration Tips**

Perform the following configurations on the Stateless NAT64 device:

- Configure the IPv6 address of an IPv6 network interface, enable NAT64, and configure the Stateless NAT64 prefix (v6v4).
- Configure the IPv4 address of an IPv4 network interface and enable NAT64.
- Configure the Stateless NAT64 prefix (v4v6) in global mode.
	- Configure a route which starts from an IPv4 network segment and is destined for the IPv6 interface for NAT64.
	- Configure a static route that is used to transmit translated packets to the IPv6 address.

### **Configuration Steps**

39) Perform the following configurations on Router B, which serves as the Stateless NAT64 device.

```
Qtech#configure terminal 
Enter configuration commands, one per line. End with CNTL/Z.
Qtech(config)# interface gigabitethernet 0/0/0
Qtech(config-if)#ip address 198.51.100.1 255.255.255.0
Qtech(config-if)#nat64 enable
Qtech(config-if)#exit
Qtech(config)#interface gigabitethernet 0/0/1
Qtech(config-if)#ipv6 enable
Qtech(config-if)#ipv6 address 2001:db8:0:1::cb00:7102/96
Qtech(config-if)#nat64 enable
Qtech(config-if)#nat64 prefix stateless v6v4 2011:db8:0:1::/96
Qtech(config-if)#exit
Qtech(config)#interface gigabitethernet 0/0/2
Qtech(config-if)#ipv6 enable
Qtech(config-if)#ipv6 address 2001:db8:1:2::C000:0202/96
Qtech(config-if)#nat64 enable
Qtech(config-if)#nat64 prefix stateless v6v4 2011:db8:1:2::/96
Qtech(config-if)#exit
Qtech(config)#nat64 prefix stateless v4v6 2011:db8:2::1/96
Qtech(config)#nat64 route 203.0.113.0/24 gigabitethernet 0/0/1
Qtech(config)#ipv6 route 2011:db8:0:1::/96 gigabitethernet 0/0/1 
2001:db8:0:1::cb00:7101
Qtech(config)#nat64 route 0.0.0.0/0 gigabitethernet 0/0/2
Qtech(config)#ipv6 route 2011:db8:1:2::/96 gigabitethernet 0/0/2 
2001:db8:1:2::C000:0201
Qtech(config)#end
```
#### 40) On Host B

Configure the IPv6 address 2001:db8:0:1::cb00:7101/128 on Host B and configure a static route to the prefix 2001:db8:0:1::/96.

41) On Host C

Configure the IPv6 address 2001:db8:0:1::c000:0201/128 on Host C and configure a static route to the prefix 2001:db8:1:2::/96.

42) On Host A

Configure the IPv6 address 198.51.100.2/24 on Host A and configure a static route to the destination network segment 203.0.113.0/24.

### **Verification**

```
Run the ping 203.0.113.1 command on Host A.
Ping statistics for 203.0.113.1:
    Packets: Sent = 3, Received = 3, Lost = 0 (0% loss),
Approximate round trip times in milli-seconds:
Minimum = 0ms, Maximum = 0ms, Average = 0ms
```
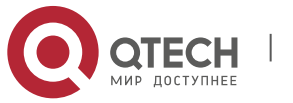

**5**. **Configuring Stateless** NAT64 67

```
Run the ping 192.0.2.1 command on Host A.
Ping statistics for 192.0.2.1:
    Packets: Sent = 3, Received = 3, Lost = 0 (0% loss),
Approximate round trip times in milli-seconds:
Minimum = 0ms, Maximum = 0ms, Average = 0ms
Qtech#sh nat64 stateless statistics 
NAT64 Stateless Global stats:
     Created Packets translation (IPv4 -> IPv6): 16.
     Created Packets translation (IPv6 -> IPv4): 31.
     Packets droped in IPv4: 0.
     Packets droped in IPv6: 0.
NAT64 Stateless Interface stats:
     Gi0/0/0:
        Created Packets translation (IPv4 -> IPv6): 16.
        Created Packets translation (IPv6 -> IPv4): 0.
     Gi0/0/1:
        Created Packets translation (IPv4 -> IPv6): 0.
        Created Packets translation (IPv6 -> IPv4): 19.
     Gi0/0/2:
        Created Packets translation (IPv4 -> IPv6): 0.
        Created Packets translation (IPv6 -> IPv4): 12.
```
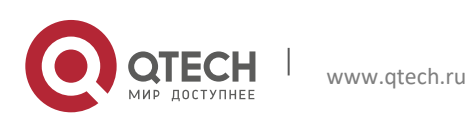